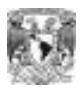

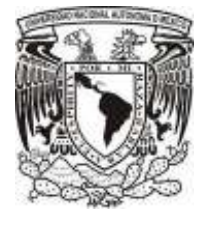

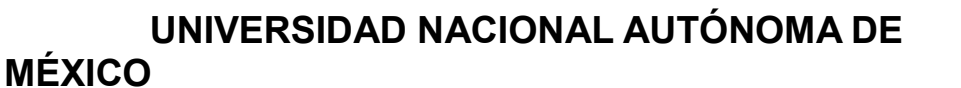

**FACULTAD DE ESTUDIOS SUPERIORES ARAGÓN** 

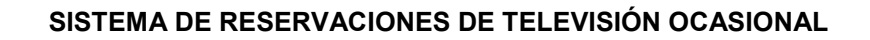

**T R A B A J O E S C R I T O EN LA MODALIDAD DE SEMINARIOS Y CURSOS DE ACTUALIZACIÓN Y CAPACITACIÓN PROFESIONAL** 

**QUE PARA OBTENER EL TITULO DE: INGENIERO EN COMPUTACIÓN** 

 **PRESENTA:** 

**NANCY MARTÍNEZ LÓPEZ** 

**ASESOR:** 

**M. EN C. JESÚS HERNÁNDEZ CABRERA** 

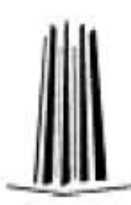

**MÉXICO, D.F. 2010** 

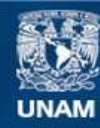

Universidad Nacional Autónoma de México

**UNAM – Dirección General de Bibliotecas Tesis Digitales Restricciones de uso**

### **DERECHOS RESERVADOS © PROHIBIDA SU REPRODUCCIÓN TOTAL O PARCIAL**

Todo el material contenido en esta tesis esta protegido por la Ley Federal del Derecho de Autor (LFDA) de los Estados Unidos Mexicanos (México).

**Biblioteca Central** 

Dirección General de Bibliotecas de la UNAM

El uso de imágenes, fragmentos de videos, y demás material que sea objeto de protección de los derechos de autor, será exclusivamente para fines educativos e informativos y deberá citar la fuente donde la obtuvo mencionando el autor o autores. Cualquier uso distinto como el lucro, reproducción, edición o modificación, será perseguido y sancionado por el respectivo titular de los Derechos de Autor.

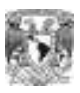

#### **Dedicatorias.**

A mis padres Ángela López Pineda y Remberto Martínez Luis, ellos me han enseñado a encarar las adversidades sin perder nunca la dignidad ni desfallecer en el intento. Me han dado todo lo que soy como persona, mis valores, mis principios, mi perseverancia y mi empeño, y todo ello con una gran dosis de amor y sin pedir nunca nada a cambio.

Para mi esposo José Antonio, por su paciencia, por su comprensión, por su empeño, por su fuerza, por su amor, por ser tal y como es.

Para mis hijas, Ángela Vania e Isary, ustedes mis dos amores, han venido a este mundo para darle sentido a mi vida.

A mi hermana Ilse y mis sobrinos Ángel Iván y Guiedanna por todas sus risas y momentos de alegría.

Un recuerdo cariñoso y emotivo a mis amigas de estudio Araceli, Alma Rosa, Dolores. Gracias chicas por darme su apoyo y amistad, por recorrer el camino junto conmigo y ser hasta el día de hoy mis grandes amigas.

A mi asesor de tesis: M. en C. Jesús Hernández Cabrera gracias maestro por su tiempo y paciencia.

En general quisiera agradecer a todas y cada una de las personas que han vivido conmigo la realización de este proyecto, con sus altos y bajos y que no necesito nombrar porque tanto ellas como yo sabemos que desde los más profundo de mi corazón les agradezco el haberme brindado todo el apoyo, colaboración, ánimo y sobre todo cariño y amistad.

A todos ellos, muchas gracias de todo corazón.

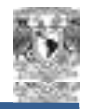

# *ÍNDICE*

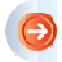

### **Capítulo I** *Antecedentes*

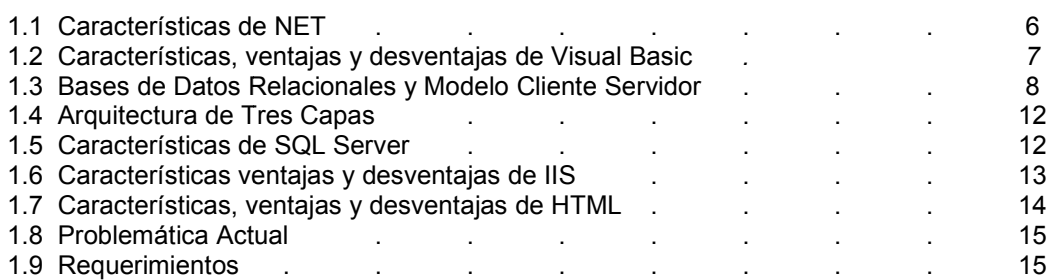

#### **Capítulo II** *Análisis del problema*

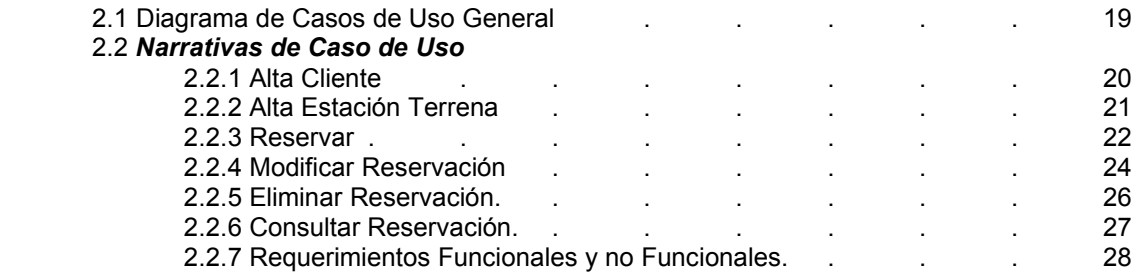

## **Capítulo III** *Diseño del Sistema*

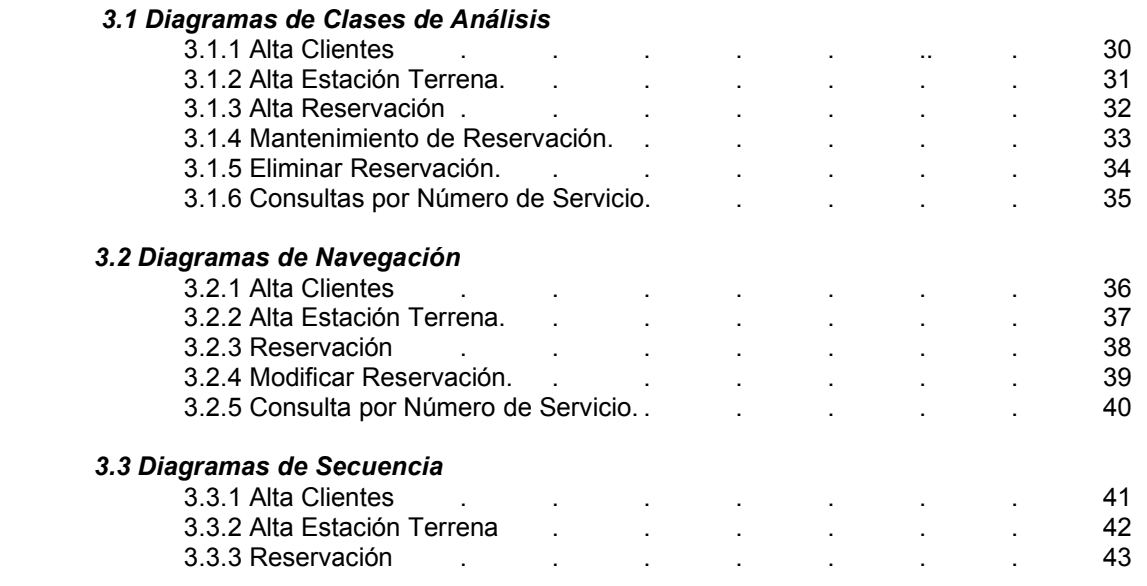

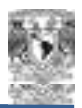

Sistema de Reservaciones de Televisión Ocasional

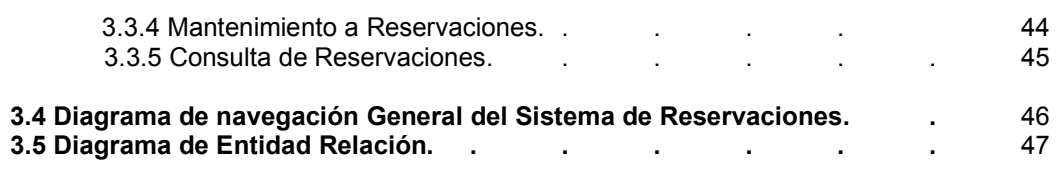

### **Capítulo IV** *Desarrollo e Implementación del Sistema*

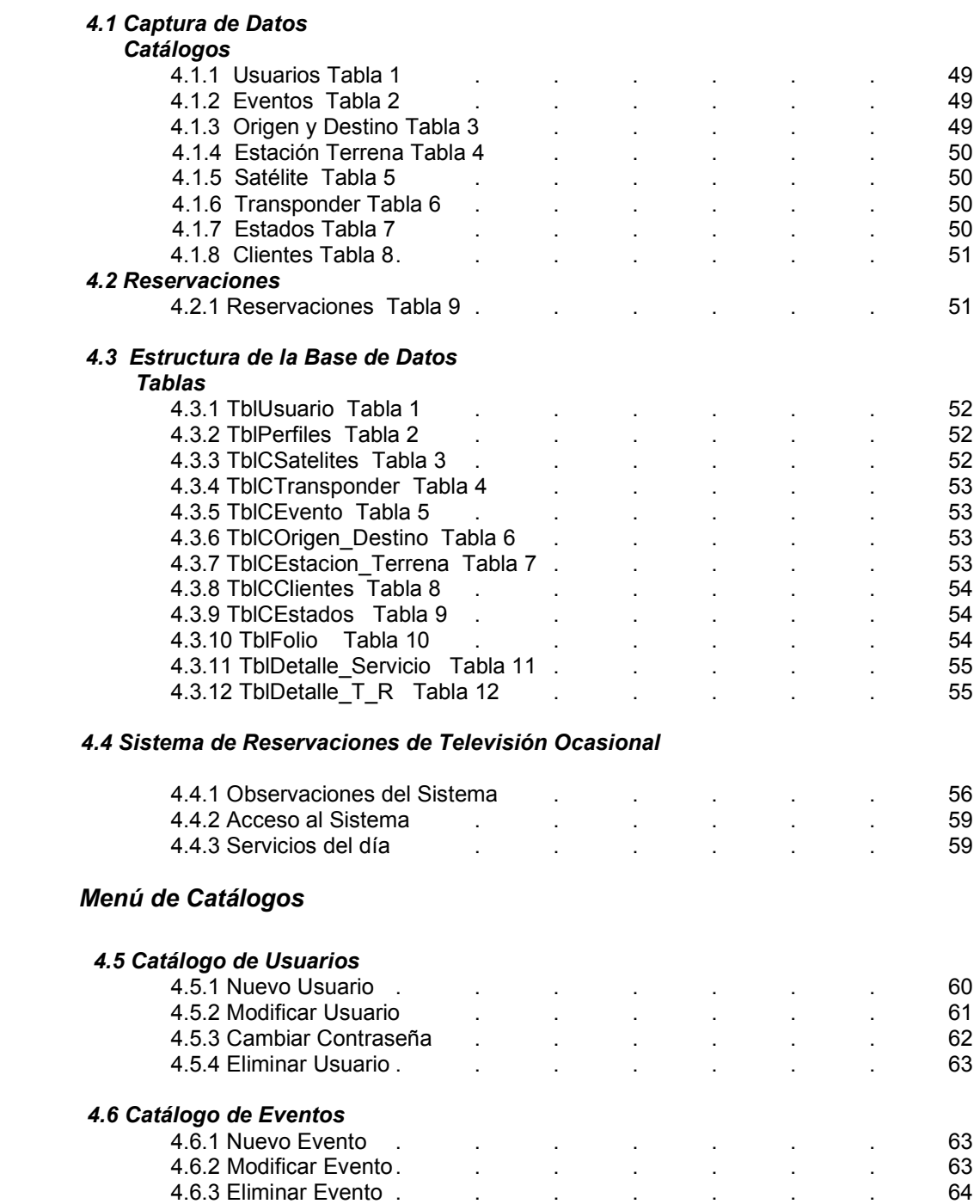

Evento . . . . . . . . . . . . . . . . . 64

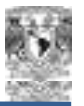

Sistema de Reservaciones de Televisión Ocasional

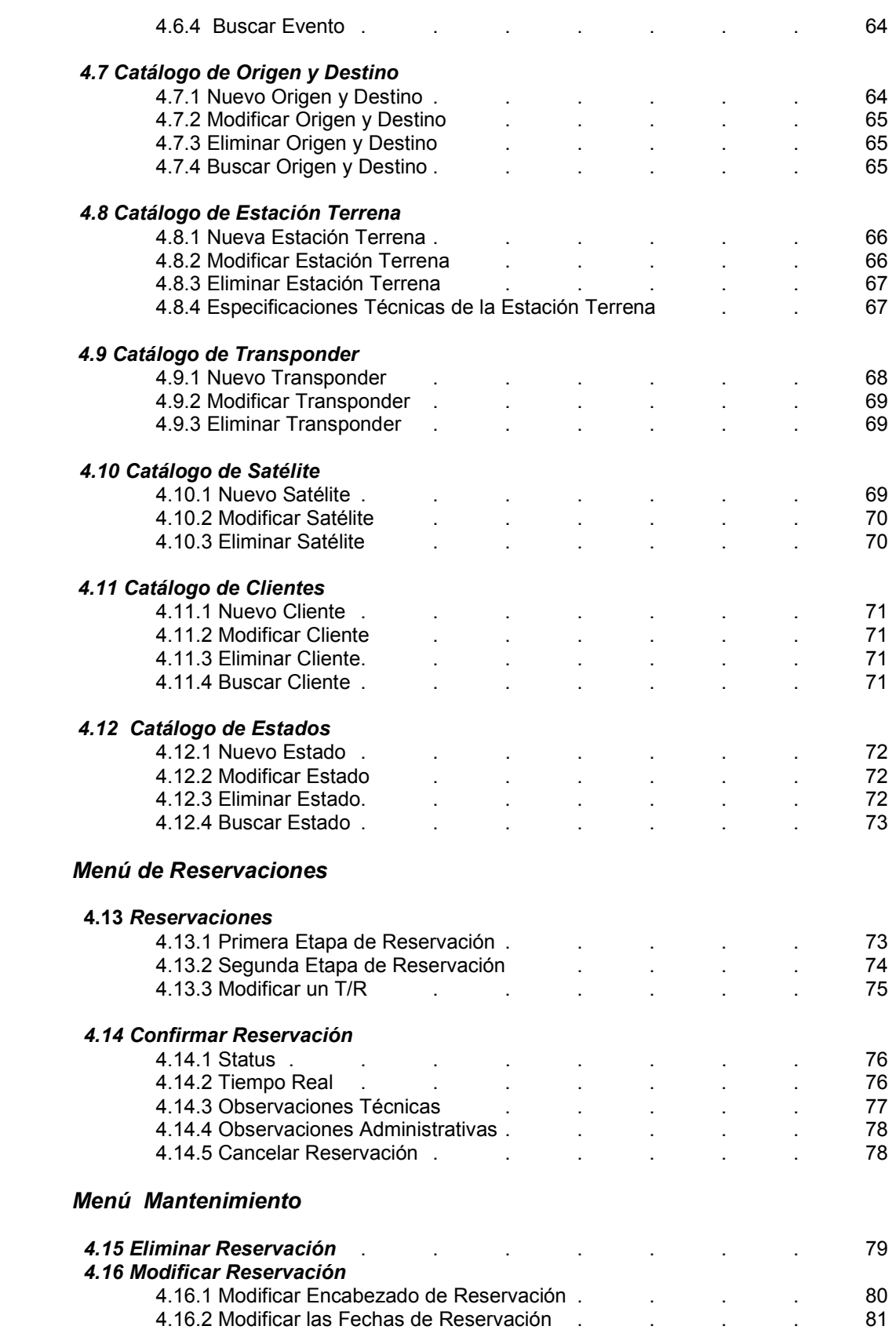

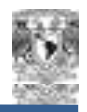

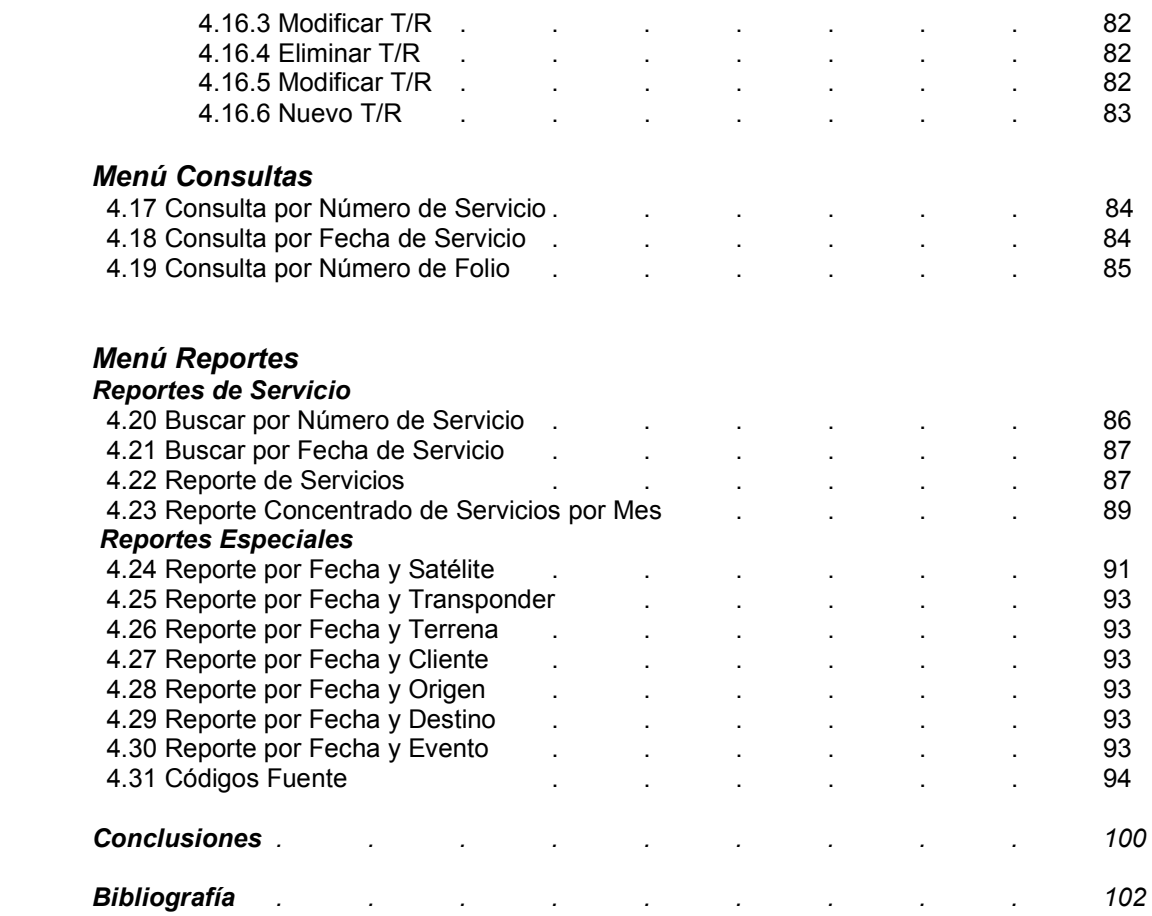

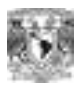

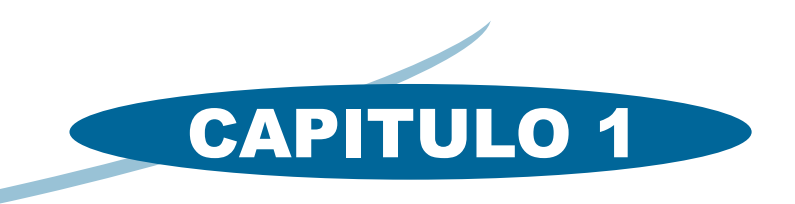

# FACULTAD DE ESTUDIOS SUPERIORES ARAGÓN

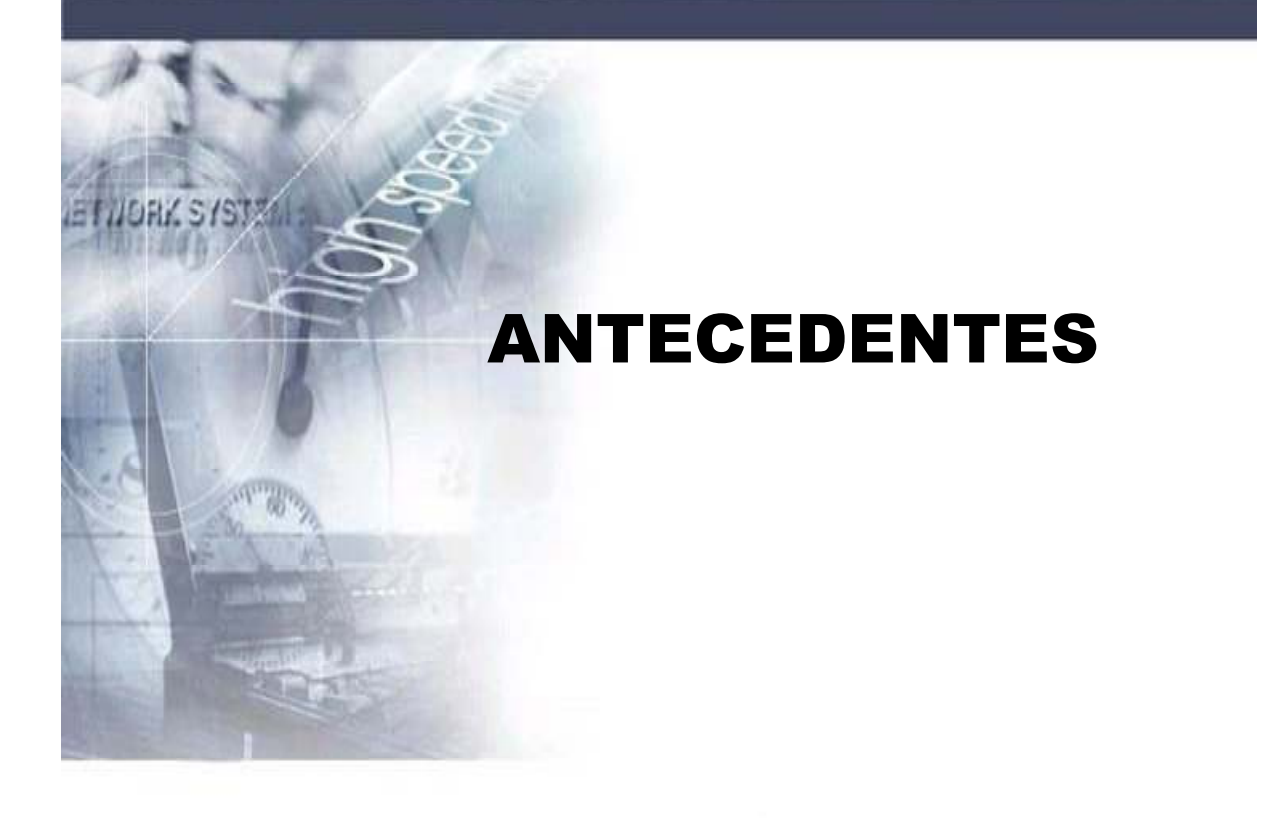

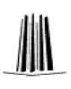

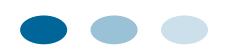

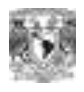

# **I. Antecedentes**

# *Características de NET*

ASP.NET es una tecnología de programación que permite crear aplicaciones y servicios para Internet.ASP.NET es parte del entorno de trabajo de .NET

Las características principales de ASP.NET son:

ASP.NET soporta lenguajes totalmente orientados a objetos como C#, Visual Basic. NET y Visual J#.

ASP.NET está basado en el Common Language Runtime (Entorno de Ejecución de Lenguaje Común) o CLR. El CLR es un motor de ejecución de código de alto rendimiento para todos los lenguajes .NET. Cuando un componente se ejecuta, el CLR es el responsable de crear objetos, invocar llamadas a métodos, gestionar la reserva de memoria (incluyendo la recolección de basura), iniciar y detener hilos y procesos, garantizar la política de seguridad y satisfacer cualquier dependencia que el componente tenga sobre otros componentes, con independencia del lenguaje de programación en el que estén escritos.

Las ventajas principales de ASP.NET son:

ASP.NET permite la separación entre el código ejecutable en el servidor y el contenido estático (código HTML).

Eficiencia ASP.NET, a diferencia de sus predecesores, corre código compilado en el servidor, soporta compilación justo a tiempo, optimización nativa, y servicios de caché, sin configuración adicional.

Poder y flexibilidad. ASP.NET está basado en el CLR y la biblioteca de clases de .NET, el poder y la flexibilidad de la plataforma .NET completa está disponible para los desarrolladores.

Simplicidad. ASP.NET maneja eventos con un modelo sencillo de procesamiento de formularios, similar a lo que realiza Visual Basic en aplicaciones de escritorio administrado, como el conteo automático de referencias y la limpieza automática de la memoria utilizada por la aplicación.

Facilidad de configuración. ASP.NET usa un sistema jerárquico de configuración basado en archivos de texto, que simplifica la aplicación de parámetros de configuración al servidor y sus aplicaciones. Debido a que la información de configuración es almacenada como texto, nuevos parámetros pueden ser configurados sin recurrir a herramientas de administración locales.

Filosofía de cero administraciones locales. Una aplicación ASP.NET se despliega a un servidor simplemente copiando los archivos necesarios al servidor. No es necesario reiniciar el servidor, ni siquiera para remplazar código compilado que ya está en servicio.

Escalabilidad. ASP.NET ha sido diseñado para la estabilidad con características específicamente dirigidas a mejorar el funcionamiento de servidores organizados en arreglos, y de servidores con procesadores múltiples.

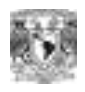

Disponibilidad. Los procesos del servidor son vigilados y administrados por el CLR, así que si algún proceso se entorpece o se detiene, un nuevo proceso puede ser creado para reemplazarlo, lo cual ayuda a mantener la disponibilidad de la aplicación ASP.NET para manejar solicitudes de servicio.

Personalización y extensibilidad. ASP.NET permite extender o reemplazar cualquier componente del ambiente de ejecución de ASP.NET con un componente personalizado.

Seguridad ASP.NET soporta autenticación nativa de Windows y configuración de Seguridad individual por aplicación.

Las principales desventajas de ASP.NET son:

Sólo corre sobre el sistema operativo Windows.

Sólo puede ejecutarse sobre el servidor Web Internet Information Server.

# *CARACTERISTICAS, VENTAJAS Y DESVENTAJAS DE VISUAL BASIC*

Visual Basic es un lenguaje visual que desciende del lenguaje de programación BASIC. Se creó con el objetivo de simplificar la programación utilizando un ambiente de desarrollo completamente gráfico, el cual facilita la creación de interfaces gráficas.

Sus principales características son:

Es un lenguaje de fácil aprendizaje, guiado por eventos, y centrado en un motor de formularios que facilita el rápido desarrollo de aplicaciones gráficas.

Su sintaxis, derivada del antiguo BASIC, ha sido enriquecida con características típicas de los lenguajes estructurados modernos. Cuenta con una implementación limitada de la Programación Orientada a Objetos (POO), sus formularios y controles son tratados como objetos.

No requiere de manejo de punteros y posee un manejo muy sencillo de cadena de caracteres.

Posee controles para el manejo de bases de datos.

El compilador genera ejecutables que requieren una librería de enlace dinámico (dll) para su funcionamiento, esta librería llamada MSVBVM60.DLL (acrónimo de Microsoft Visual Basic Virtual Machina 6) provee todas las funciones implementadas en el lenguaje.

Las ventajas principales de Visual Basic son:

Ser un lenguaje simple y por lo tanto fácil de aprender.

Facilidad en la creación de formularios, mediante el arrastre de controles.

Sintaxis cercana al lenguaje humano.

Cuenta con una implementación ligera de POO.

Permite el tratamiento de mensajes del sistema operativo Windows.

Controles incorporados que junto al lenguaje ahorran tiempo en el proceso de desarrollo.

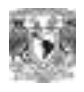

Capacidad para crear controles personalizados.

Permite generar librerías de enlace dinámico (dll).

Las principales desventajas de Visual Basic son:

Solo genera ejecutables para el sistema operativo Windows.

Los ejecutables son relativamente lentos.

No cuenta con una implementación completa de POO ya que carece de soporte para el poliformismo y la herencia.

Manejo limitado de excepciones.

No cuenta con operadores a nivel de bits.

No permite el manejo de memoria dinámica como parte del lenguaje.

## **BASES DE DATOS RELACIONALES Y MODELO CLIENTE SERVIDOR***.*

#### *Modelo entidad –Relación.*

Es una técnica de diseño de bases de datos que incorpora información relativa a sus datos y la relación existente entre ellos, para poder plasmar una visión del mundo real sobre un soporte informático. Sus características fundamentales son:

Reflejan tan sólo la existencia de los datos sin expresar lo que se hace con ellos.

Es independiente de las bases de datos y de los sistemas operativos.

Incluye todos los datos que se estudian sin tener en cuenta las aplicaciones que se van a tratar.

#### **Conceptos Fundamentales.**

Entidad: Una entidad es un objeto concreto o abstracto que presenta interés para el sistema de base de datos. La mayoría de las entidades modelan objetos o eventos del mundo real, por ejemplo, clientes, productos.

**Atributo:** Es una unidad básica e indivisible de información acerca de una entidad o una relación y sirve para identificar una característica de las misma.

**Dominio:** Un dominio es el conjunto de calores que puede tomar cada uno de los atributos.

#### **Relación:** Asociación entre entidades.

Tabla: una tabla es una estructura lógica que sirve para almacenar los datos de un mismo tipo (instancias de una identidad). Cada instancia almacenada dentro de la tabla recibe el nombre de registro o fila. Una tabla se compone de campos (atributos).

**Tabla Relacional:** Es una tabla que debe cumplir las siguientes características:

- **Lacada fila debe ser única.**
- **Cada columna debe ser única.**

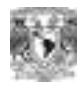

- Los valores de las columnas deben pertenecer al dominio de cada atributo.
- Debe tener un solo tipo de fila, cuyo formato está definido por el esquema de la tabla de relación.
- El valor de la columna para cada fila debe de ser único.

**Llave candidata:** Atributo o atributos que pueden distinguir de forma univoca un registro dentro de una tabla.

**Llave primaria**: Aquella de las llaves candidatas que es designada para distinguir de forma univoca un registro dentro de una tabla.

**Llave foránea:** Se trata de un atributo que es la llave primaria en otra tabla.

**Vista:** Una vista es una tabla ficticia cuya definición y registros se obtiene a partir de una o más tablas base. Sus características son:

- Sus columnas se obtienen a partir de varias tablas base.
- **Pulle de la partifica en la partifica en la partifica en la partifica en la partida en la partida en la partida**
- Sus datos se obtienen como resultado de una consulta a la base de datos.
- **Se puede almacenar su estructura.**

Cardinalidad. Es la cantidad de registros de una tala que podrán asociarse mediante una relación. La cardinalidad para dos tablas A y B puede ser:

Uno a uno(1:1): un registro A puede asociarse únicamente con un registro de B. Uno a muchos (1:N): Un registro de A puede asociarse con cualquier cantidad de registros de B. Muchos a muchos(N:N): Cualquier cantidad de registros de A puede asociarse con cualquier cantidad de registros de B.

El modelo Entidad – Relación se documenta mediante Diagramas de Entidad – Relación (DER), el cual contiene a todas las entidades y relaciones que conforman el modelo. La figura A.1 muestra la Notación empleada en un diagrama DER.

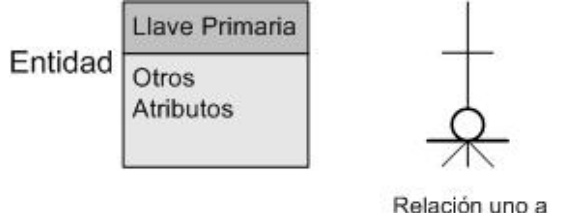

cero, uno o más

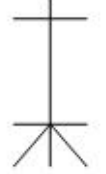

Relación uno a uno o más

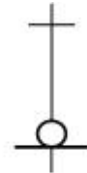

Relación uno a cero o uno

 *Figura A.1 Notación empleada en los diagramas de Entidad - Relación* 

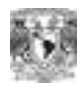

#### *Normalización*

La normalización es el proceso de conversión de las entidades o tablas, evitando: La redundancia de los datos: Repetición de datos en un sistema.

- Anomalías de actualización: inconsistencias de los datos como resultado de datos redundantes y actualizaciones parciales.
- Anomalías de borrado: Pérdidas no intencionadas de datos debido a que se han borrado otros datos.
- Anomalías de inserción: Imposibilidad de adicionar datos en la base de datos debido a la ausencia de otros datos.

El proceso de normalización consta de varias fases denominadas formas normales estas formas detallan a continuación.

Primera forma normal (1NF). Se dice que una tabla se encuentra en primera forma normal si y solo si cada uno de los campos contiene un único valor para un registro determinado.

Segunda forma normal (2NF). La segunda forma normal compara todos y cada uno de los campos de la tabla con la clave definida. Si todos los campos dependen directamente de la clave se dice que la tabla está en segunda forma normal.

Tercera forma normal (3NF). Se dice que una tabla está en tercera forma normal si y solo si los campos de la tabla dependen únicamente de la clave, dicho en otras palabras los campos de las tablas no dependen unos de otros.

Cuarta Forma Normal (4NF).- una tabla está en cuarta forma normal si y solo si para cualquier combinación clave – campo no existen valores duplicados.

Algebra relacional.

Considerando a las tablas R y S como conjuntos podemos definir las siguientes operaciones:

Unión (R u S). El resultado es una tabla con todas las filas de R y S con una única concurrencia si hay repeticiones. R y S deben de ser del mismo grado.

Diferencia ( R-S ). El resultado incluye todas las filas de R que no están en S-R y S deben de ser de igual grado.

Intersección (R n S). El resultado son las filas que están en R y S.

Producto cartesiano (R \*S). Devuelve el resultado de concatenar todas las filas de R con cada una de las filas de S.

Proyección. Devuelve todas las filas de R mostrando sólo un subconjunto seleccionado de columnas.

Selección (restricción). Devuelve todas las filas que cumplan una condición.

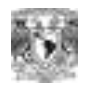

### *Modelo Cliente – Servidor.*

Cliente – Servidor es un modelo para el desarrollo de sistemas de información en el que las transacciones se dividen en procesos independientes que cooperan entre sí para intercambiar información, servicios o recursos. Se denomina cliente al proceso que indica el diálogo o solicita los recursos y servidor al proceso que responde a las solicitudes.

Las características principales del modelo Cliente – Servidor son:

El servidor presenta a todos sus clientes una interfaz única y bien definida. El cliente no necesita conocer la lógica del servidor, solo su interfaz externa. El cliente no depende de la ubicación física del servidor, ni del tipo de equipo físico en el que se encuentra, ni de su sistema operativo. Los cambios en el servidor implican pocos o ningún cambio en el cliente.

Tipos de arquitectura del modelo Cliente – Servidor.

Arquitectura de dos capas.

Esta arquitectura de dos capas consta de tres componentes (interfaz de usuario, gestión de procesamiento y gestión de base de datos) distribuidos en dos capas (cliente servidor) como se muestra en la figura B.1 Los clientes pueden ser de dos tipos.

Clientes obesos. El cliente realiza la gestión de procesamiento y la interfaz de usuario.

Clientes delgados. El cliente sólo se encarga de la interfaz del usuario.

En esta arquitectura el servidor se encarga de la gestión de la base de datos.

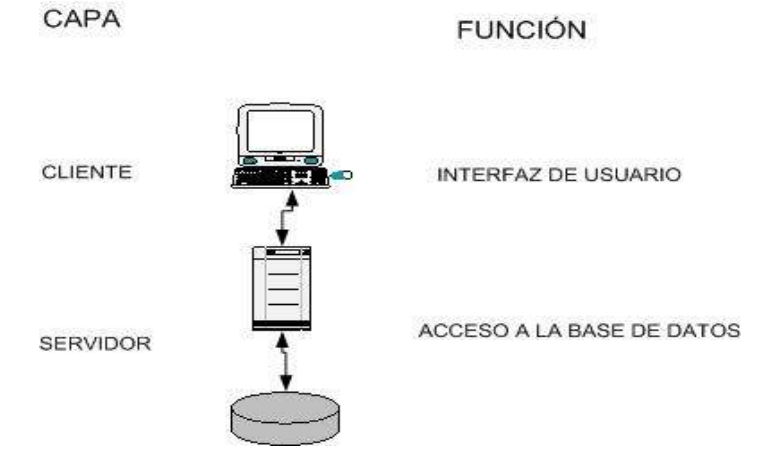

 *Figura B.1 Arquitectura de dos capas*

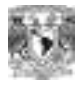

## *Arquitectura de tres capas.*

La arquitectura de tres capas surgió para superar las limitaciones de la arquitectura de dos capas. La tercera capa (servidor de aplicaciones) está entre el interfaz de usuario (cliente) y el gestor de datos (servidor) como se ilustra en la figura C.1

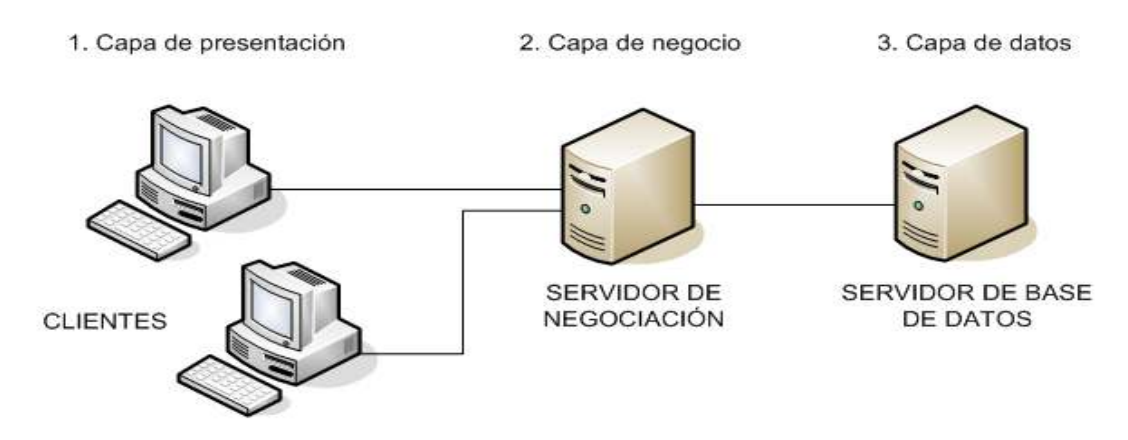

 *Figura C.1 Arquitectura de tres capas* 

La capa intermedia proporciona la gestión del procesamiento, en ella se ejecutan las reglas y lógica de procesamiento. La arquitectura de 3 capas es usada cuando se necesita un diseño cliente - servidor que proporcione mayor rendimiento, flexibilidad y escalabilidad.

# *CARACTERISTICAS DE SQL SERVER.*

### *CARACTERISTICAS, VENTAJAS Y DESVENTAJAS DE SQL SERVER 2000***.**

SQL Server es un sistema de gestión de bases de datos relacionales basado en el lenguaje SQL, capaz de poner a disposición de múltiples usuarios grandes cantidades de datos de manera simultánea.

Sus características principales son:

Soporte de transacciones.

Estabilidad.

Seguridad.

Escalabilidad.

Soporte a procedimientos almacenados.

Permite trabajar en modo cliente-servidor.

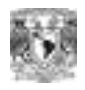

Las principales ventajas de SQL Server son:

Cuenta con asignación dinámica de recursos. SQL Server permite la escalabilidad del uso del disco y memoria del servidor para adaptarse a las necesidades de la base de datos en cada momento. Esta flexibilidad permite un mejor rendimiento y simplifica la administración del software.

Incluye un entorno gráfico de administración, que permite el uso de comandos de lenguaje de definición de datos (DLL) y lenguaje de manipulación de datos (DML) de forma gráfica.

Soporte para servicios de procesamiento analítico en línea (OLAP). SQL Server cuenta con herramientas para la creación y manejo de cubos, así como soporte a la minería de datos.

Cuenta con servicios de Transformación de datos (DTS) una herramienta que simplifica la importación y la exportación de datos entre diversas bases de datos.

Soporte de intercambio de datos a través de XML.

Las principales desventajas de SQL Server son:

Sólo corre sobre el sistema operativo Windows.

Esquema de licenciamiento. Se requieren licencias por procesador para emplear SQL Server en una aplicación para Internet.

# *CARACTERISTICAS, VENTAJAS Y DESVENTAJAS DE IIS.*

IIS (Internet Information Services) es un servidor de aplicaciones con las siguientes características;

Soporta diversas tecnologías para aplicaciones de Internet, como ASP.NET, ISAPI y CGI.

IIS soporta diferentes protocolos como HTTP, HTTPS, FTP, SMTP, NNTP para diversos servicios de Internet.

Administración unificada de recursos.

Administración remota.

Soporte para múltiples sitios con una sola dirección IP.

Restricción de servicios por dirección IP y por dominio.

Registro de actividad de los servicios.

Las principales ventajas de IIS son:

- Confiabilidad. IIS utiliza una arquitectura de procesamiento de solicitudes y aislamiento de aplicaciones que permite que las aplicaciones Web funcionen en un proceso de trabajo auto contenido. Este entorno impide que una aplicación o sitio Web detenga a otro y reduce el tiempo dedicado por los administradores a reiniciar servicios para corregir problemas relacionados con las aplicaciones.
- Supervisión preactiva. IIS incluye la supervisión del estado de las aplicaciones y el reinicio automático de procesos si es necesario.

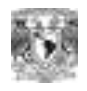

- Escalabilidad. IIS cuenta con un controlador en modo núcleo para el análisis y el almacenamiento en caché de http, ajustado específicamente para mejorar el rendimiento del servidor Web y la posibilidad de escalar equipos multiprocesador, aumentando así el número de sitios que puede alojar un solo servidor IIS y el número de procesos de trabajo activos simultáneamente.
- Facilidad de administración. IIS Incluye un entorno gráfico de administración.
- Seguridad. IIS incluye varias características y tecnologías de seguridad, como el nivel de sockets seguro (SSL) y el proveedor de servicios criptográficos (CSP), que permiten garantizar la integridad de contenido de los sitios Web y FTP, así como los datos que éstos transmiten.

Las principales desventajas de IIS son;

• Solo corre en el sistema operativo Windows.

# *CARACTERISTICAS, VENTAJAS Y DESVENTAJAS DE HTML***.**

HTML (HyperText Markup Lenguaje) es un lenguaje para escribir documentos de hipertexto (Páginas Web). Hipertexto es un texto con la funcionalidad adicional de poder relacionarse con otros documentos, a través de vínculos que permiten la presentación organizada de una colección de información.

Las características principales de HTML son:

- HTML permite darle formato a la información publicada en Internet agregando imágenes, fondos, viñetas, etc.
- Permite intercambiar información entre el cliente y el servidor a través de formularios.
- Es un lenguaje interpretado.
- Es un lenguaje basado en marcas y atributos.
- Las principales ventajas de HTML son:
- Facilidad de uso. Sólo se requiere un editor de texto para escribir código HTML, y un programa navegador de Internet para visualizar el resultado.
- Es multiplataforma. Existen programas navegadores de Internet para la mayoría de los sistemas operativos.

Las principales desventajas de HTML son:

• Es un lenguaje estático. HTML no permite modificar la información en tiempo de ejecución.

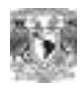

### *Problemática Actual*

La Gerencia Comercial de Telepuertos, realiza reservaciones de televisión ocasional para empresas o particulares que desean transmitir video y/o audio, esta tarea debe ser realizada con precisión para no traslapar servicios al saber exactamente que infraestructura se está ocupando.

Es fundamental para la empresa la ejecución correcta de este servicio ya que es fuente de ingresos. Por lo que se requiere dar un servicio que cumpla con las expectativas del cliente.

Actualmente un cliente que solicita un servicio de televisión ocasional, hace una solicitud por escrito a la Gerencia Comercial la cual se comunica con la Gerencia Técnica para solicitar facilidades técnicas que variarán de acuerdo a si se trata de un servicio nacional o internacional, también solicita reservación de la capacidad satelital al operador satelital que también varía dependiendo del tipo de servicio; una vez que se obtuvo esta información y demás trámites administrativos, el usuario recibe cotización y confirmación de la prestación del servicio por parte de la Gerencia Comercial, y si este confirma su solicitud de servicio generará otros trámites administrativos como asignación de folios, generación de reportes, confirmación de inicio y terminación del servicio, bitácoras de servicio, facturación, etc.

Cabe precisar que en este momento todos estos procesos se realizan de forma manual.

### *Requerimientos*

Desarrollar un sistema parametrizable vía Web a efecto de permitirle a la Gerencia Comercial de Telepuertos, reservar sistemáticamente el segmento espacial de cualquier Satélite (transponder), tiempo de utilización, polaridad, satélite a utilizar y estación terrena en caso de requerirse.

Adicionalmente proporcionará el inventario físico de la Estación Terrena asignada para la prestación del servicio solicitado lo cual le da a la Gerencia Técnica todos los elementos para la asignación de la infraestructura a utilizar teniendo como resultado final un servicio eficiente.

#### *Se requiere que la herramienta cuente con los siguientes módulos:*

- **Catálogo de Usuario**  Nuevo usuario Modificar usuario Cambiar contraseña Eliminar usuario
- **Catálogo de Eventos**  Nuevo evento Modificar evento Eliminar evento Buscar evento
- **Catálogo de Origen y Destino**  Nuevo origen y destino Modificar origen y destino Eliminar origen y destino Buscar origen y destino
- **Catálogo de Estación Terrena**  Nueva estación terrena

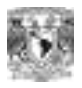

Modificar estación terrena Eliminar estación terrena Especificaciones técnicas de la estación terrena

- **Catálogo de Transponder**  Nuevo transponder Modificar transponder Eliminar transponder
- **Catálogo de Satélite**  Nuevo satélite Modificar satélite Eliminar satélite
- **Catálogo de Clientes**  Nuevo cliente Modificar cliente Eliminar cliente Buscar cliente
- **Catálogo de Estados**  Nuevo estado Modificar estado Eliminar estado Buscar estado

#### **Menú de Reservaciones**

#### **Reservaciones**

 Primera etapa de reservación Segunda etapa de reservación Modificar un T/R

#### **Confirmar Reservación**

**Status**  Tiempo real Observaciones técnicas Observaciones administrativas Cancelar reservación

#### **Menú de Mantenimiento**

Eliminar Reservación Modificar Reservación Modificar encabezado de reservación Modificar las fechas de reservación Modificar T/R Eliminar T/R Modificar T/R Nuevo T/R

 **Menú de Consultas**  Consulta por número de servicio Consulta por fecha de servicio

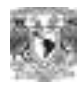

#### **Menú de Reportes Reporte de Servicio**  Buscar por número de servicio Buscar por fecha de servicio Reporte concentrado de servicio por mes **Reportes Especiales**  Reporte por fecha y satélite Reporte por fecha y transponder Reporte por fecha y terrena Reporte por fecha y cliente Reporte por fecha y origen Reporte por fecha y destino Reporte por fecha y evento

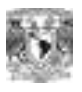

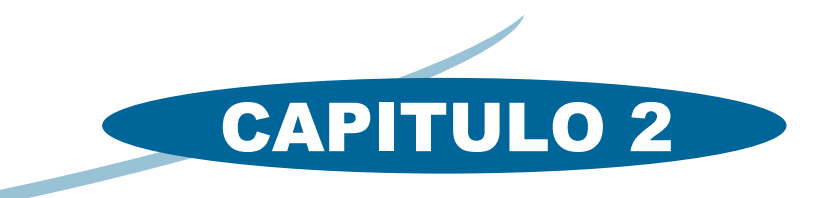

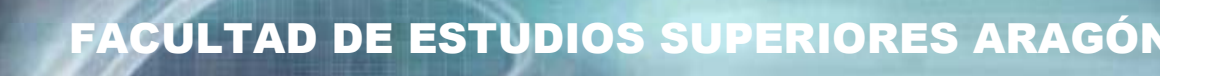

# ANALISIS DEL PROBLEMA

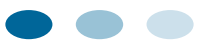

 $\mathbb{I}$ 

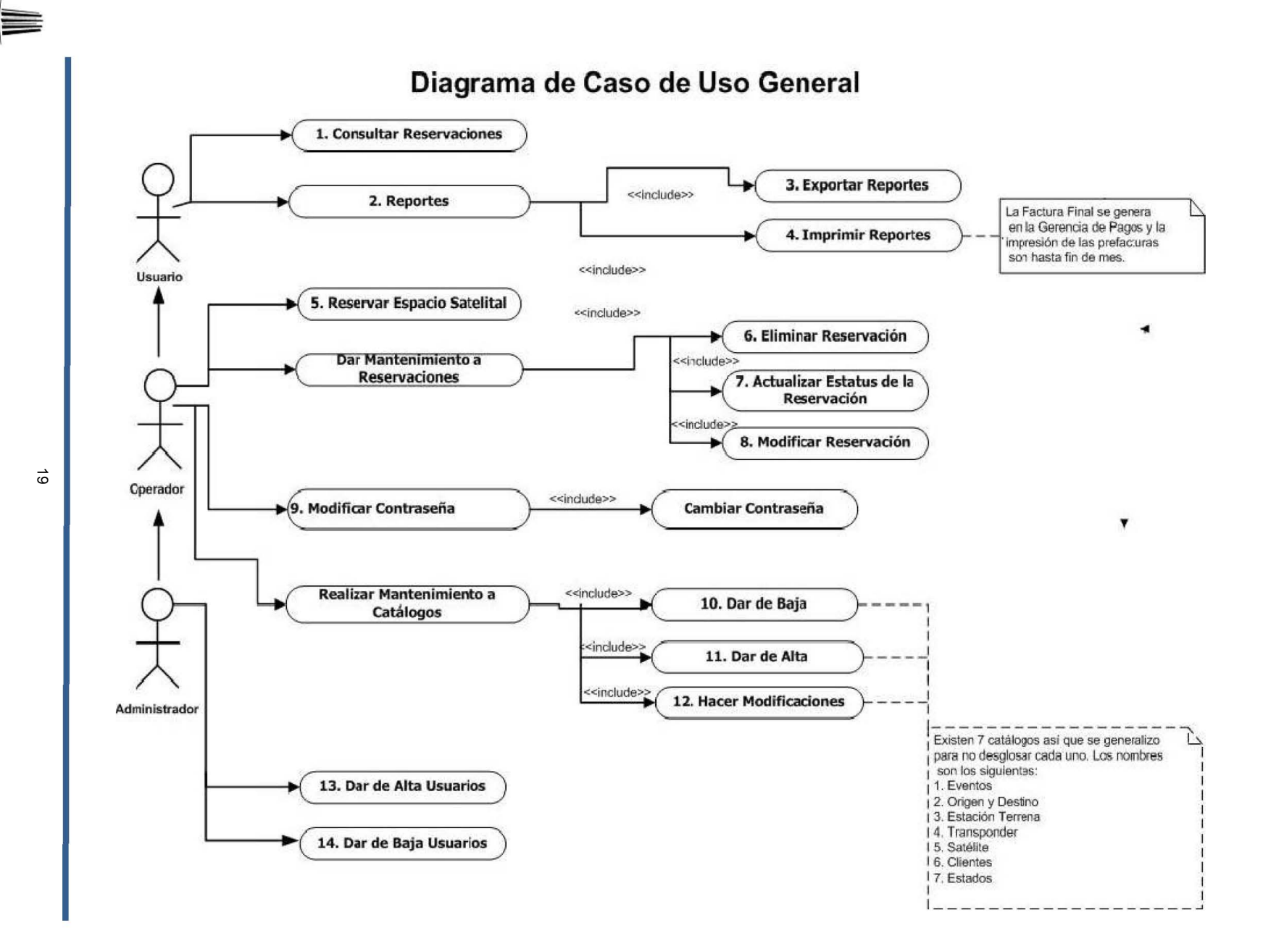

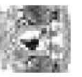

# *NARRATIVA DE UN CASO DE USO REAL.*

*Caso de uso: 11.6 Dar de Alta un Cliente* 

**Actor:** Operador

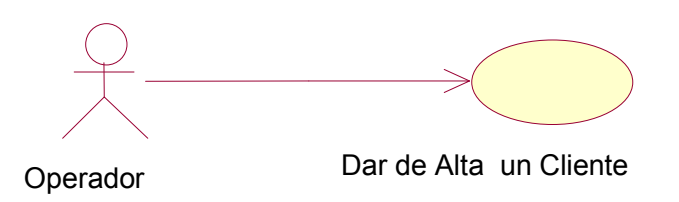

**Descripción:** El operador requiere capturar un nuevo Cliente.

#### **Precondiciones:**

- El Operador debe tener los datos del Cliente.<br>• El Operador debe accesar al sistema.
- El Operador debe accesar al sistema.

#### **Flujo:**

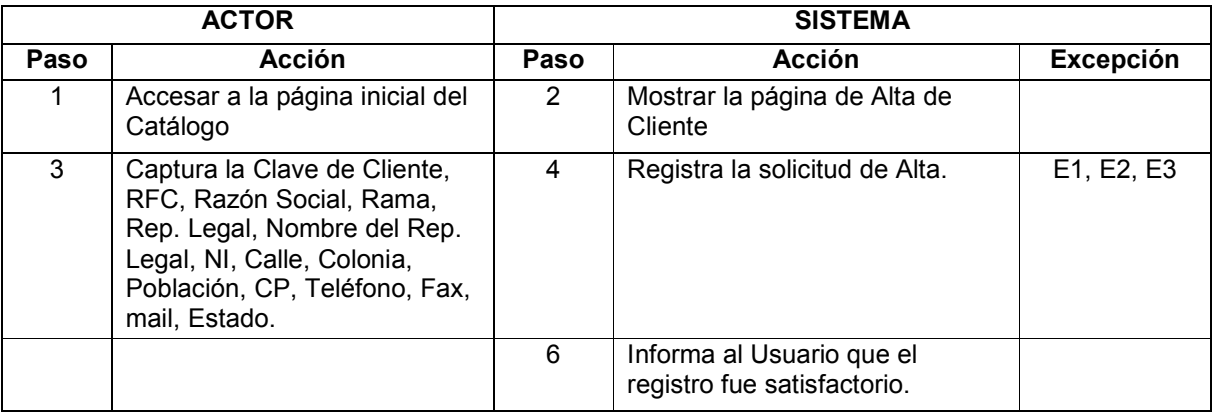

#### **Excepciones:**

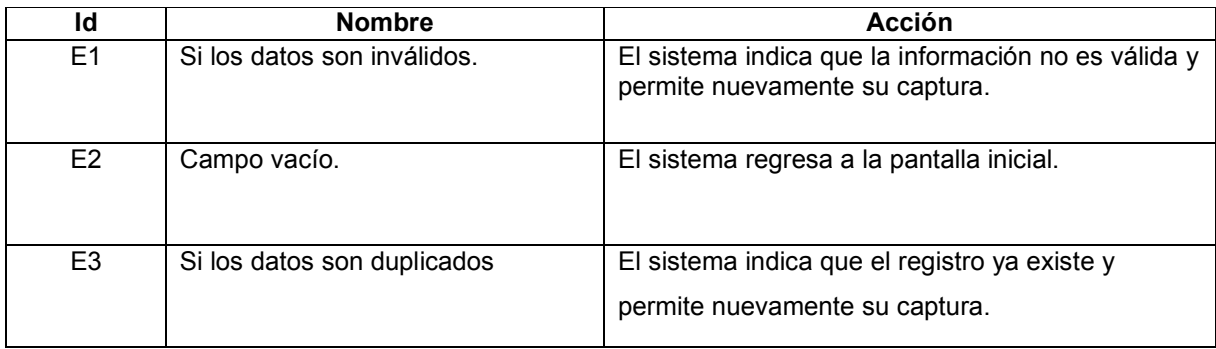

#### **Poscondiciones:**

-El Operador ha ingresado al sistema y se encuentra en la página principal del sistema. -El Alta del Cliente ha sido capturada.

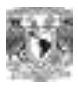

# *NARRATIVA DE UN CASO DE USO REAL.*

*Caso de uso: 11.3 Dar de Alta una Estación Terrena* 

#### **Actor:** Operador

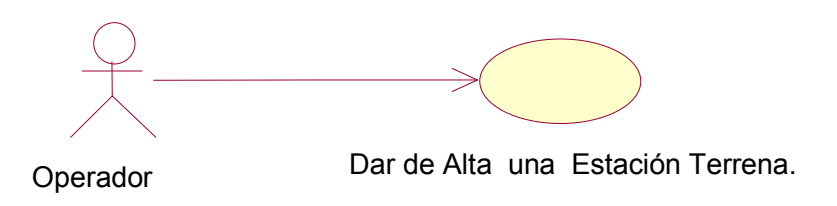

**Descripción:** El operador requiere capturar una nueva Estación Terrena.

#### **Precondiciones:**

- El Operador debe tener los datos de la nueva Estación Terrena.<br>• El Operador debe accesar al sistema.
- El Operador debe accesar al sistema.

#### **Flujo:**

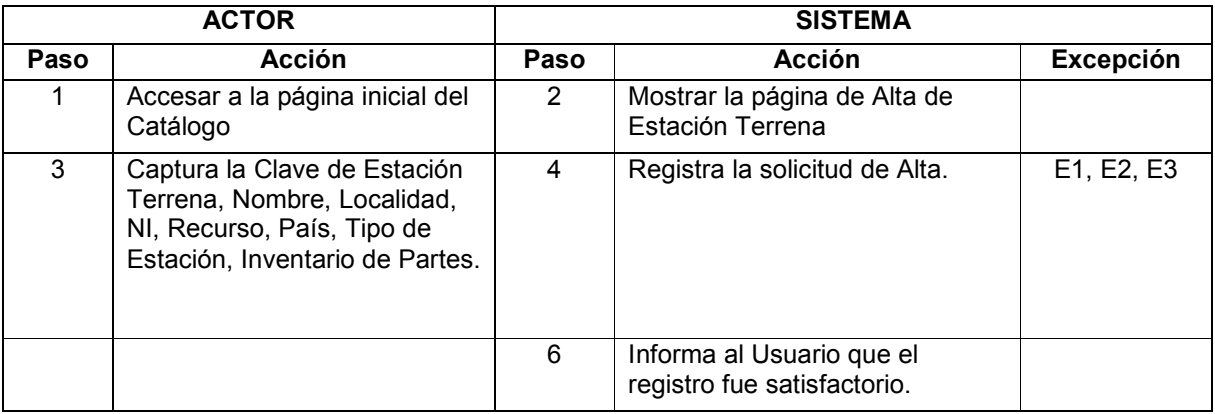

#### **Excepciones:**

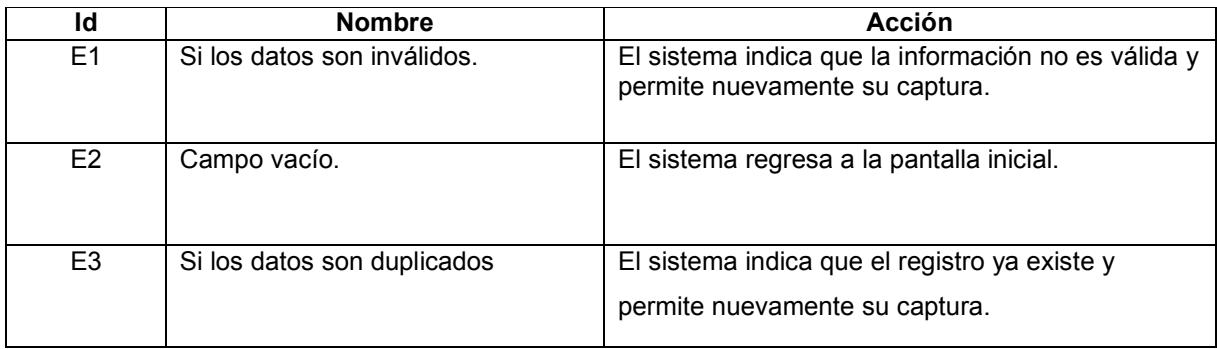

#### **Poscondiciones:**

-El Operador ha ingresado al sistema y se encuentra en la página principal del sistema. -El Alta de Estación Terrena ha sido capturada.

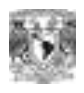

# *NARRATIVA DE UN CASO DE USO REAL*

*Caso de uso: 5. Reservar Espacio Satelital* 

**Actor:** Operador

**Descripción:** El Operador requiere capturar una reservación de espacio satelital.

#### **Precondiciones:**

- Debe existir información que determine que transponder está libre para transmisión (SATMEX)
- El operador debe contar con la información de los catálogos.
- El operador debe tener acceso al sistema.

Reservar Espacio Satelital Operador

#### **Flujo:**

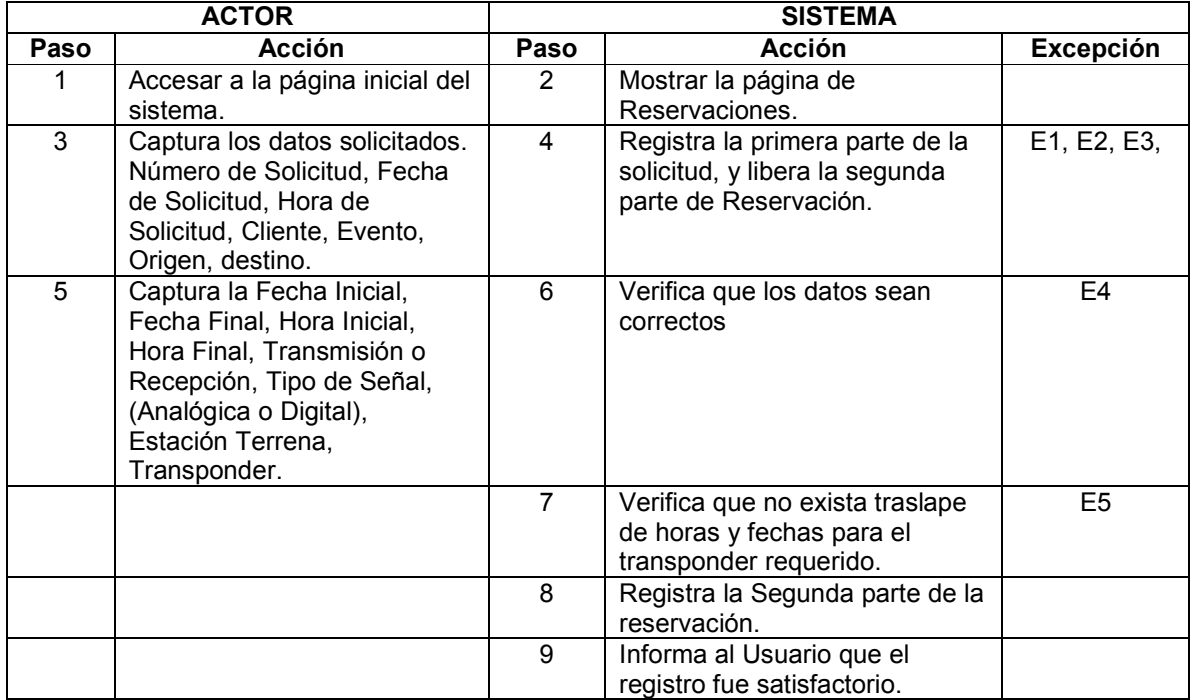

#### **Excepciones:**

Æ

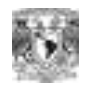

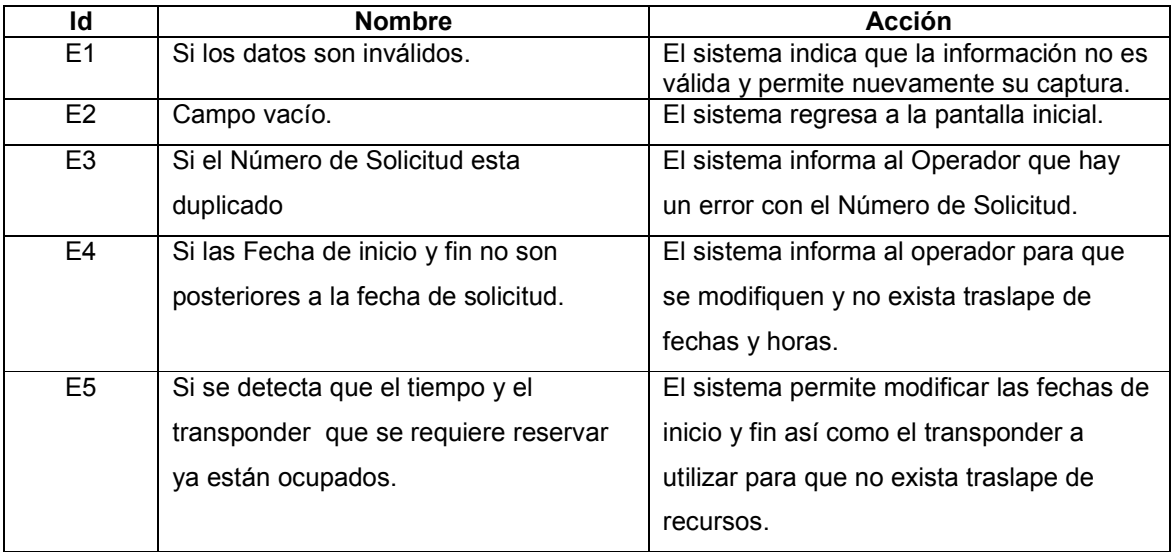

#### **Poscondiciones:**

 La Reservación deberá ir siendo actualizada en el Estatus de acuerdo a las necesidades del Cliente.

# *NARRATIVA DE UN CASO DE USO REAL.*

*Caso de uso: 8. Modificar Reservación* 

**Actor:** Operador

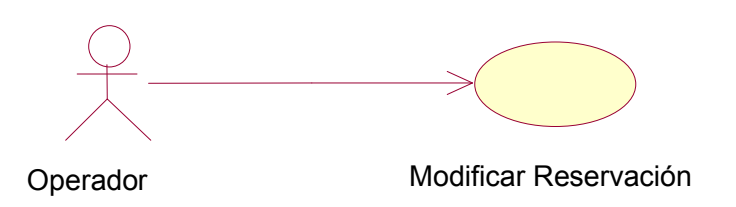

**Descripción:** El operador requiere modificar una Reservación.

#### **Precondiciones:**

- El Operador debe conocer el Número de Solicitud y Fecha de Solicitud.<br>• El Operador debe accesar al sistema.
- El Operador debe accesar al sistema.

#### **Flujo:**

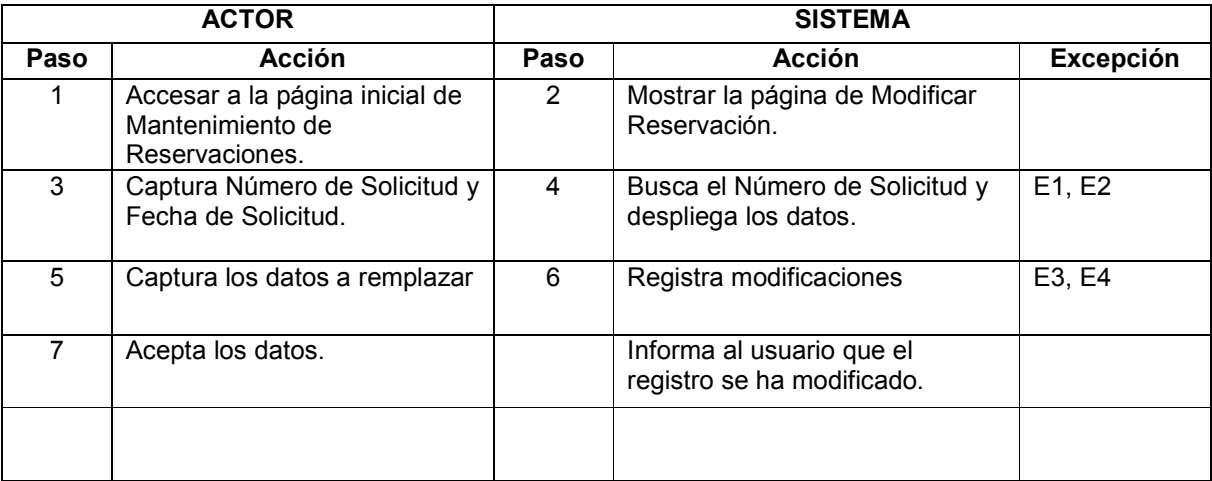

#### **Excepciones:**

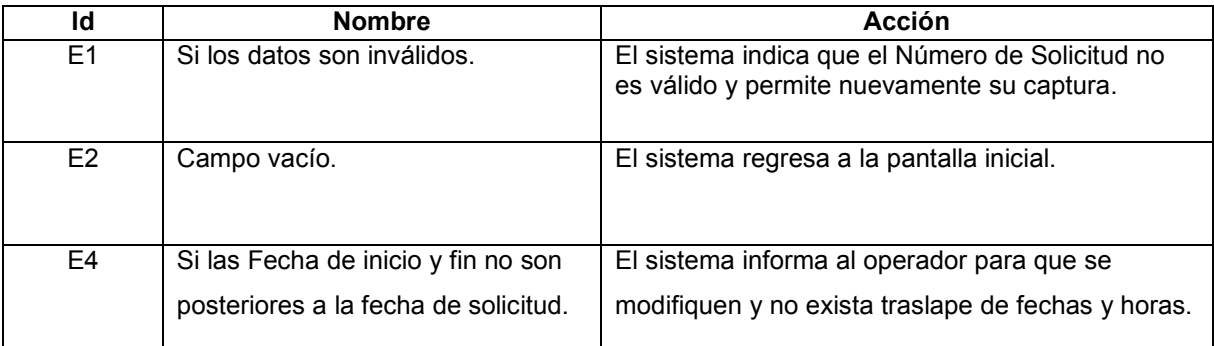

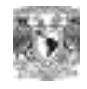

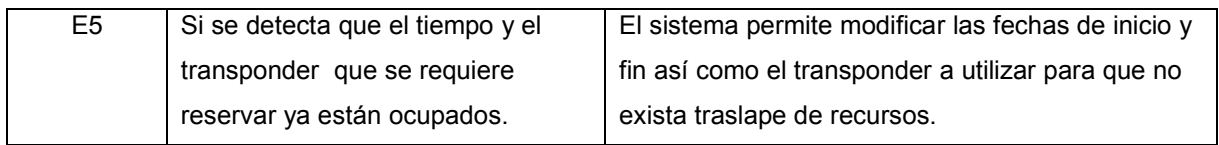

**Poscondiciones: NA** 

# *NARRATIVA DE UN CASO DE USO REAL.*

*Caso de uso: 6. Eliminar Reservación*  **Actor:** Operador

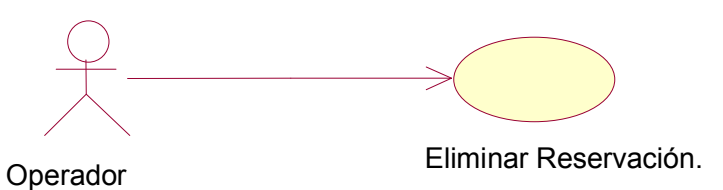

**Descripción:** El operador requiere Eliminar una Reservación.

#### **Precondiciones:**

- El Operador debe conocer el Número de Solicitud y Fecha de Solicitud.<br>• El Operador debe accesar al sistema.
- El Operador debe accesar al sistema.

#### **Flujo:**

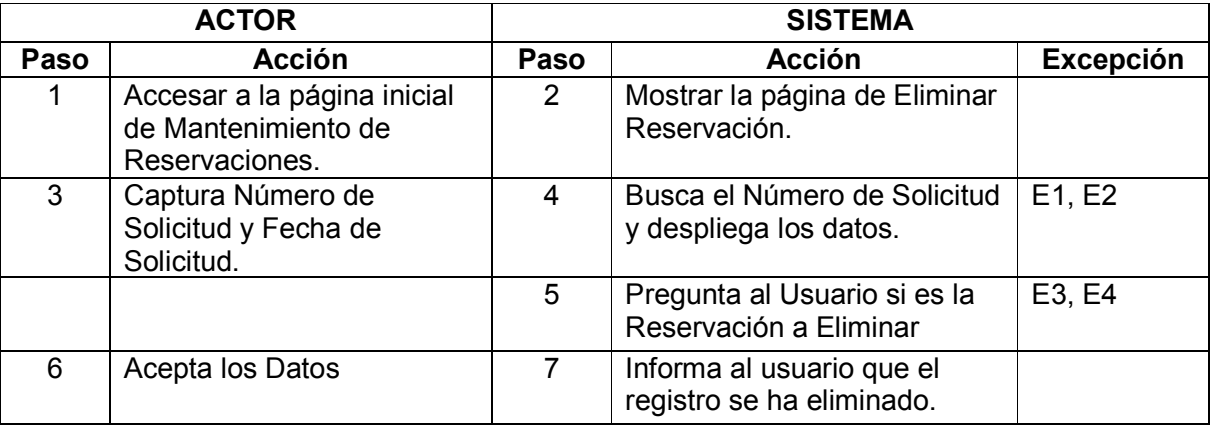

### **Excepciones:**

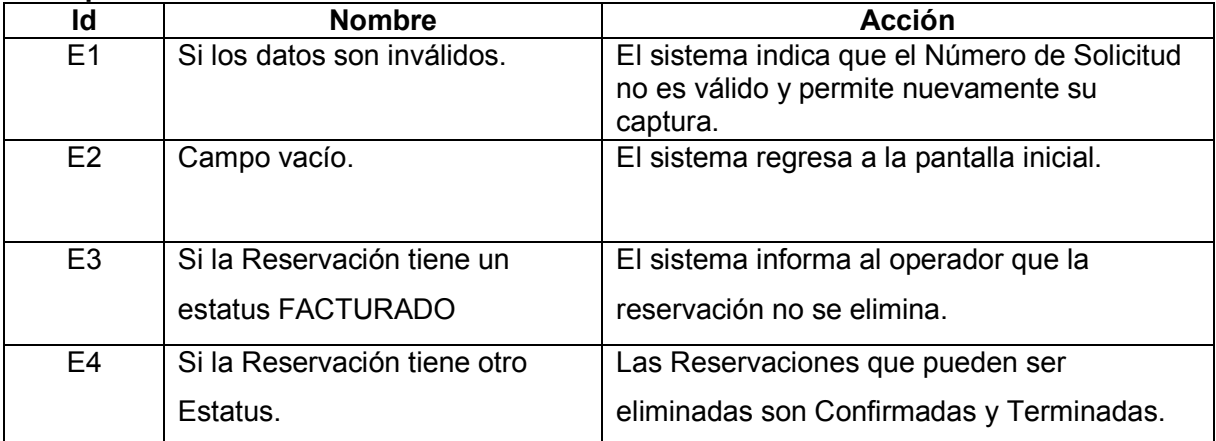

#### **Poscondiciones: NA**

AN

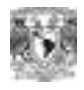

### **NARRATIVAS**

### **CASOS DE USO DE ALTO NIVEL**

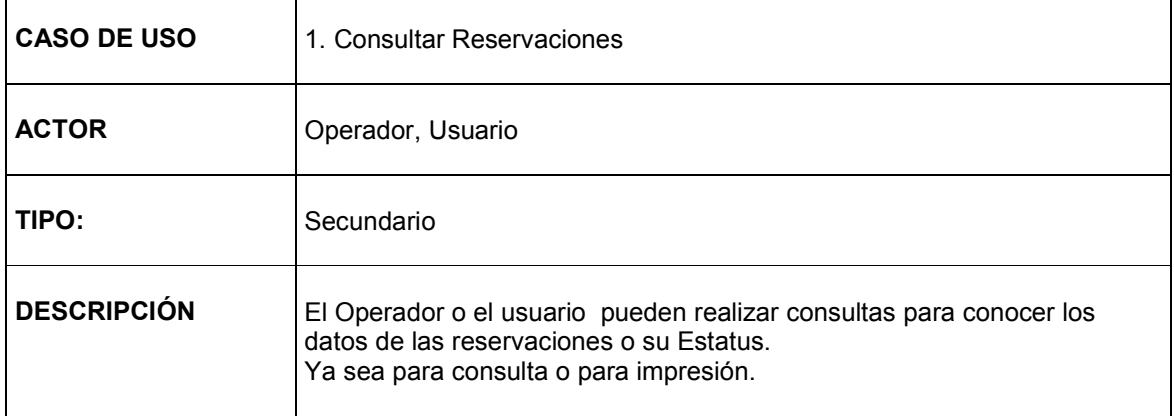

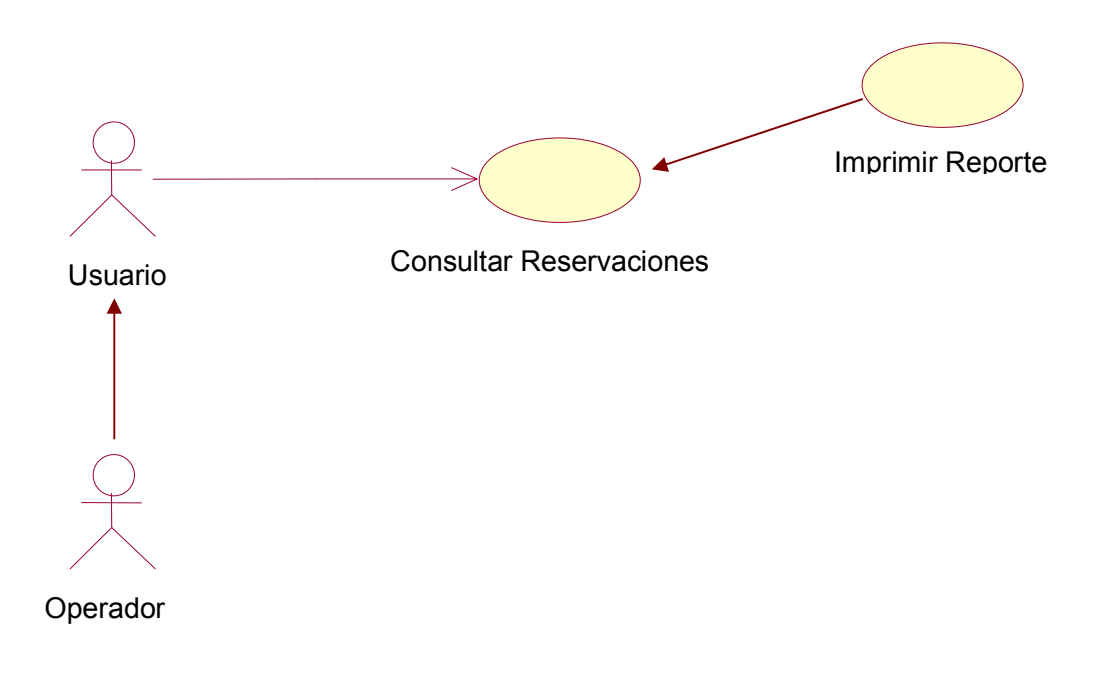

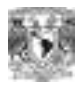

# *Requerimientos Funcionales*

- Dar de Alta Usuarios.
- Dar de Baja Usuarios.
- Modificar Usuarios.
- Eliminar Usuarios.
- Realizar Mantenimiento (Alta, Baja, Modificación, Eliminar) Catálogo de Eventos Catálogo de Origen y Destino Catálogo de Estaciones Terrenas Catálogo de Transponders Catálogo de Satélites
	- Catálogo de Clientes
	- Catálogo de Estados.
- Realizar Reservaciones.
- Dar Mantenimiento a Reservaciones.
- Consultar Reservaciones.
- **Imprimir Reservaciones**
- Reportes de Servicio
- Reportes Especiales

# *Requerimientos No Funcionales*

- Restricciones en el tiempo de respuesta.
- $\blacktriangleright$  Precisión de los resultados.

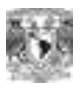

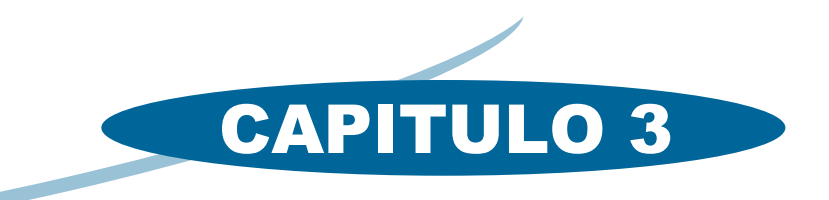

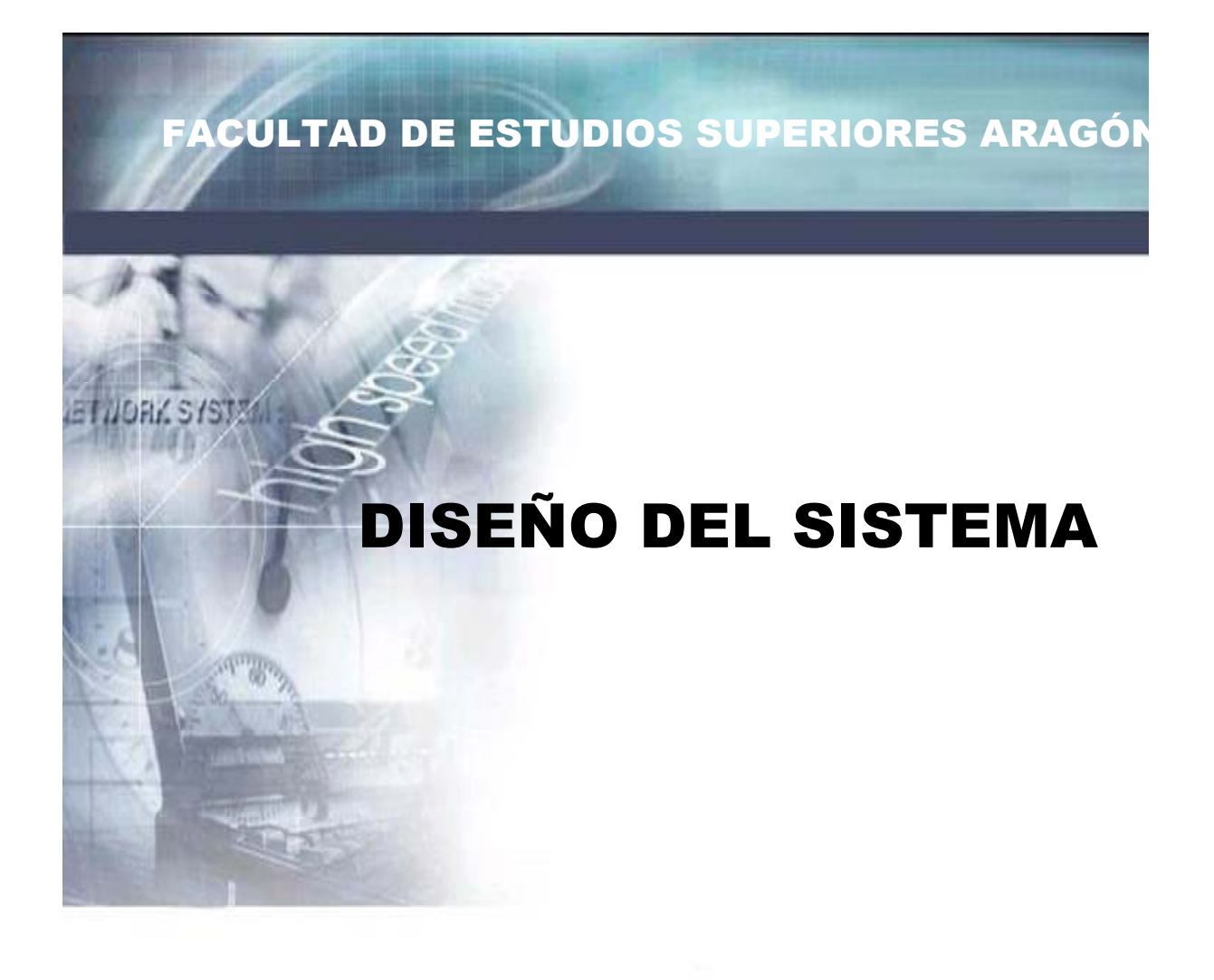

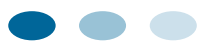

 $\mathbb{I}$ 

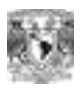

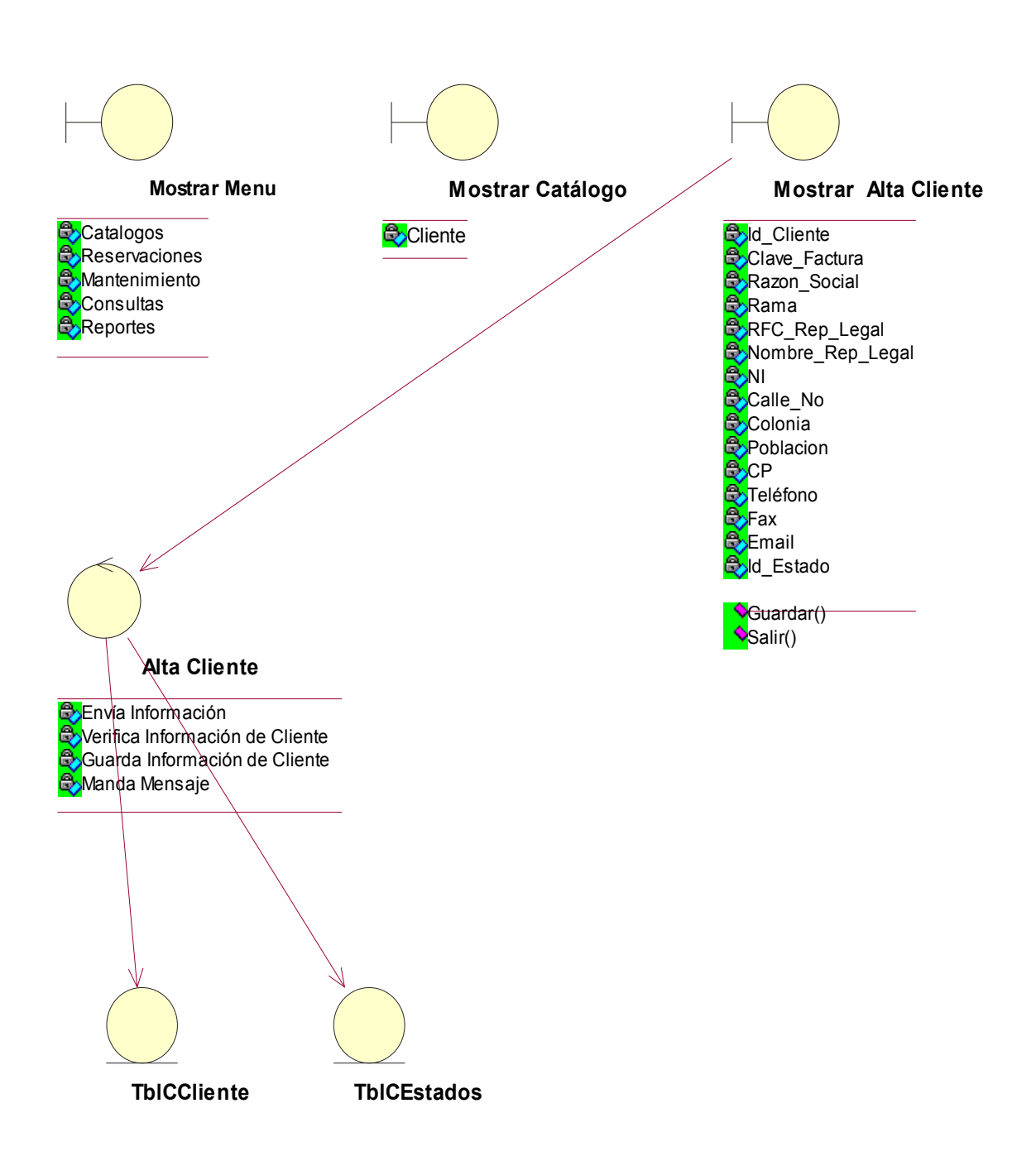

### **Diagrama de Clases de Análisis Alta Clientes**

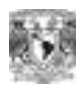

### **Diagrama de Clases de Análisis Alta Estación Terrena**

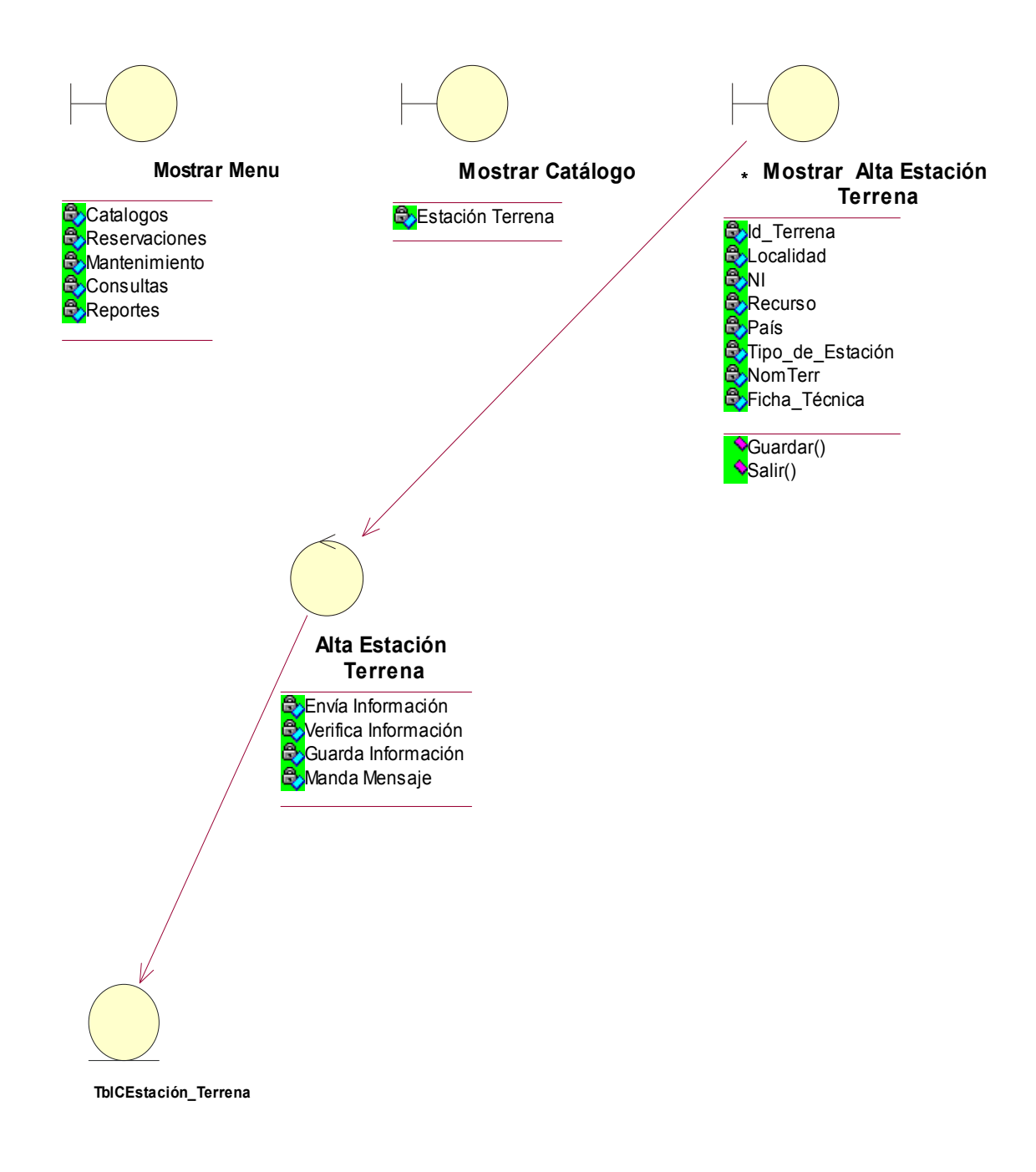

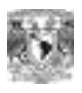

### **Diagrama de Clases de Análisis Alta Reservación**

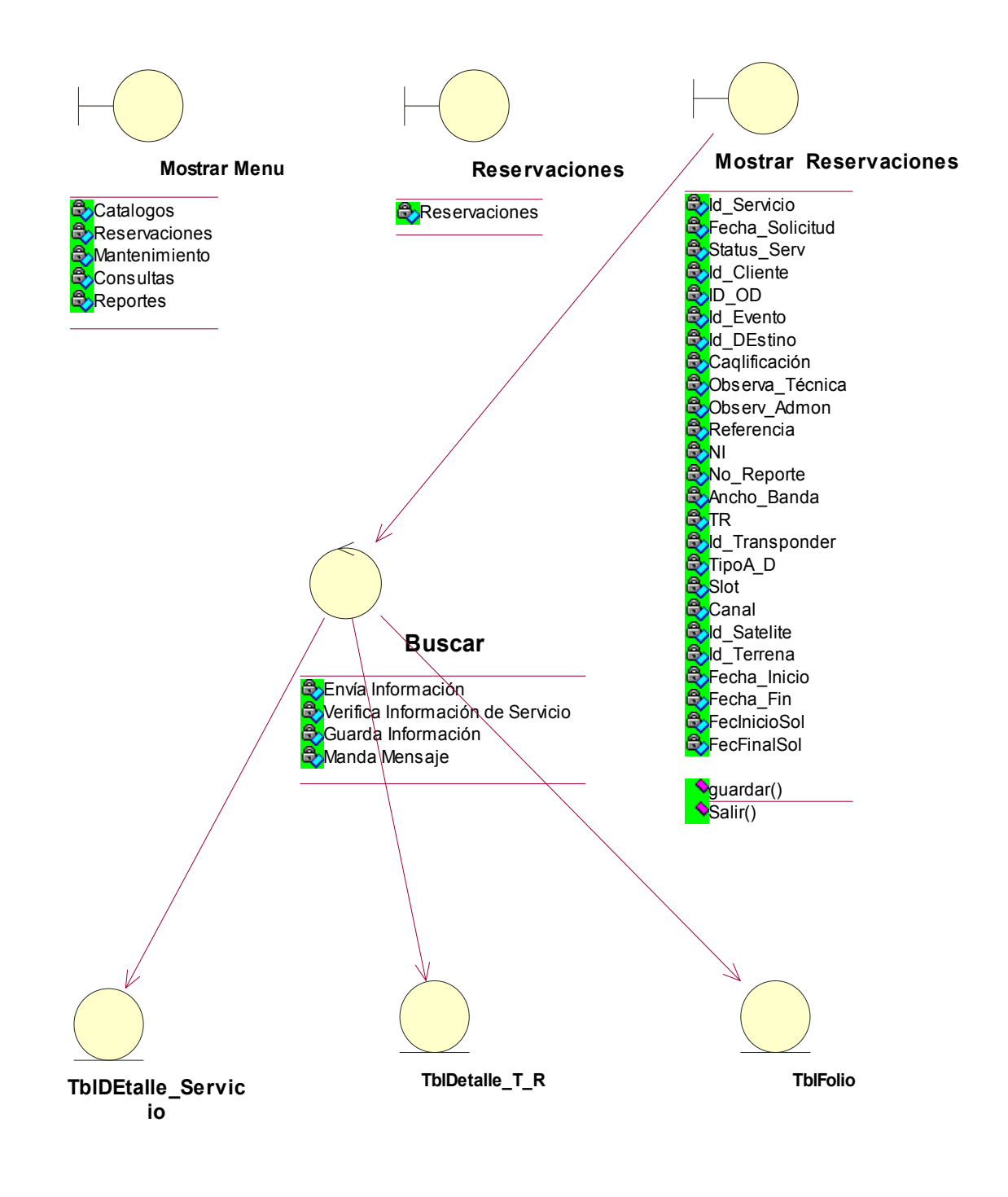

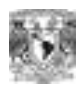

### **Diagrama de Clases de Análisis Mantenimiento Reservación**

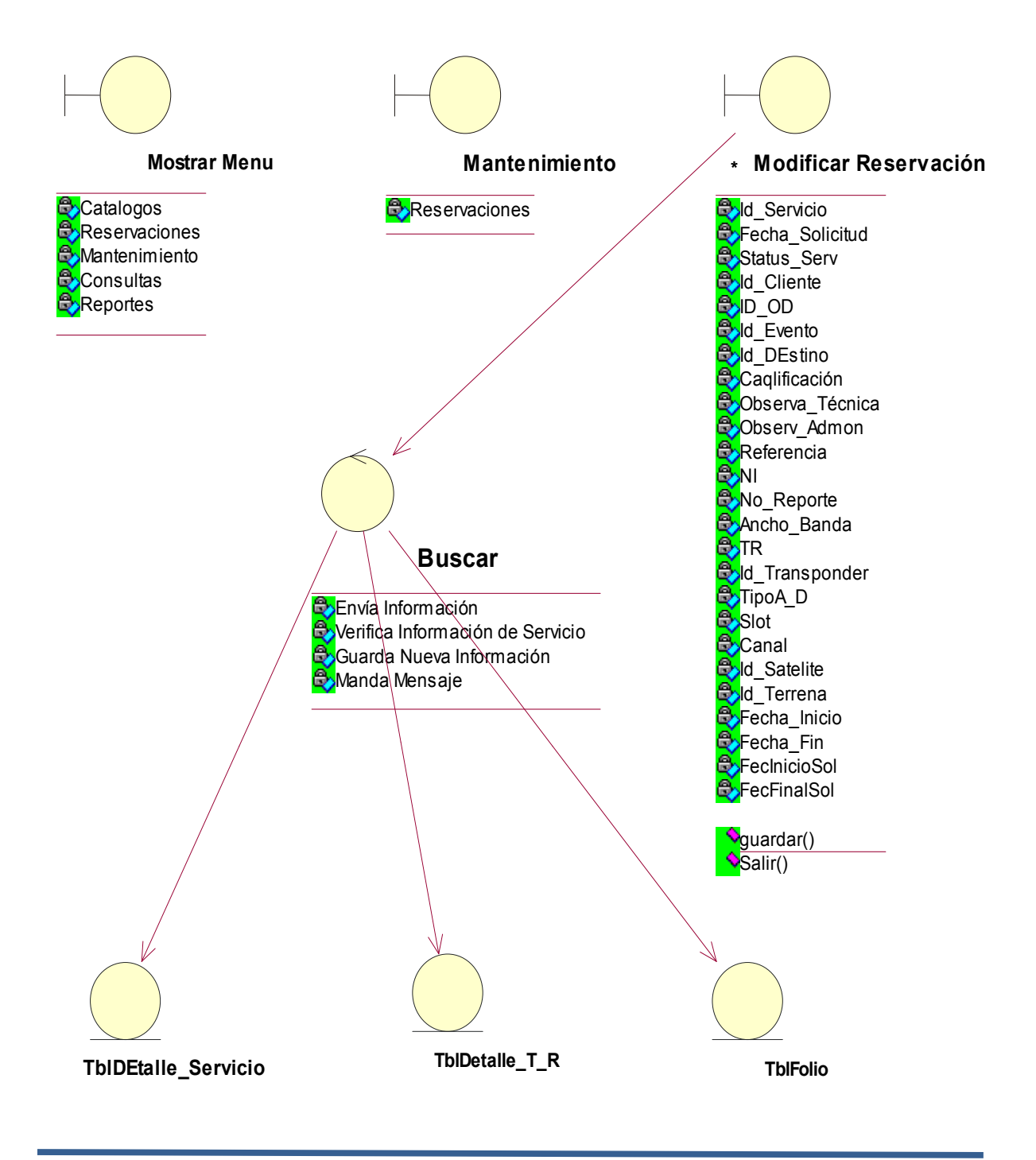

M
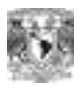

### **Diagrama de Clases de Análisis Eliminar Reservación**

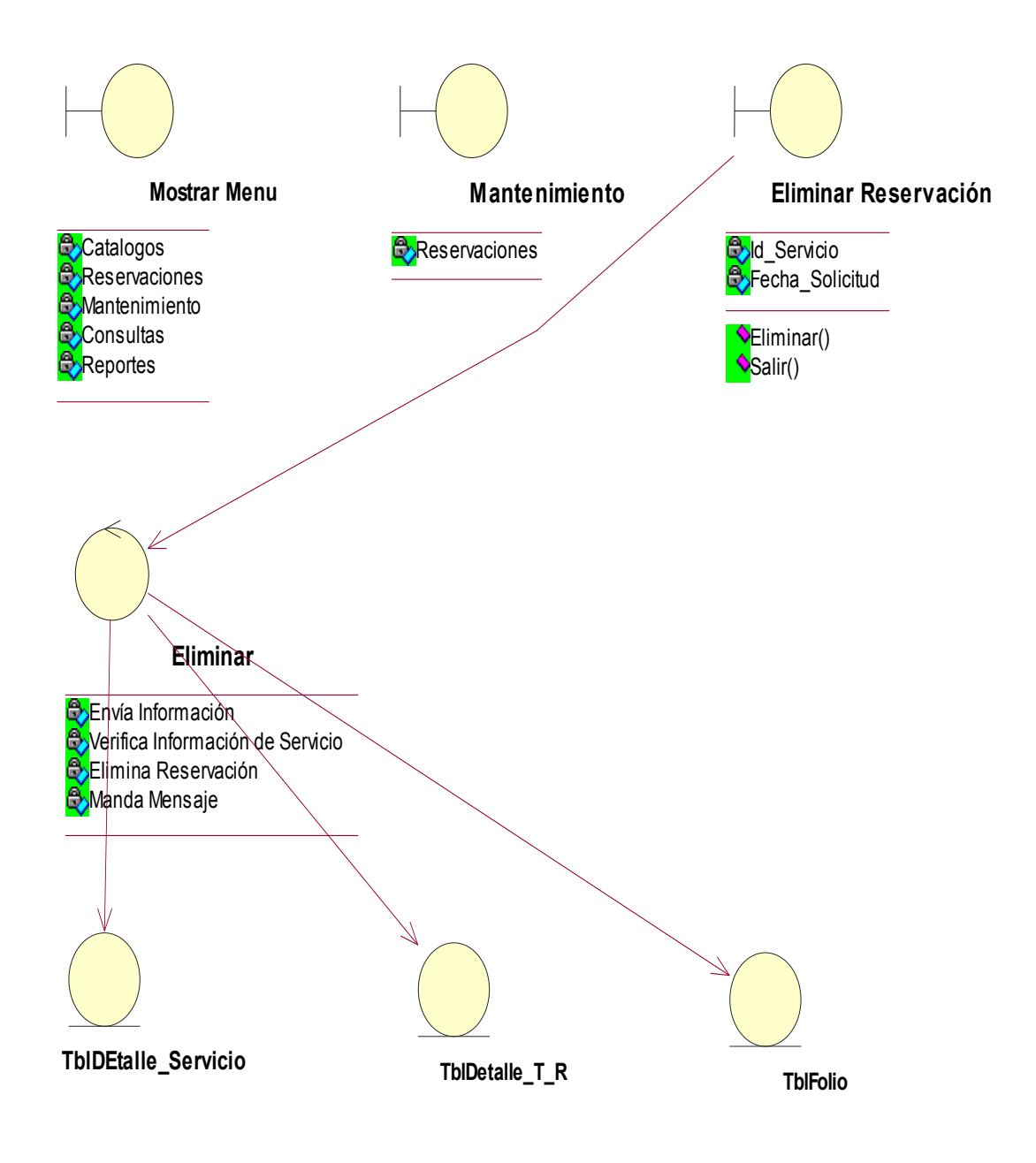

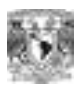

### **Diagrama de Clases de Análisis Consultas por Núm de Servicio**

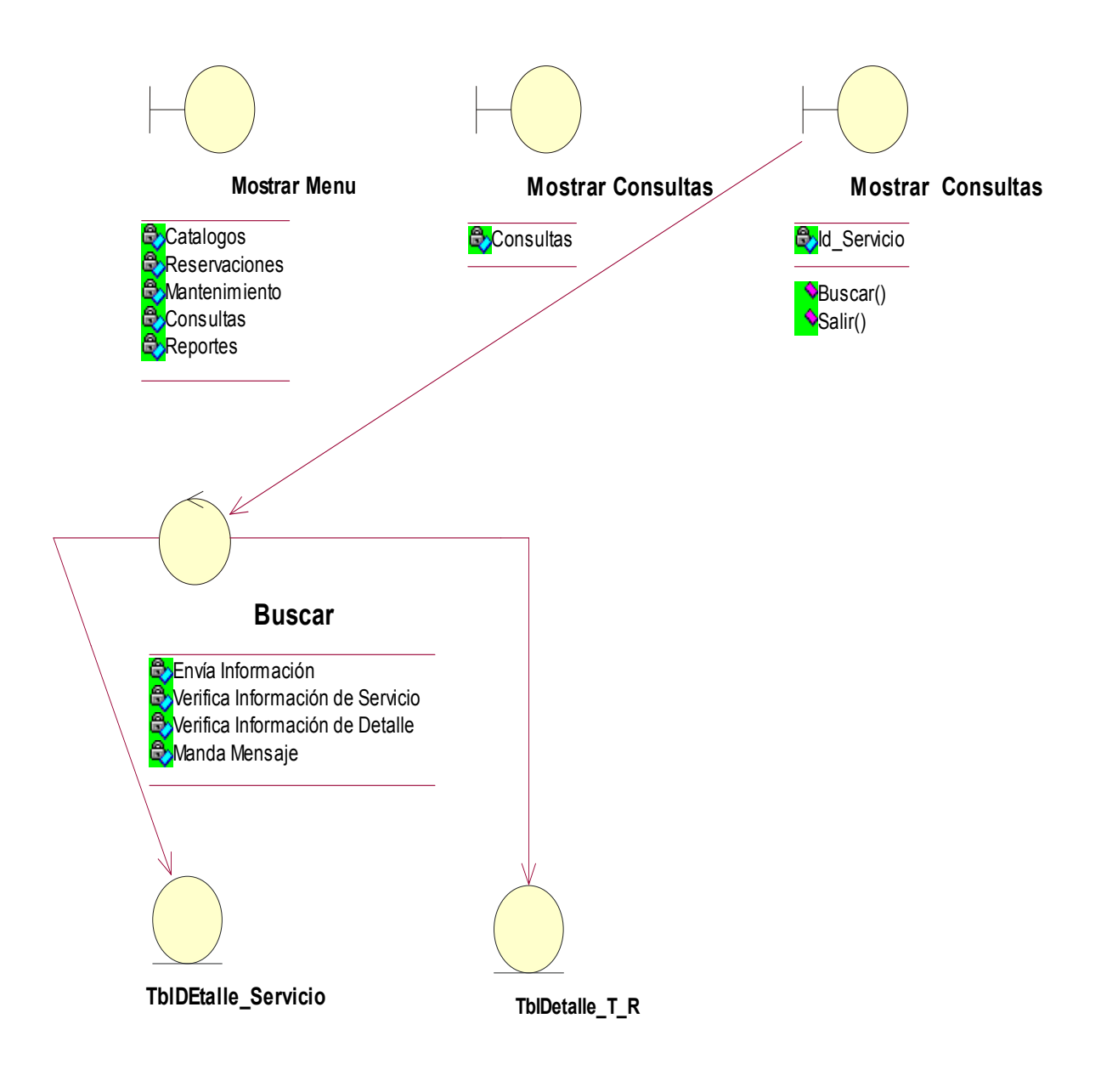

/III

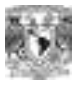

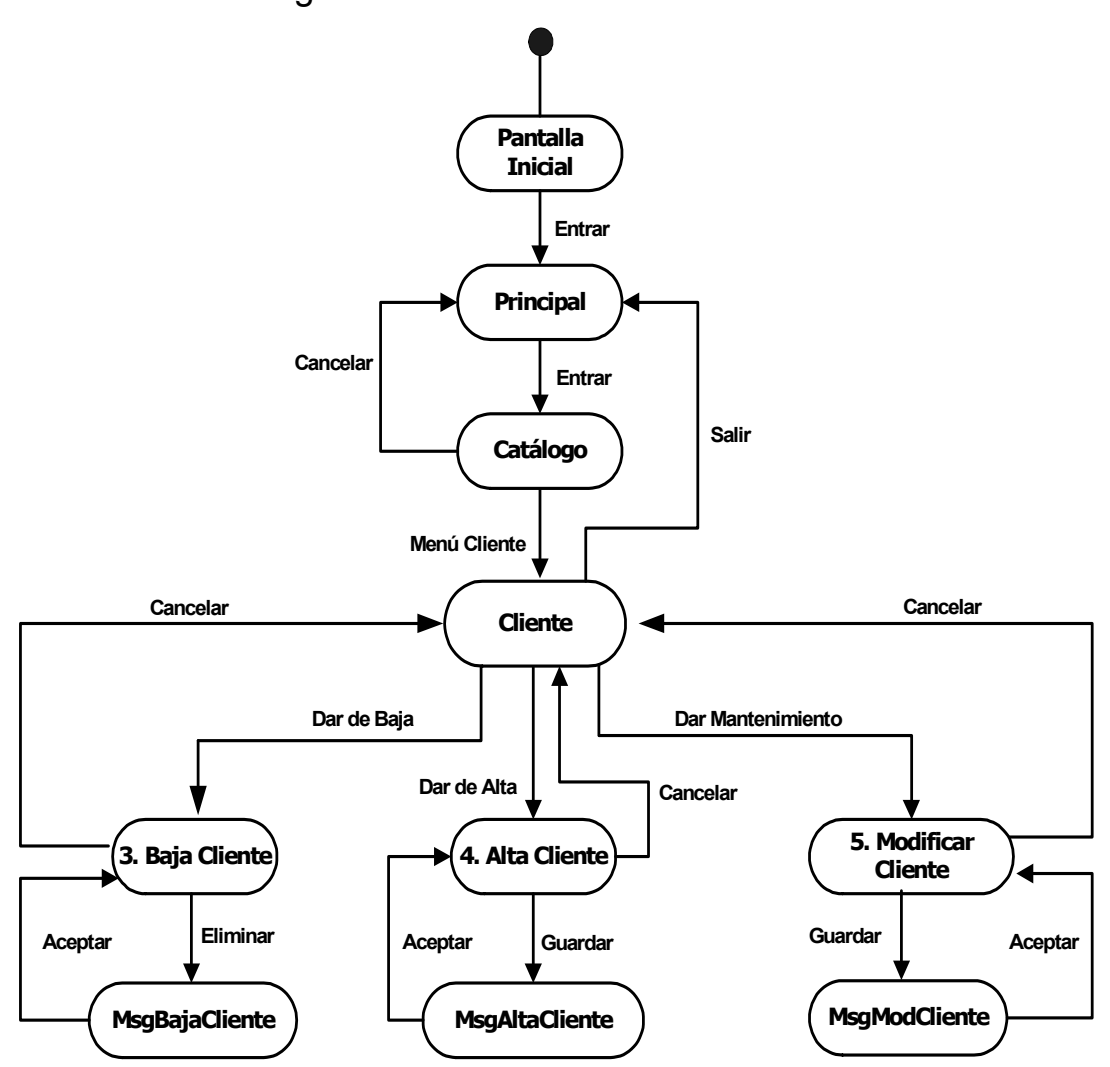

### Diagrama de Secuencia "Alta de Clientes"

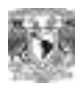

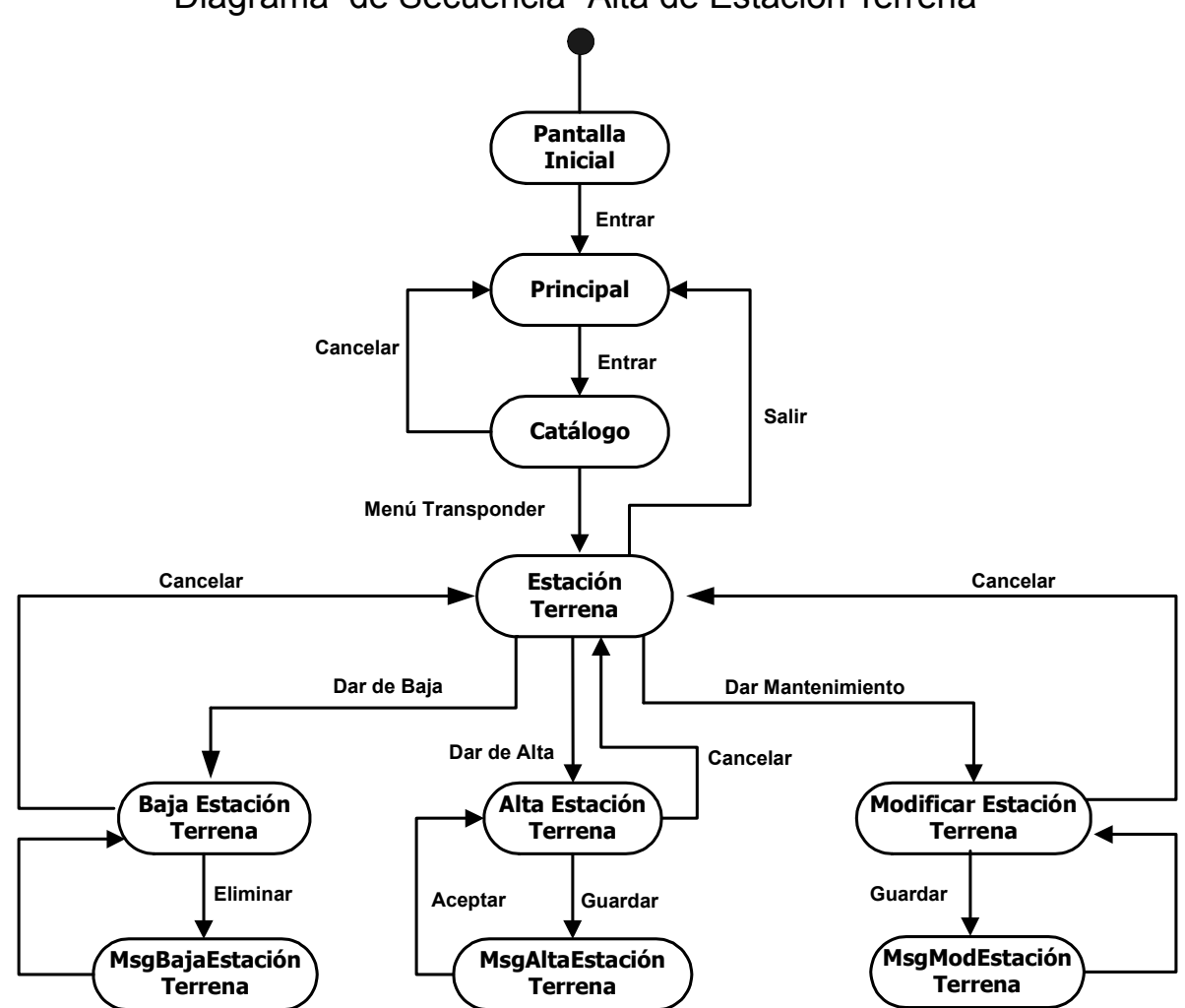

### Diagrama de Secuencia "Alta de Estación Terrena"

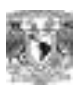

Diagrama de Secuencia "Reservación"

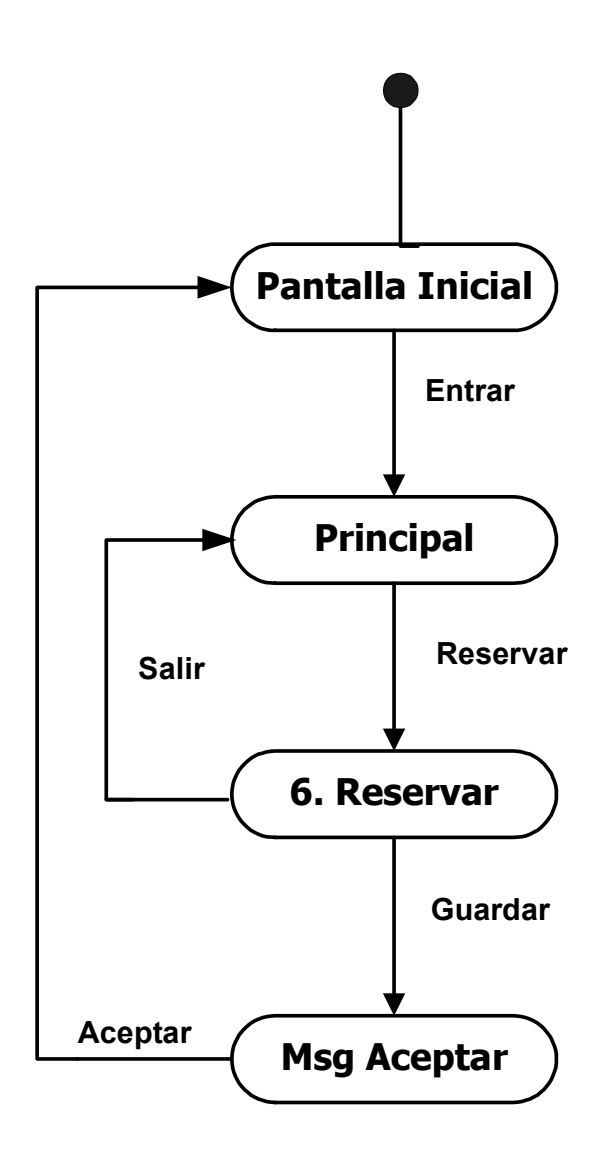

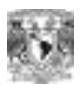

### Diagrama de Secuencia "Modificar Reservación"

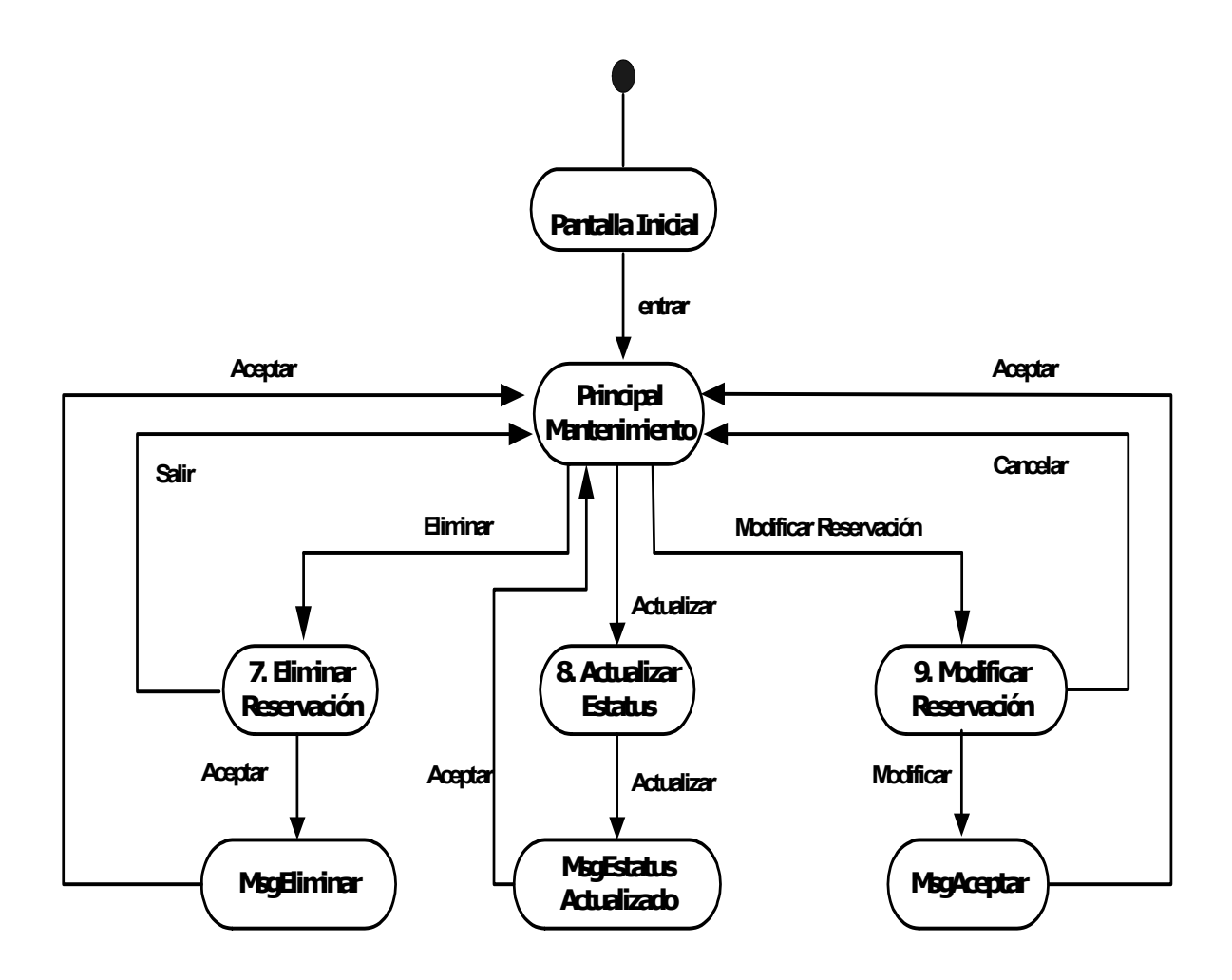

 $\mathbb{I}$ 

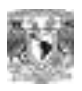

Diagrama de Secuencia "Consulta de Reservaciones"

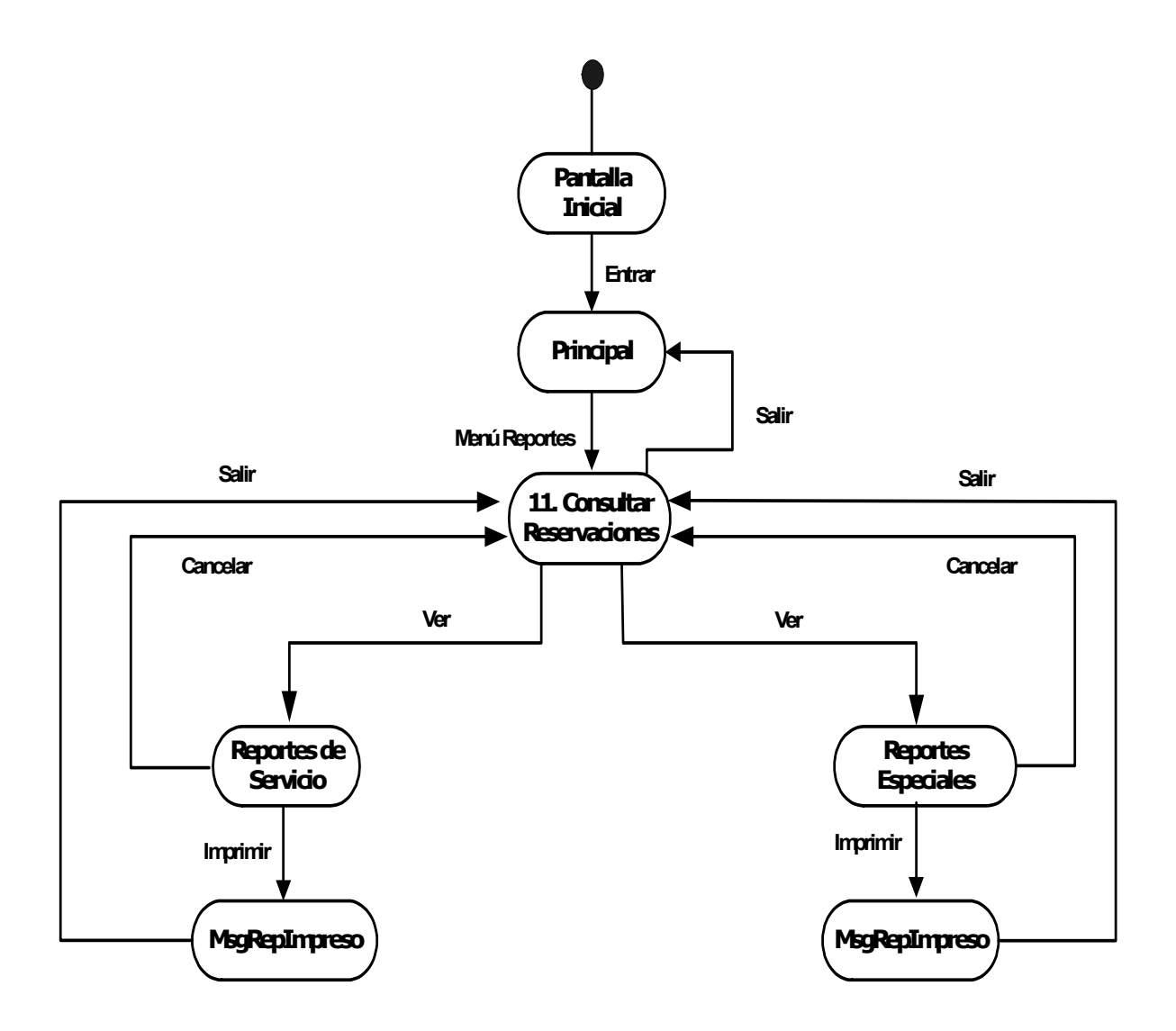

 $\mathbb{I}$ 

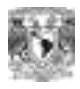

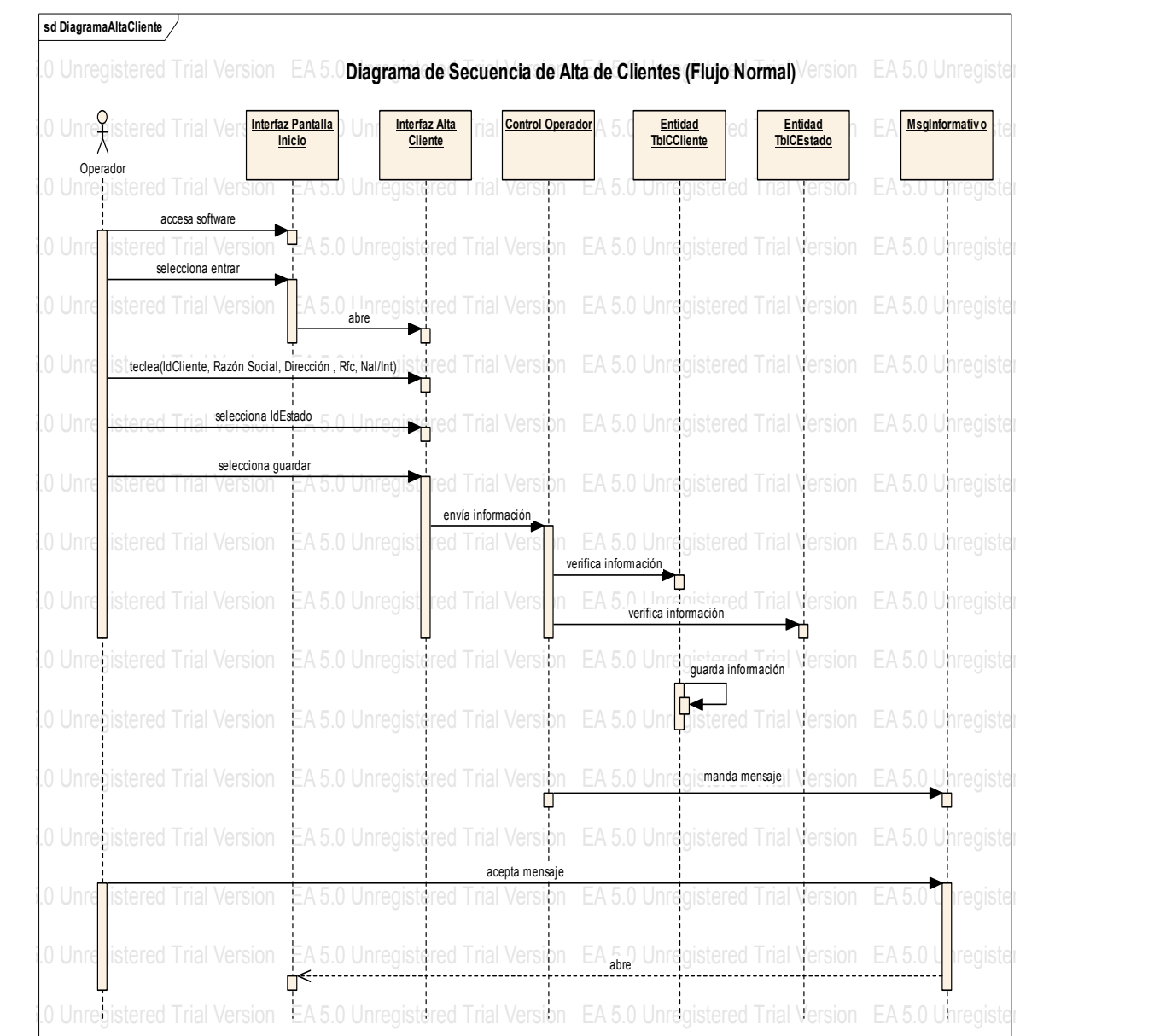

41

 $\frac{1}{2}$ 

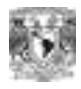

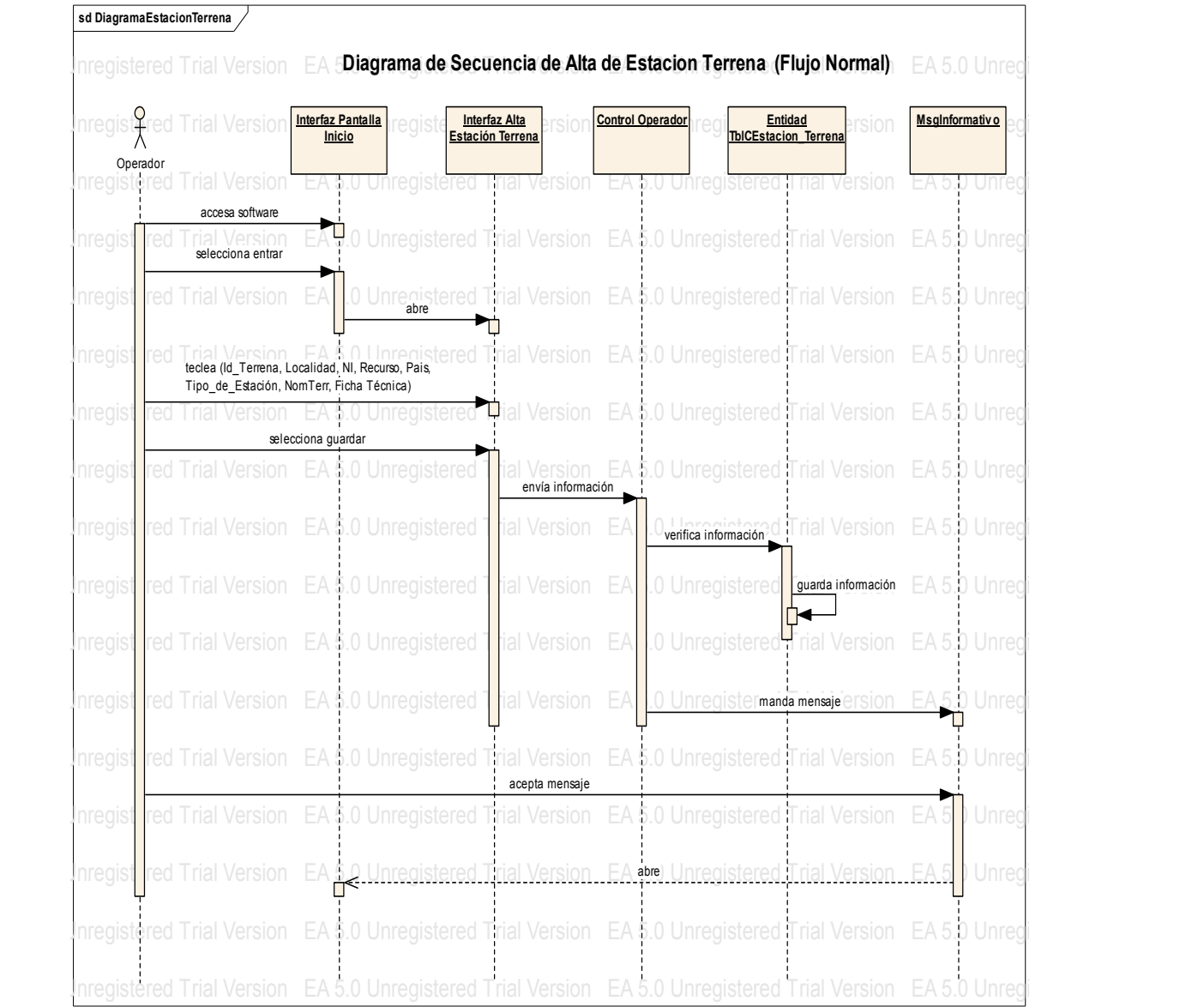

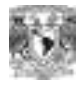

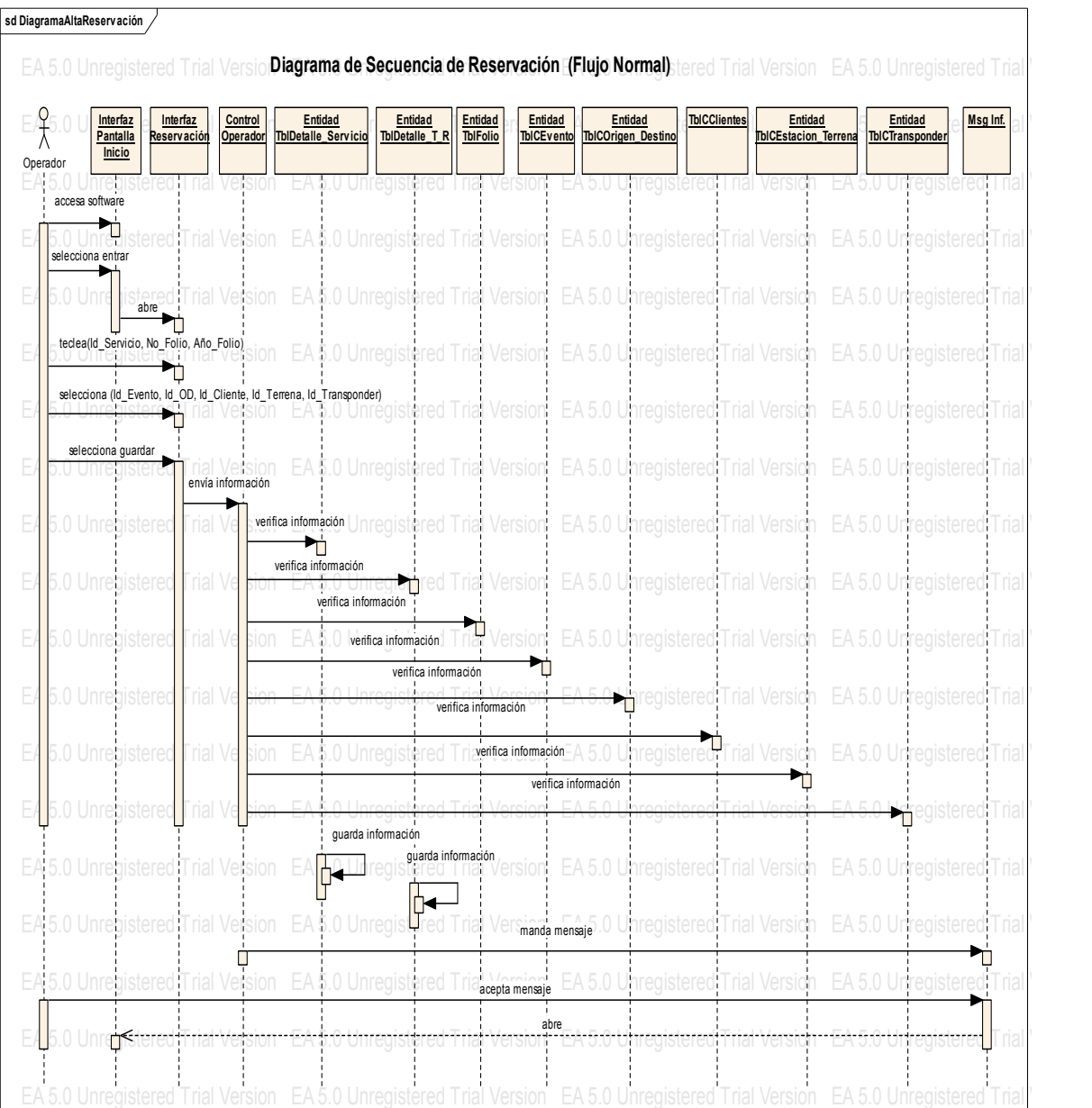

 $\mathbb{R}$ 

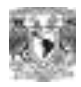

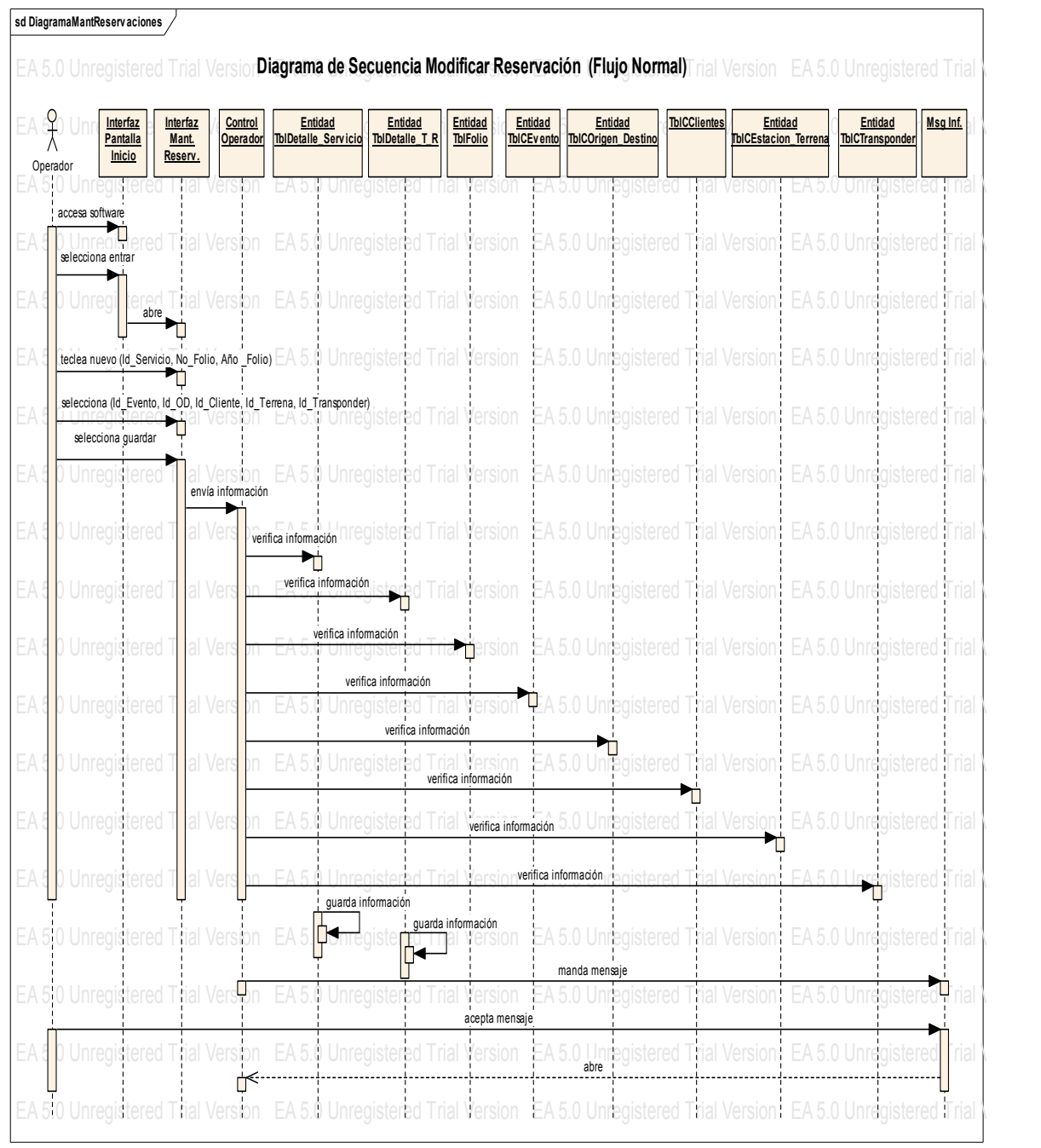

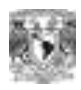

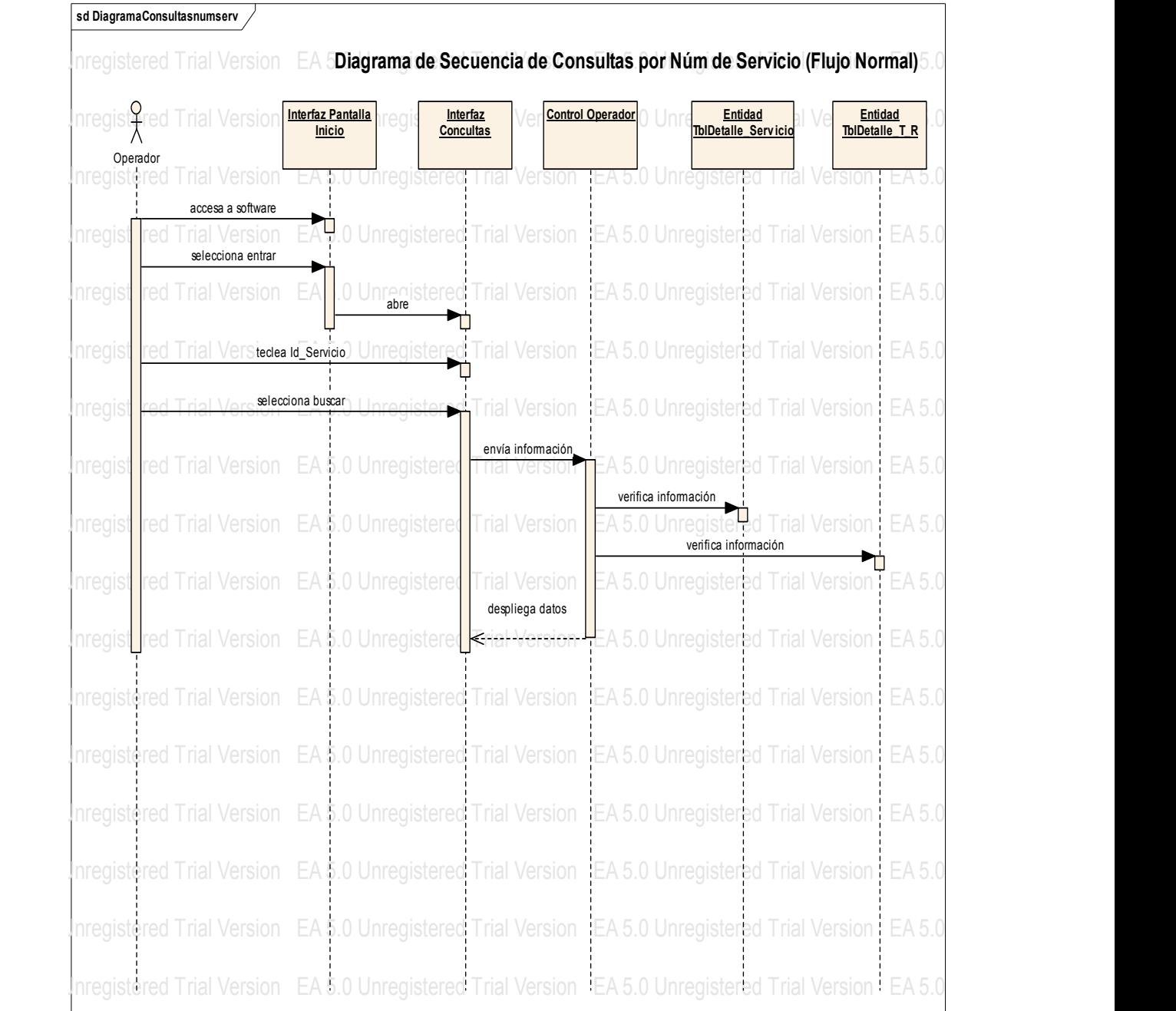

 $\frac{1}{2}$ 

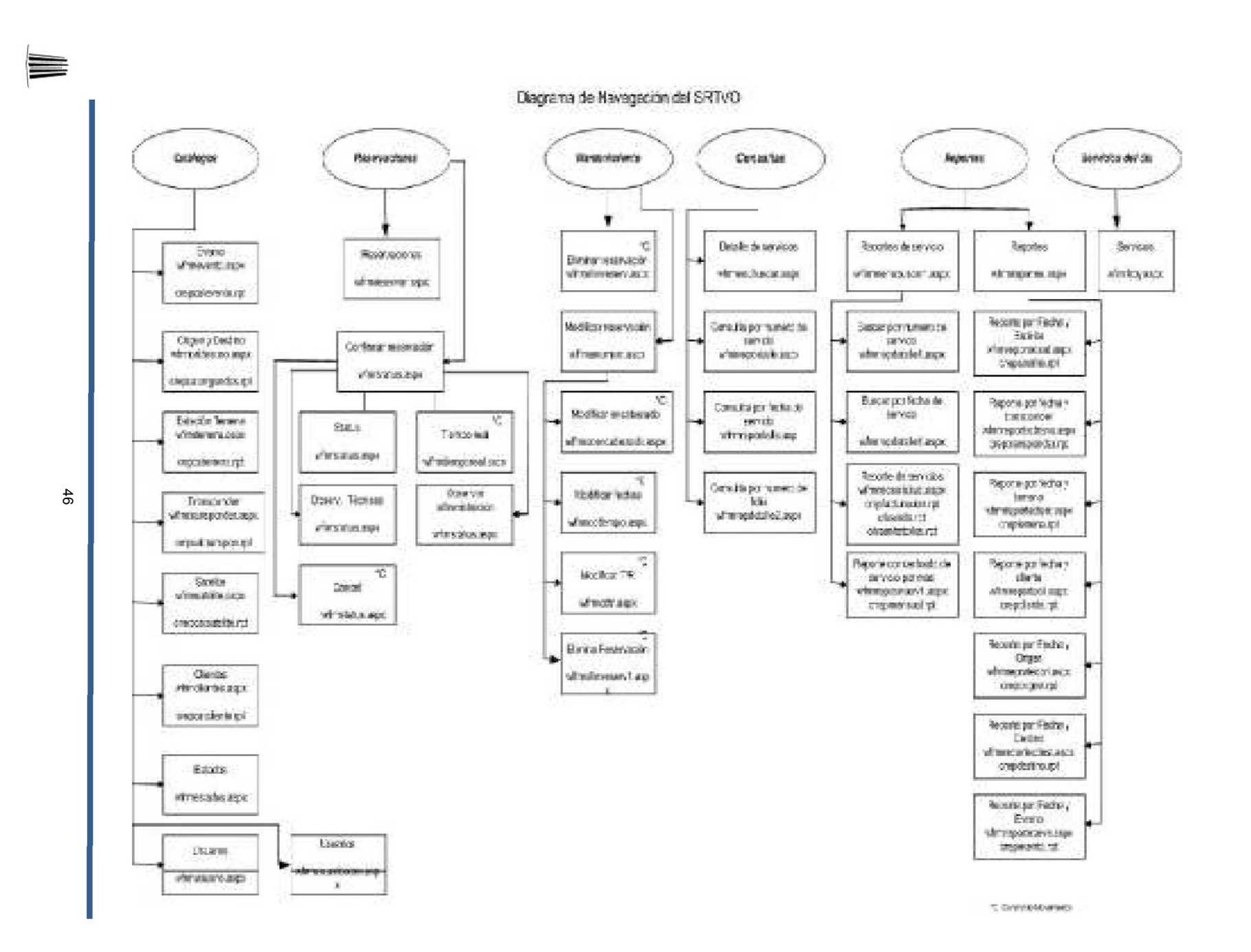

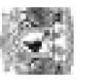

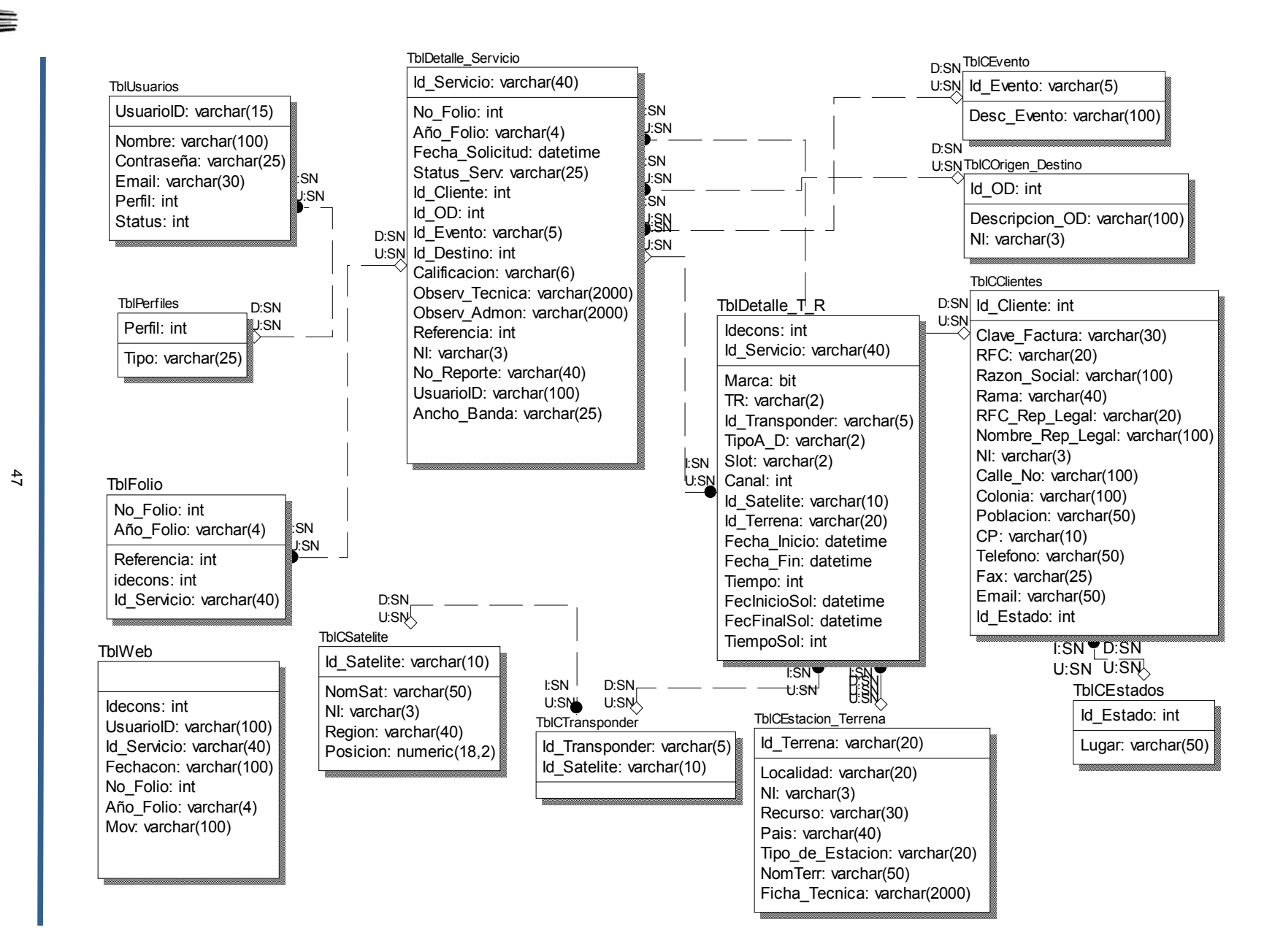

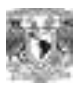

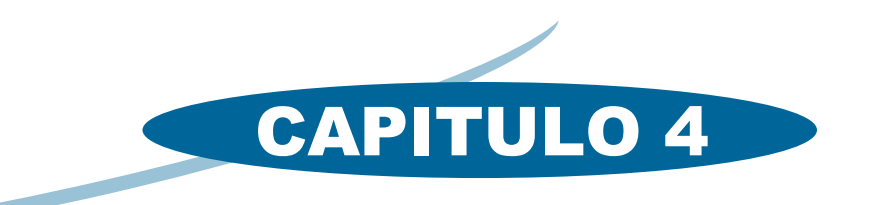

## FACULTAD DE ESTUDIOS SUPERIORES

# DESARROLLO E IMPLEMENTACIÓN DEL SISTEMA

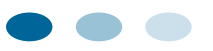

 $\mathbb{I}$ 

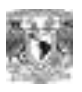

### *CAPTURA DE DATOS*

### *CATALOGOS.*

La Columna *Requerido* explica si es necesario o no, escribir datos en el campo. Esto significa que si el valor es:

**"NO"** el campo en cuestión acepta valores nulos y podrá omitirlo.

**"SI"** el campo no admite valores nulos y no podrá continuar capturando hasta que lo escriba o seleccione.

### *USUARIOS*

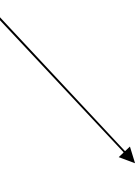

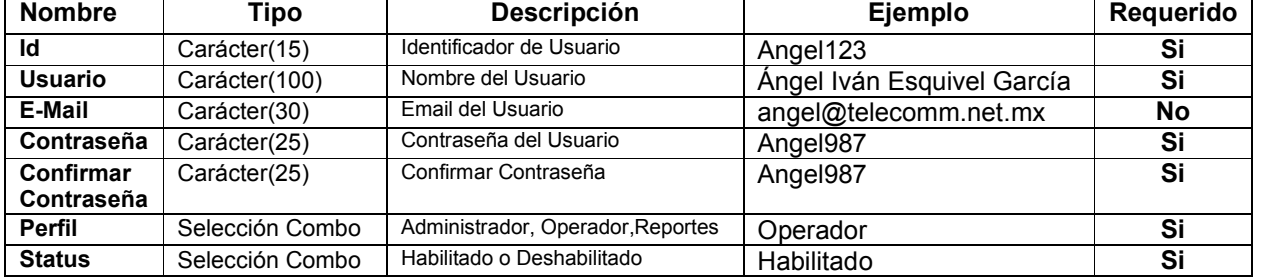

### **Tabla 1**

### *EVENTOS*

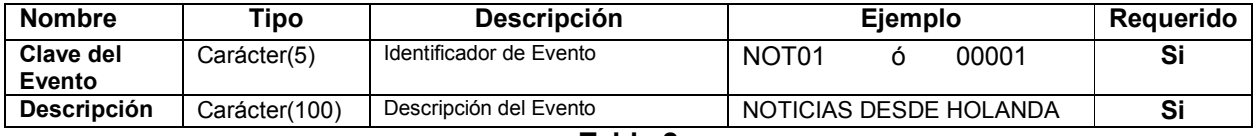

**Tabla 2** 

### *ORIGENES/DESTINOS*

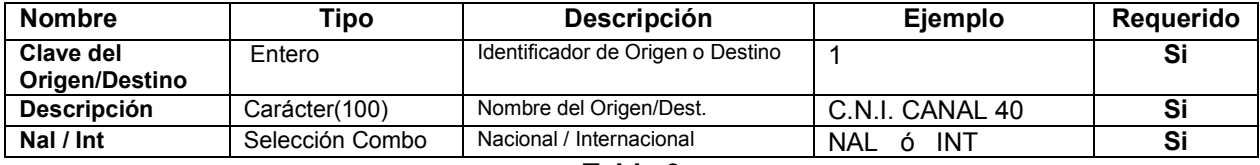

*ESTACION TERRENA* 

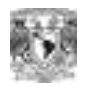

#### **Nombre Tipo Descripción Ejemplo Requerido Clave Est. Terrena**  Carácter(20) Identificador de Estación Terrena MEX1 **Si Nombre** Carácter(50) Nombre de la Est. Terrena ESTACION 1 **No**<br> **Localidad** Carácter(20) Localidad MEX **No** Carácter(20) Localidad **NEX** No **NI** Carácter(3) Nacional ó Internacional N ó I **No**<br> **Recurso** Carácter(30) Recurso DISCO **No Recurso Carácter(30) Recurso DISCO No**<br> **País** Carácter(40) País MEXICO No **País** Carácter(40) Pais<br> **Tipo de Estación** Carácter(20) Tipo de Estación **Tipo de Estación** Carácter(20) Tipo de Estación AUT ó MOVIL **Si**

### **Tabla 4**

### *SATELITE*

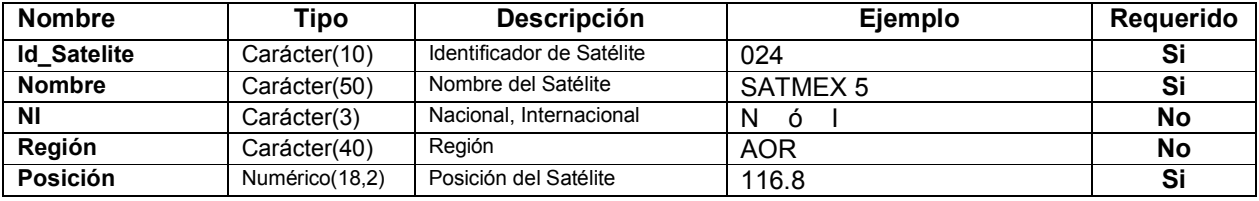

**Tabla 5** 

### *TRANSPONDER*

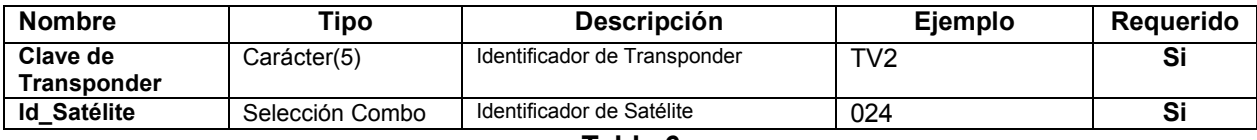

**Tabla 6** 

### *ESTADOS*

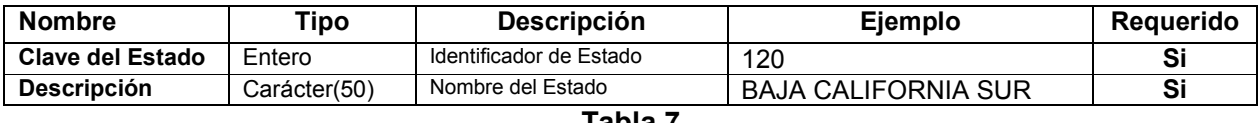

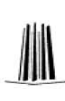

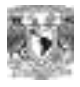

### *CLIENTES*

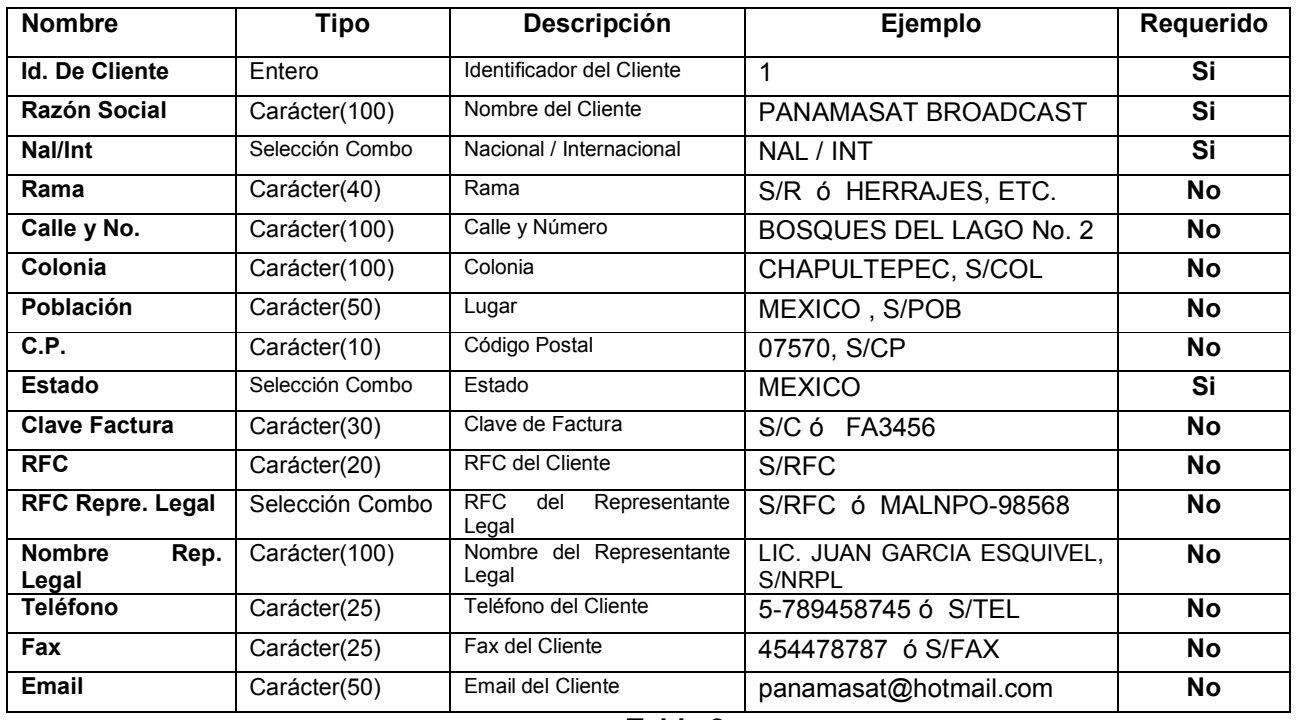

**Tabla 8** 

### *MODULO DE RESERVACIONES*

### *SERVICIOS*

 $\blacksquare$ 

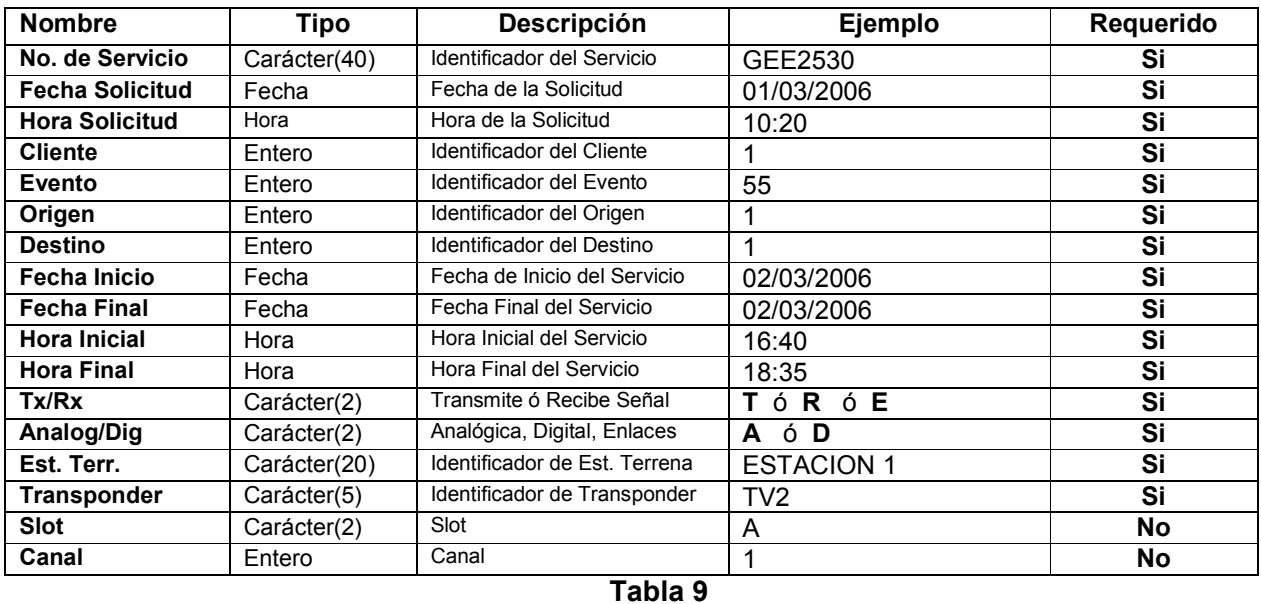

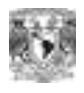

### *ESTRUCTURA DE LA BASE DE DATOS*

### *TABLAS*

**+ NO permite valores Nulos**.

### *TblUsuarios*

Contiene la Información de los usuarios del sistema. (Catálogo)

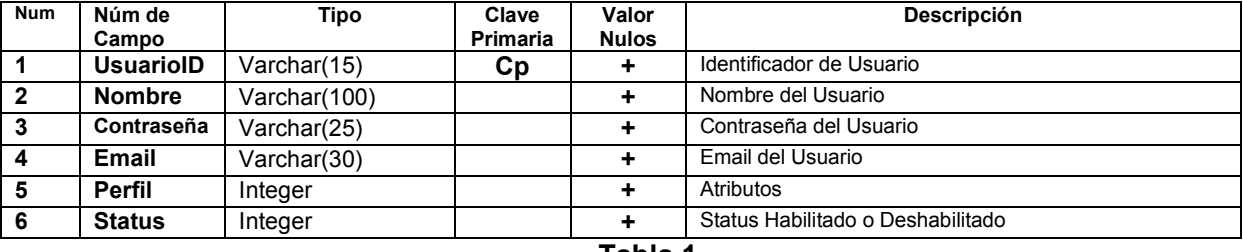

 **Tabla 1** 

### *TblPerfiles*

Contiene la Información de los Atributos de los usuarios del sistema.

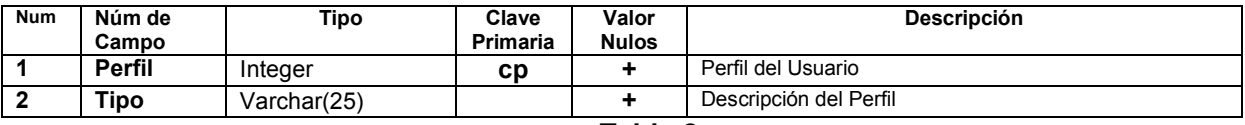

**Tabla 2** 

### *TblCSatelite*

Contiene la Información de los Satélites (Catálogo)

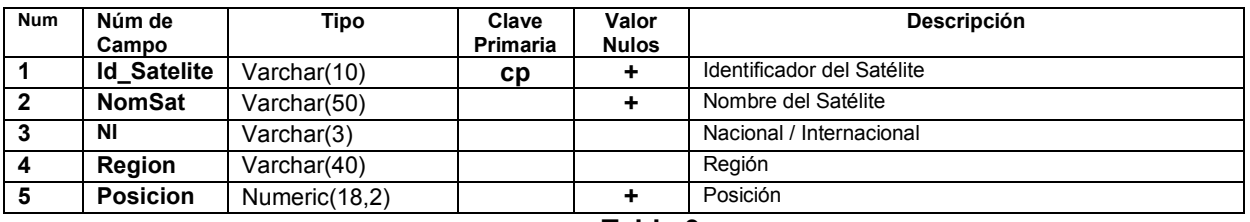

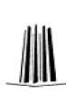

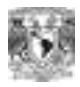

### *TblCTransponder*

Contiene la Información de los Transponders. (Catálogo)

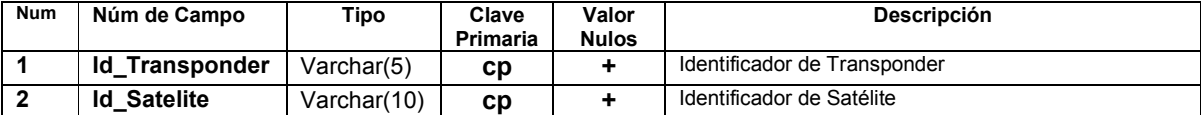

### **Tabla 4**

### *TblCEvento*

Contiene la Información de los Eventos. (Catálogo)

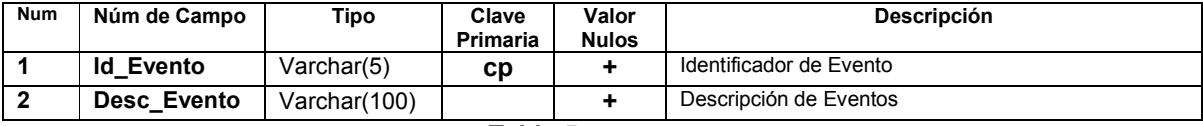

**Tabla 5** 

### *TblCOrigen\_Destino*

Contiene la Información de los Orígenes y Destinos. (Catálogo)

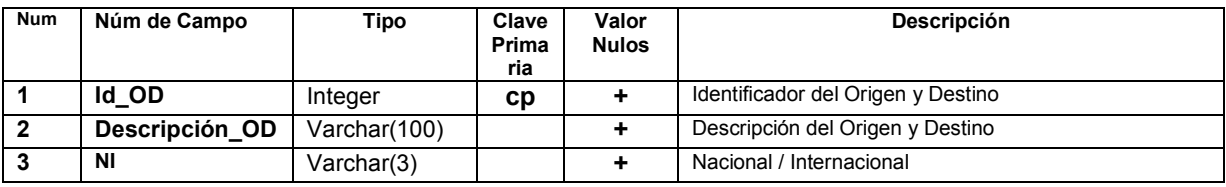

**Tabla 6**

### *TblCEstación\_Terrena*

Contiene la Información de las Estaciones Terrenas. (Catálogo)

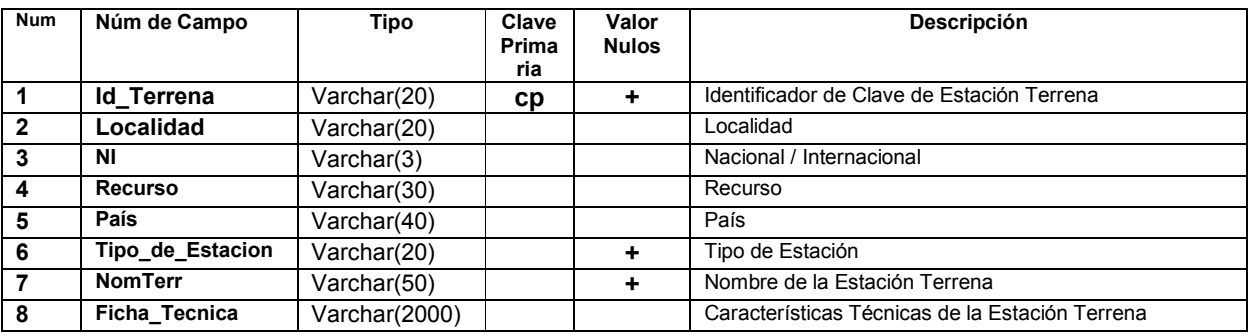

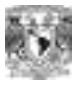

### *TblCClientes*

Contiene la Información de los Clientes. (Catálogo)

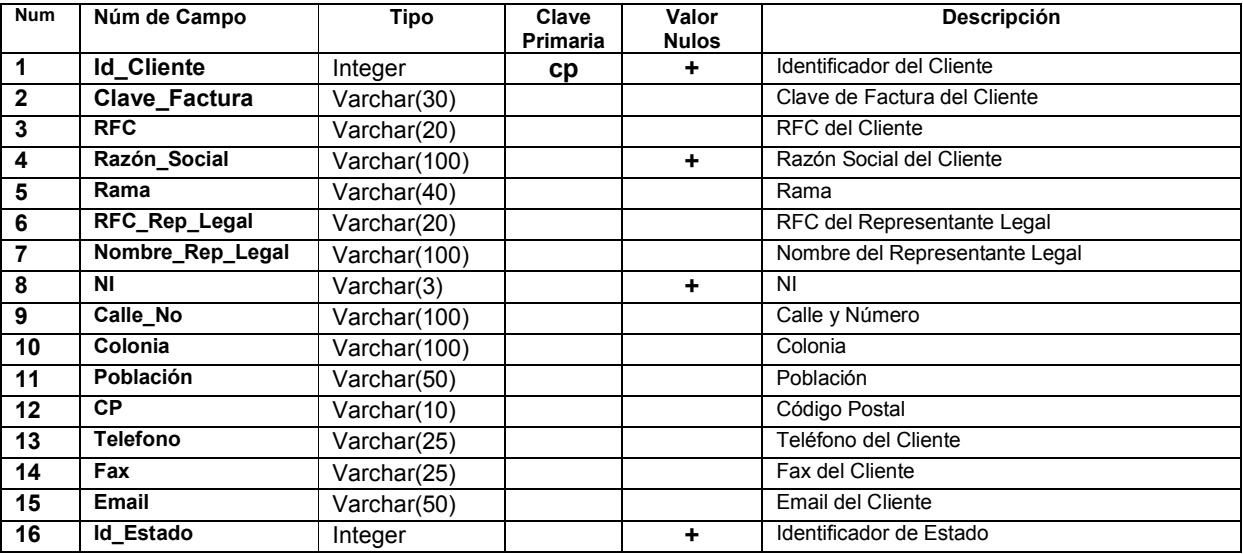

**Tabla 8**

### *TblCEstados*

Contiene la Información de los Estados de la República Mexicana en donde se encuentran los Clientes. (Catálogo)

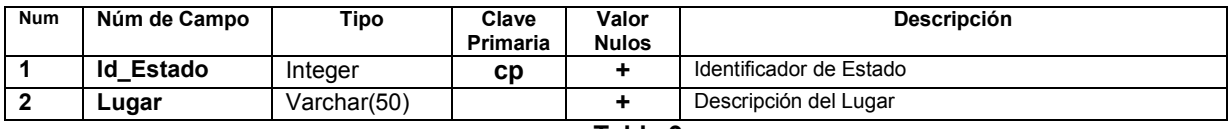

#### **Tabla 9**

### *TblFolio*

Contiene la Información de los Folios y Referencias utilizados en las Reservaciones.

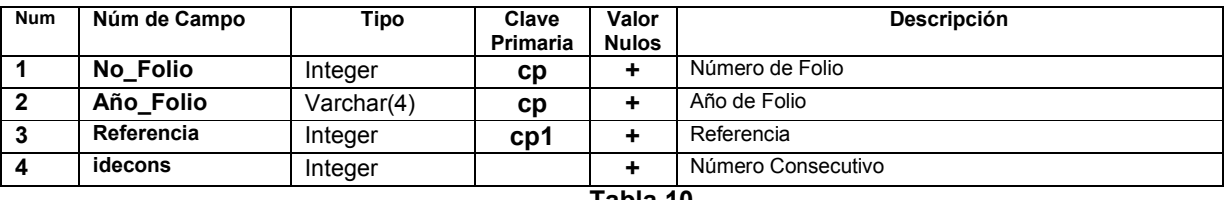

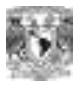

### *TbDetalle\_Servicio*

Contiene la Información de los Servicios (encabezado de las reservaciones) capturadas en el sistema.

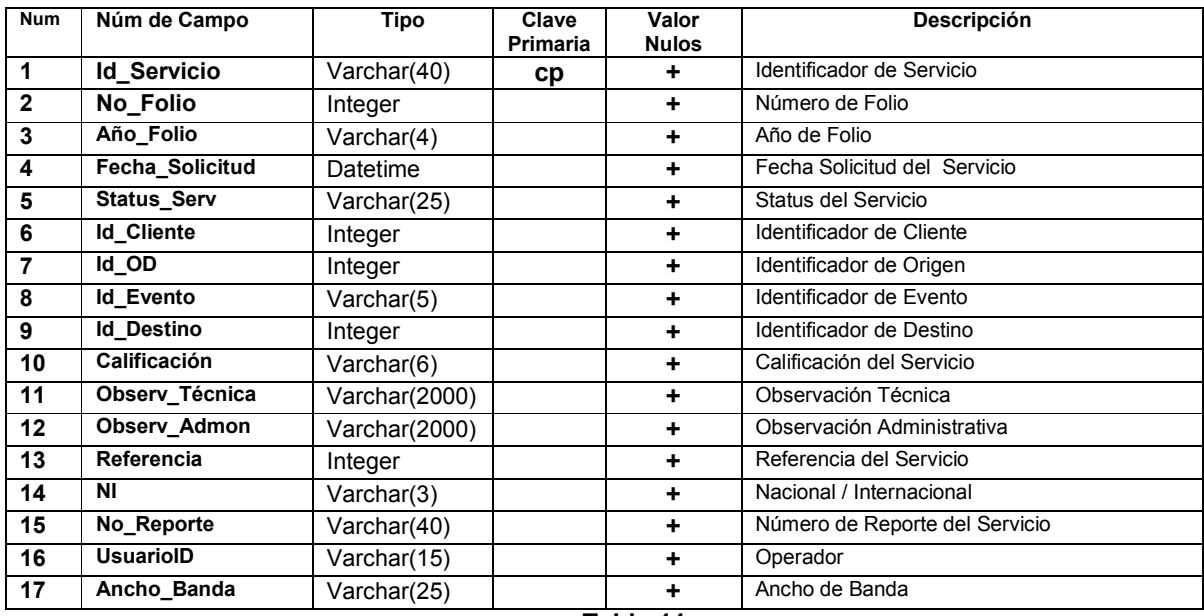

**Tabla 11**

### *TblDetalle\_T\_R*

Contiene la Información Técnica de la Reservación.

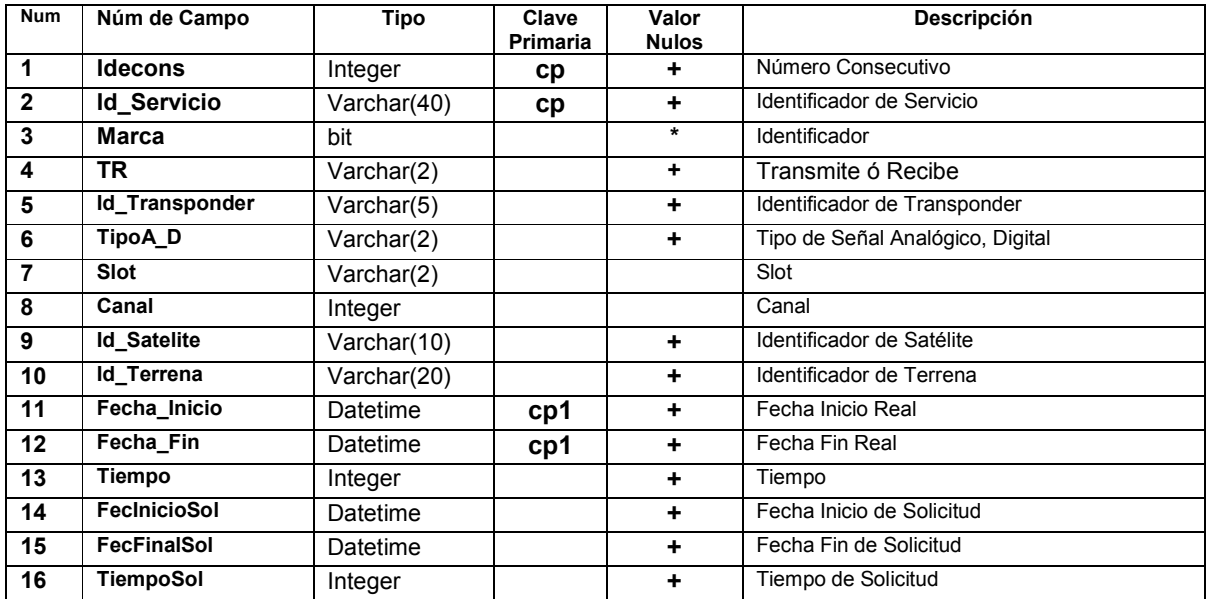

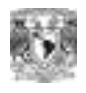

### *OBSERVACIONES GENERALES DEL SISTEMA*

### **Requerimientos Mínimos del Sistema para cada Capa son los siguientes:**

### **Capa de control.**

- Procesador Pentium II 1.2 GHz o superior
- Memoria RAM 256 MB
- Sistema operativo Windows 2000 Edición Profesional o Superior
- Manejador OLEDB para SQL Server

### **Capa de Datos**

- Procesador Pentium II 1.2 GHz o superior
- Memoria RAM 256 MB
- Sistema operativo Windows 2000 Server o superior
- Sistema manejador de base de datos SQL Server 2000 Edición Estándar o superior.

### **Capa de Aplicación**

- Procesador Pentium II 1.2 GHz o superior
- Memoria RAM 512 MB
- Sistema operativo Windows 2000 Server o superior
- Servidor Web Internet Information Server 5.0 o superior
- .NET Framework 1.1 o superior.

### **Capa de Presentación**

• Navegador Internet Explorer 5.0 o Nestscape Navegator 4.0 o superior.

### **Observaciones Generales del Sistema (Uso del Sistema):**

El acceso al sistema estará dividido en las siguientes categorías:

**1. Administrador 0. Deshabilitado** 

- 2. Operador
- **3. Consultas**
- **1. Administrador:** Control Total del Sistema.
- **2. Operador:** Tiene acceso a todos los módulos del sistema. Con la excepción de que no puede dar de alta Usuarios, ni eliminarlos.
- **3. Reportes:** Tiene acceso a los módulos de Servicios del Día, Consulta y Reportes. No puede hacer Reservaciones.
- **4.** El valor **1 habilita** la cuenta de usuario y el valor **0** la **deshabilita. Figura 3 hoja 61**
- $\triangleright$  Se recomienda que los usuarios que accesen al sistema a excepción del Administrador (Control total del Sistema) tengan el perfil de **Operador, Habilitado**. Ya que esto será suficiente para hacer uso de todos los módulos. Sin tener habilitada la función de eliminar a otros Usuarios, ni ingresar Nuevos. Porque esta es una función solo del Administrador.

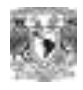

- $\triangleright$  Se recomienda que atienda los avisos que el sistema genera, ya que por lo general se trata de inconsistencias en la información.
- Solo se podrán Eliminar registros de los catálogos, siempre y cuando **no** estén registrados en Reservaciones.
- Se podrán Eliminar reservaciones siempre y cuando estás no tengan el status "Facturado".
- $\triangleright$  Se podrán hacer modificaciones a las Reservaciones siempre y cuando no tengan el status "Facturado"
- $\triangleright$  Si no se va hacer uso del Sistema se recomienda que después de sus operaciones salga de la aplicación, porque mientras dure la sesión el sistema conservará su identificador y podría prestarse a un mal uso, si otra persona utiliza sus credenciales.
- Sin cerrar la aplicación después de 20 minutos de inactividad la sesión expirará.
- Debe tener en cuenta que el **módulo de mantenimiento** sirve para **corregir errores de captura**. Si no es el caso cualquier modificación como la de **tiempo real** se hace en el **módulo de Reservaciones**.

#### **El Sistema le permitirá hacer las siguientes operaciones:**

- **1.** Dar de Alta, Eliminar, Modificar, Cambiar Contraseñas de Usuarios. (Catalogo de Usuarios)
- **2.** Dar de Alta, Modificar, Eliminar, Imprimir, Buscar Eventos. (Catálogo de Evento)
- **3.** Dar de Alta, Modificar, Eliminar, Imprimir, Buscar Orígenes y Destinos. (Catálogo de Origen y Destino)
- **4.** Dar de Alta, Modificar, Eliminar, Buscar, Agregar Especificaciones Técnicas de Estaciones Terrenas. (Catálogo de Estación Terrena)
- **5.** Dar de Alta, Modificar, Eliminar, Buscar Transponders. (Catalogo de Transponder)
- **6.** Dar de Alta, Modificar, Eliminar, Imprimir, Buscar Satélites. (Catálogo de Satélite)
- **7.** Dar de Alta, Modificar, Eliminar, Imprimir, Buscar Clientes (Catálogo de Clientes)
- **8.** Dar de Alta, Modificar, Eliminar, Buscar Estados ligados al Catalogo de Clientes. (Catálogo de Estados)
- **9.** Dar de Alta Reservaciones. (Módulo de Reservaciones / Reservaciones)
- **10.** Agregar a las Reservaciones Tiempo Real, Observaciones Técnicas, Observaciones Administrativas, Confirmar y Cancelar Reservaciones. (Módulo de Reservaciones / Confirmar Reservación)
- **11.** Elimina Reservaciones. Siempre y cuando no estén Facturadas. (Módulo de Mantenimiento / Eliminar Reservación)
- **12.** Modificar Reservaciones. Siempre y cuando no estén Facturadas. (Módulo de Mantenimiento / Modificar Reservación)
- **13.** Consultas por Número de Servicio. (Módulo de Consultas / Detalle de Servicios / Consulta por Número de Servicio)
- **14.** Consultas por Número de Folio. (Módulo de Consultas / Detalle de Servicios / Consulta por Número de Folio)
- **15.** Consultas por Fecha de Servicio. (Módulo de Consultas / Detalle de Servicios / Consulta por Fecha de Servicio)

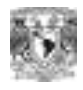

- **16.** Todos los reportes de Prefactura se generan con información de Reservaciones con status **Facturado** a excepción del reporte de facturación que también imprime las reservaciones con status **cancelado**.
- **17.** Reportes para Facturación de Reservaciones (Módulo de Reportes / Reportes de Servicio / Buscar por Número de Servicio)
- **18.** Reporte Mensual Concentrado de Reservaciones (Módulo de Reportes / Reportes de Servicio / Reporte Concentrado de Servicios por Mes)
- **19.** Reporte por Fecha e Identificador de Satélite (Módulo de Reportes / Reportes / Reporte por Fecha y Satélite)
- **20.** Reporte por Fecha e Identificador de Transponder (Módulo de Reportes / Reportes / Reporte por Fecha y Transponer)
- **21.** Reporte por Fecha e Identificador de Estación Terrena (Módulo de Reportes / Reportes / Reporte por Fecha y Terrena)
- **22.** Reporte por Fecha e Identificador de Cliente (Módulo de Reportes / Reportes / Reporte por Fecha y Cliente)
- **23.** Reporte por Fecha e Identificador de Origen (Módulo de Reportes / Reportes / Reporte por Fecha y Origen)
- **24.** Reporte por Fecha e Identificador de Destino (Módulo de Reportes / Reportes / Reporte por Fecha y Destino)
- **25.** Reporte por Fecha e Identificador de Evento (Módulo de Reportes / Reportes / Reporte por Fecha y Evento)

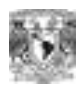

### **Sistema de Reservaciones de Televisión Ocasional Booking**

### *MODULO DE ACCESO*

**Nota:** Debido a que el Sistema es muy grande solo se hará referencia al código de 3 módulos. **Dirección del Sistema: http://www.movisat.com.mx/srtvo/booking.aspx**  En donde aparecerá la ventana principal del sistema y requerirá los siguientes datos: **Usuario:** Nombre de Usuario

**Contraseña:** Clave de Acceso al sistema

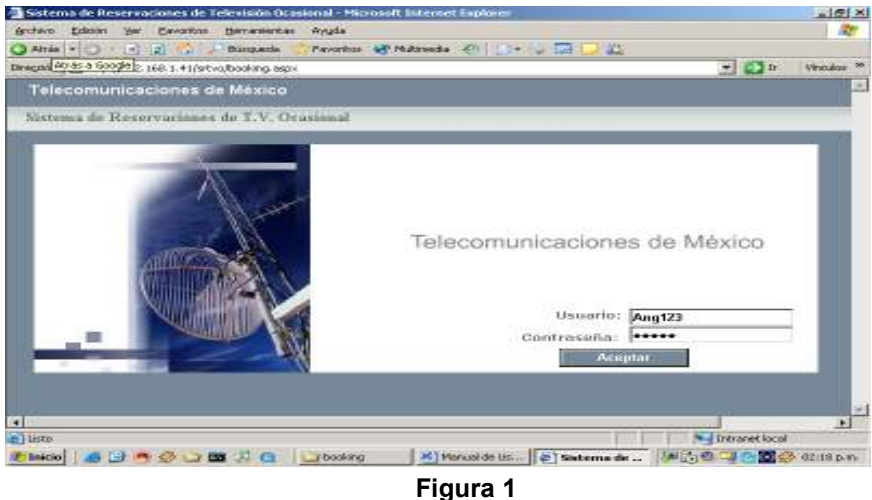

### *MODULO SERVICIOS DEL DIA*

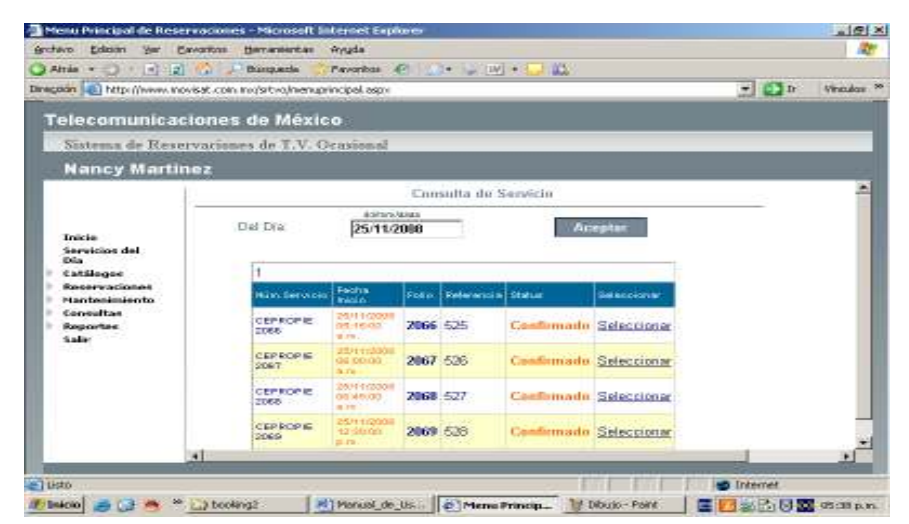

**Figura 1.1** 

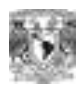

#### **1. Servicios del Día:**

**Función**: Desplegar la información de los Servicios del Día, o de cualquier otra Fecha.

**Operación:** Si se requiere más detalle del Servicio (cliente, evento, origen, destino, transponder, Terrena, etc.), escoger seleccionarsobre el registro. Ver figura 1.1

### *MENU DE CATALOGOS*

### *MODULO DE USUARIOS.*

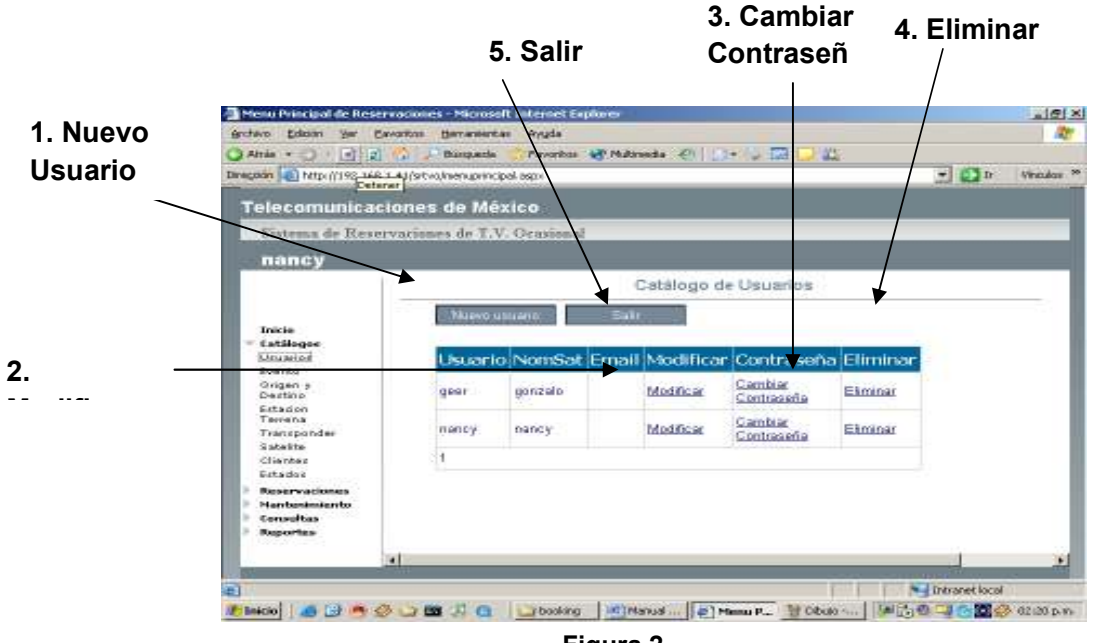

**Figura 2**

#### **1. Nuevo Usuario:**

**Función**: Dar de Alta Nuevos Usuarios.

Los usuarios están clasificados por los siguientes perfiles.

**Administrador:** Tiene acceso a todos los módulos del sistema. Además que es el único, que puede dar de Alta Usuarios Nuevos, así como eliminarlos.

**Operador:** Tiene acceso a todos los módulos del sistema. Con la excepción de que no puede dar de alta Usuarios, ni eliminarlos.

**Reportes:** Tiene acceso a los módulos de Consulta y Reportes. No puede hacer Reservaciones.

 **Operación:** Si se requiere un ejemplo del llenado de datos ver el Anexo 1, Tabla 1

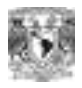

- **1.1** Escribir los datos requeridos. Debe tomar en cuenta que aquellos renglones marcados con **asterisco** son datos que no puede omitir. En caso de que alguno le falte el sistema no le dejara guardar los datos.
	- **1.2** Seleccionar Perfil y Status. Al seleccionarlo se verá de color azul, el combo.
- **1.3** Aceptar para guardar los datos

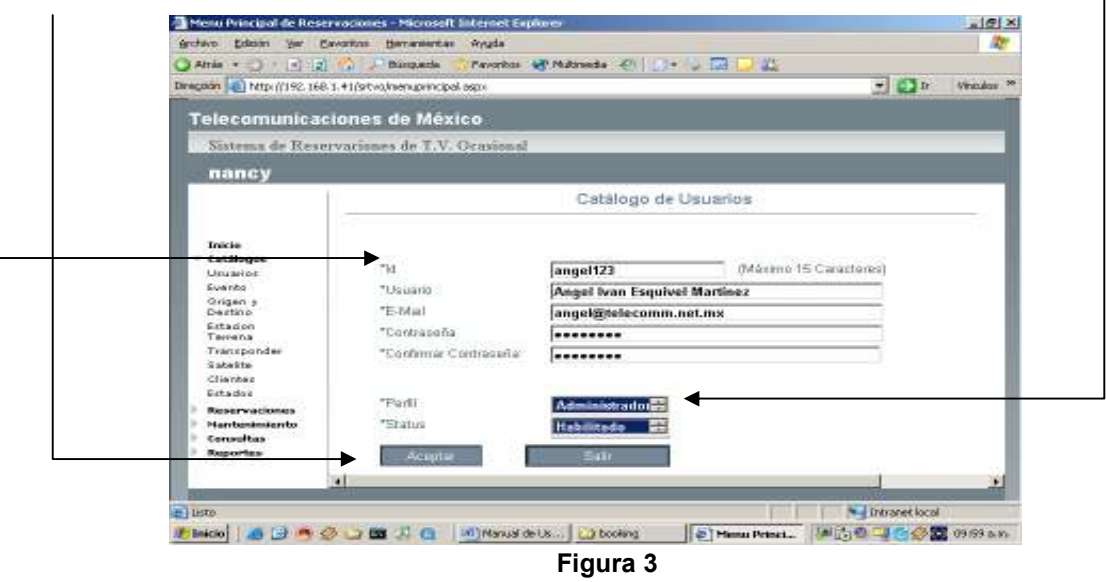

### **2. Modificar**

**Función**: Modificar Datos, Perfiles, Status de Usuario (Para Habilitar y Deshabilitar Cuentas) .En este módulo no se modifican las contraseñas.

### **Operación:**

- **2.1** Escribir los datos requeridos. Debe tomar en cuenta que aquellos renglones marcados con **asterisco** son datos que no puede omitir. En caso de que alguno le falte el sistema no le dejara continuar.
- **2.2** Seleccionar Perfil y Status. Al seleccionarlo se verá de color azul (Combo).

**2.3** Click en **L** Modificar para aceptar cambios. **Modificar**

**2.4** Salir del Módulo.

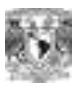

Sistema de Reservaciones de Televisión Ocasional

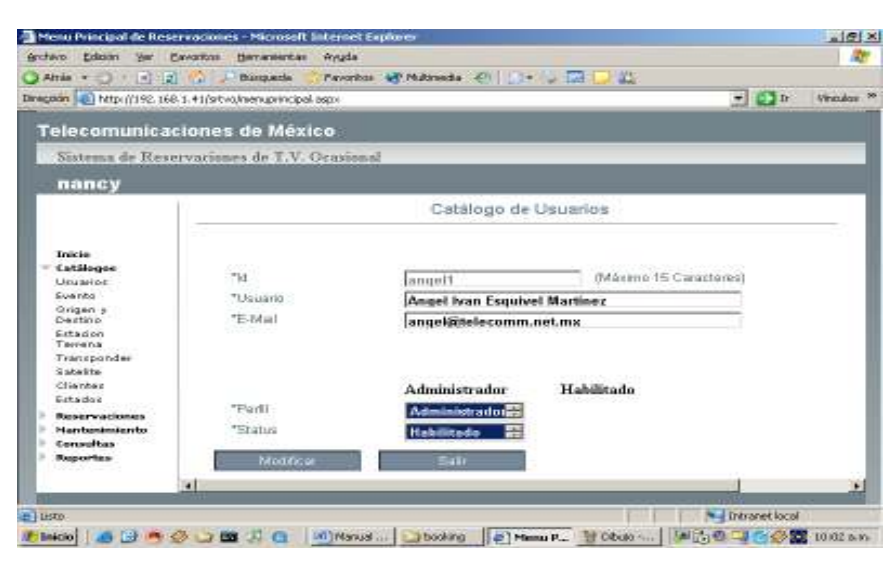

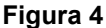

#### **3. Cambiar Contraseña**

**Función**: Modificar Contraseña de Usuario.

#### **Operación:**

- **3.1** Escribir Contraseña Anterior
- **3.2** Escribir Contraseña Nueva
- **3.3** Confirmar Contraseña
- **3.4** En caso de que las contraseñas no coincidan se observará el siguiente mensaje. Ver Figura 5.

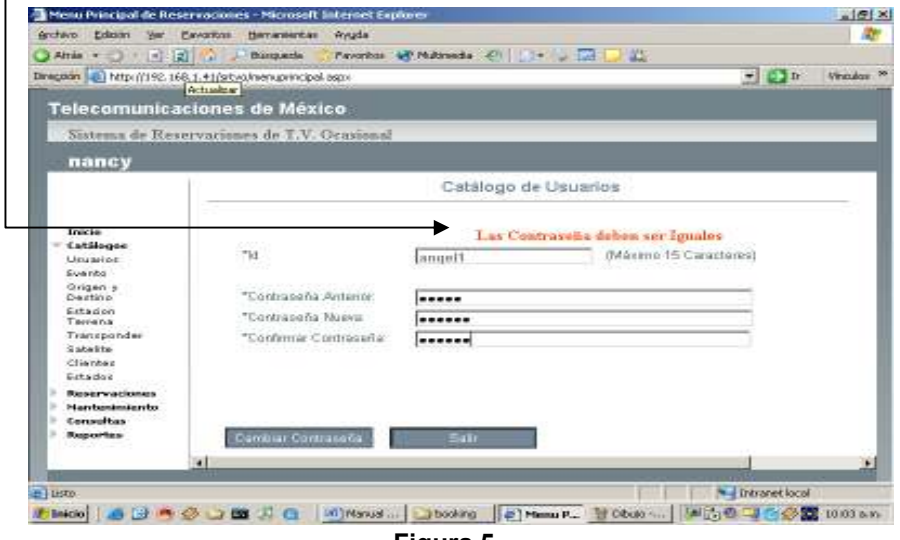

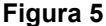

**4. Eliminar Usuario** 

W

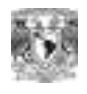

**Función**: Eliminar Usuarios. Siempre y cuando el identificador de usuario no esté registrado en algún servicio o reservación **Operación:** 

- **4.1** Elegir el usuario, seleccionar Eliminar. Si no está registrado en algún servicio o reservación. Se eliminará de Inmediato. Ver Figura 2
- **5. Salir**

**Función**: Regresar al Menú de Inicio. Ver Figura 2

### *MODULO DE EVENTOS*

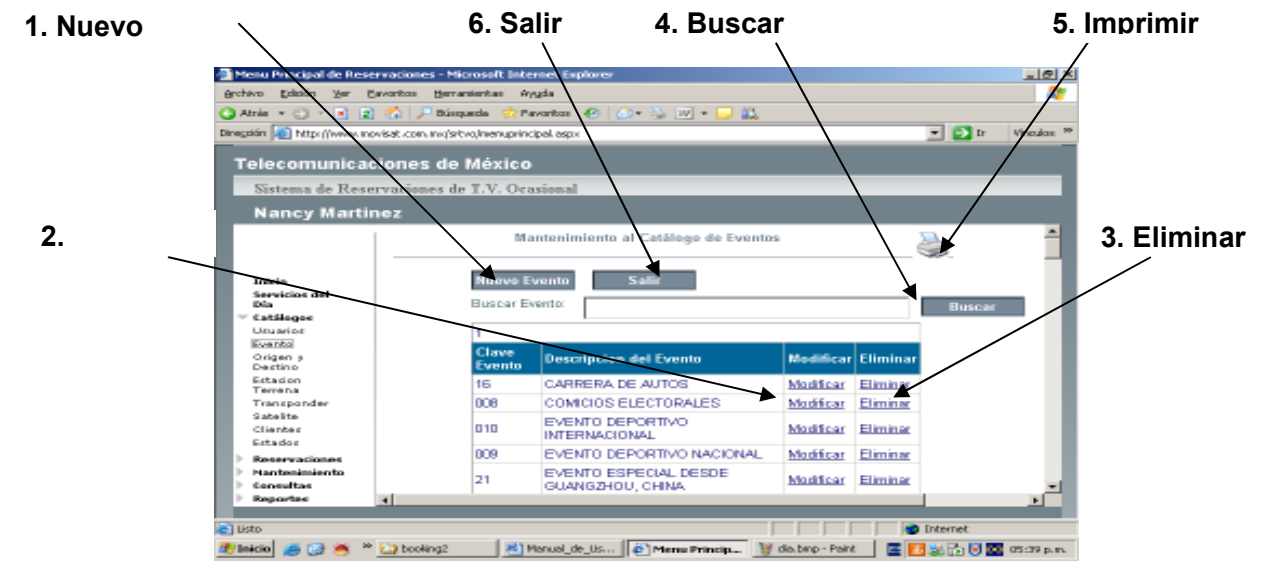

**Figura 6** 

**1. Nuevo Evento:** 

**Función**: Dar de Alta Nuevos Eventos.

**Operación:** Si se requiere un ejemplo del llenado de datos ver Anexo 1, Tabla 2

**1.1** Escribir los datos requeridos. Debe tomar en cuenta que aquellos renglones marcados con **asterisco** son datos que no puede omitir. En caso de que alguno le falte el sistema no le dejara guardar los datos.

**1.2** Click en | Aceptar | para guardar los datos

**2. Modificar:** 

**Función**: Modificar Datos del Catalogo de Eventos.

#### **Operación:**

**2.1** Escribir los datos requeridos. Debe tomar en cuenta que aquellos renglones marcados con **asterisco** son datos que no puede omitir. En caso de que alguno le falte el sistema no le dejara guardar los datos.

**2.2** Click en **Parabal Example 2.2** Click en **Parabal** para guardar los datos **Aceptar**

**3. Eliminar Evento** 

AN

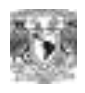

**Función**: Eliminar Evento. Siempre y cuando el evento no esté registrado en algún servicio o reservación.

### **Operación:**

3.1 Elegir el evento, seleccionar **Eliminar**. Si no está registrado en algún servicio o reservación. Se eliminará de Inmediato. Ver Figura 6

#### **4. Buscar Evento**

**Función**: Buscar por Descripción eventos registrados.

#### . **Operación:**

- **4.1** En el cuadro de texto que se observa en la figura 6 punto 4 escriba la descripción del evento a buscar.
- **4.2** Click en **Buscar** la búsqueda es exitosa se desplegará la información encontrada en un datagrid. **Buscar**

### **5. Imprimir**

**Función**: Exportar la información del catálogo de eventos a formato pdf, para su impresión.

### **6. Salir**

**Función**: Regresar al Menú de Inicio. Ver Figura 6

### *MODULO DE ORIGEN Y DESTINO*

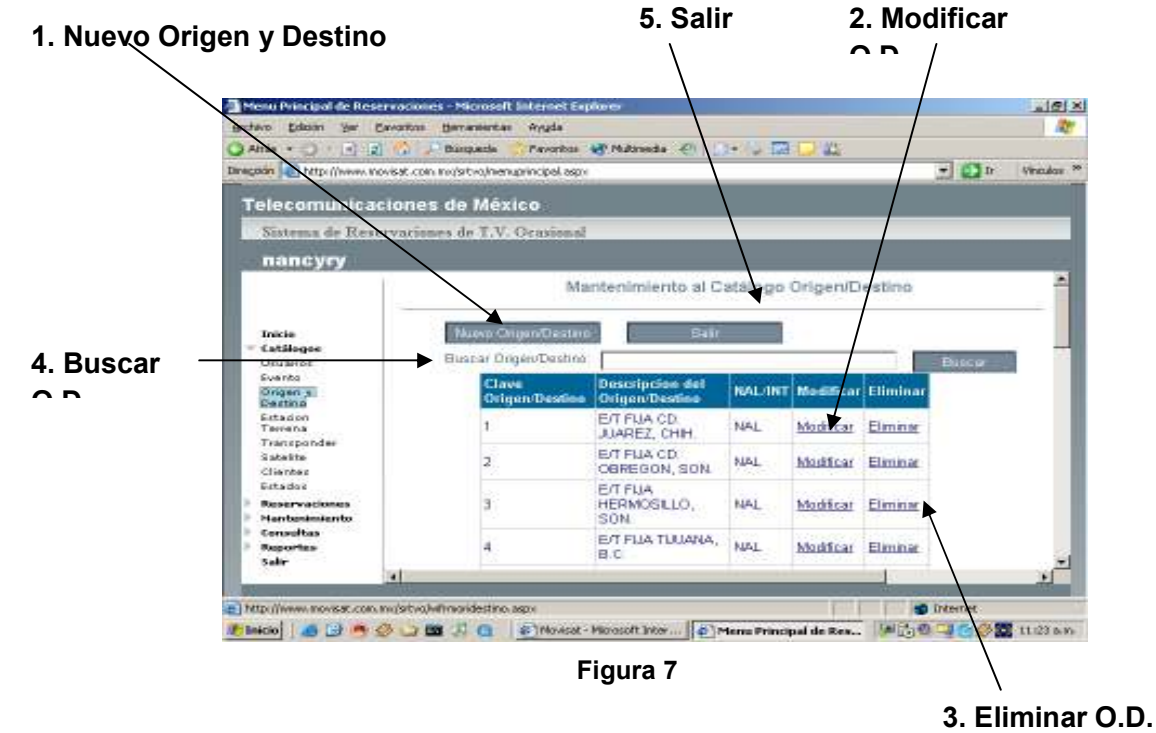

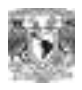

### **1. Nuevo Origen y Destino:**

**Función**: Dar de Alta Nuevos Orígenes y Destinos.

**Operación:** Si se requiere un ejemplo del llenado de datos ver Anexo 1, Tabla 3

**1.1** Escribir los datos requeridos. Debe tomar en cuenta que aquellos renglones marcados con **asterisco** son datos que no puede omitir. En caso de que alguno le falte el sistema no le dejara guardar los datos.

**1.2** Click en **Aceptar** para guardar los datos

#### **2. Modificar:**

**Función**: Modificar Datos del Catalogo de Orígenes y Destinos.

#### **Operación:**

**2.1** Escribir los datos requeridos. Debe tomar en cuenta que aquellos renglones marcados con **asterisco** son datos que no puede omitir. En caso de que alguno le falte el sistema no le dejara guardar los datos.

para guardar los datos 2.2 Click en Aceptar

### **3. Eliminar Origen y Destino**

**Función**: Eliminar Origen o Destino. Siempre y cuando no esté registrado en algún servicio.

#### **Operación:**

**3.1** Elegir el origen o destino, seleccionar Eliminar. Si no está registrado en algún servicio o reservación. Se eliminará de Inmediato. Ver Figura 7

#### **4. Buscar Origen y Destino**

**Función**: Buscar por Descripción Orígenes o Destinos registrados.

#### . **Operación:**

- **4.1** En el cuadro de texto que se observa en la figura 7 punto 4 escriba la descripción del evento a buscar.
- **4.2** Click en Buscar y si la búsqueda es exitosa se desplegará la información encontrada en un datagrid. **Buscar**

#### **5. Salir**

**Función**: Regresar al Menú de Inicio. Ver Figura 7

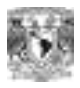

### *MODULO DE ESTACION TERRENA*

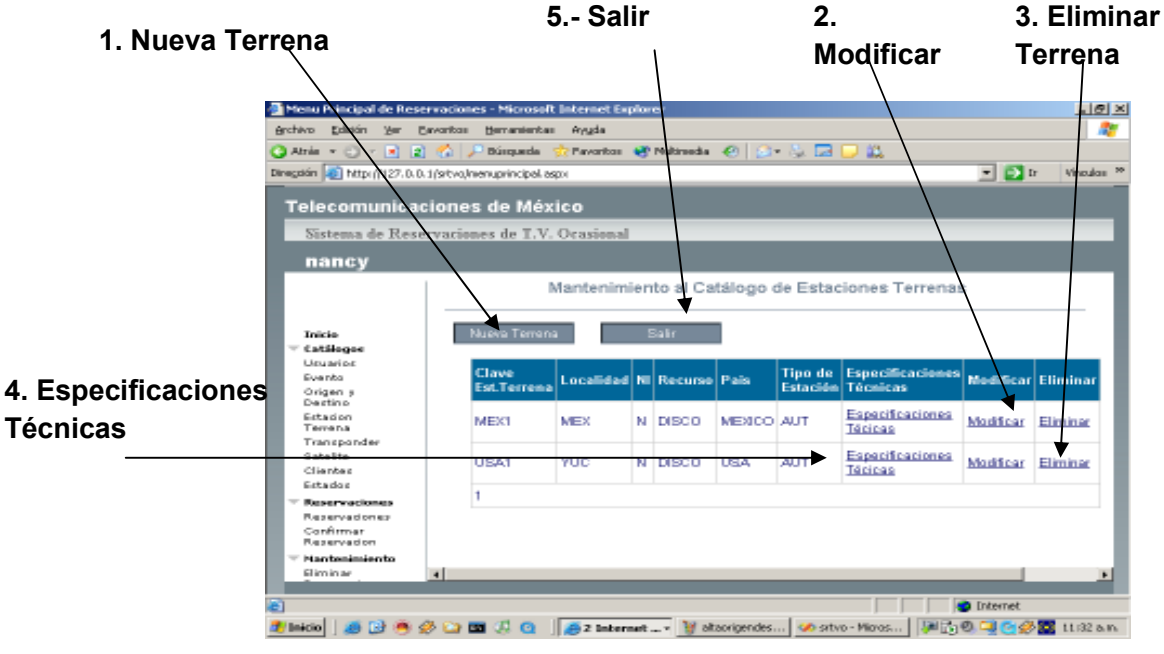

 **Figura 8** 

### **1. Nueva Estación Terrena:**

**Función**: Dar de Alta Nueva Estación Terrena

**Operación:** Si se requiere un ejemplo del llenado de datos ver Anexo 1, Tabla 4

**1.1** Escribir los datos requeridos. Debe tomar en cuenta que aquellos renglones marcados con **asterisco** son datos que no puede omitir. En caso de que alguno le falte el sistema no le dejara guardar los datos.

**1.2** Click en **Aceptar** para guardar los datos

### **2. Modificar:**

**Función**: Modificar Datos del Catalogo de Estación Terrena.

### **Operación:**

**2.1** Escribir los datos requeridos. Debe tomar en cuenta que aquellos renglones marcados con **asterisco** son datos que no puede omitir. En caso de que alguno le falte el sistema no le dejara guardar los datos.

**2.2** Click en **Parallie Click** para guardar los datos **Aceptar**

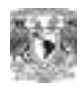

#### **3. Eliminar Estación Terrena**

**Función**: Eliminar Estación Terrena. Siempre y cuando la Estación Terrena no esté registrada en algún servicio.

#### **Operación:**

3.1 Elegir el identificador de Estación Terrena, seleccionar **Eliminar**. Si no está registrada en algún servicio o reservación. Se eliminará de Inmediato. Ver Figura 8

### **4. Especificaciones Técnicas**

**Función**: Registrar las Características de la Estación como equipo técnico y el personal que lo utiliza.

### **Operación:**

**4.1** Escribir las Características Técnicas de la Estación.

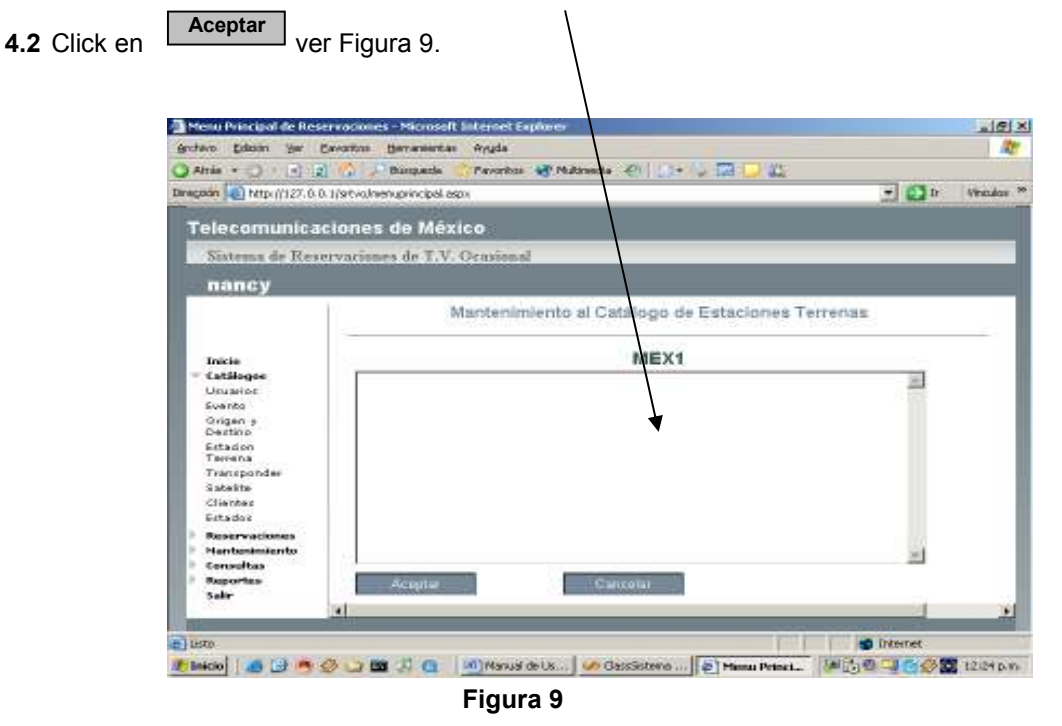

**5. Salir** 

**Función**: Regresar al Menú de Inicio. Ver Figura 8

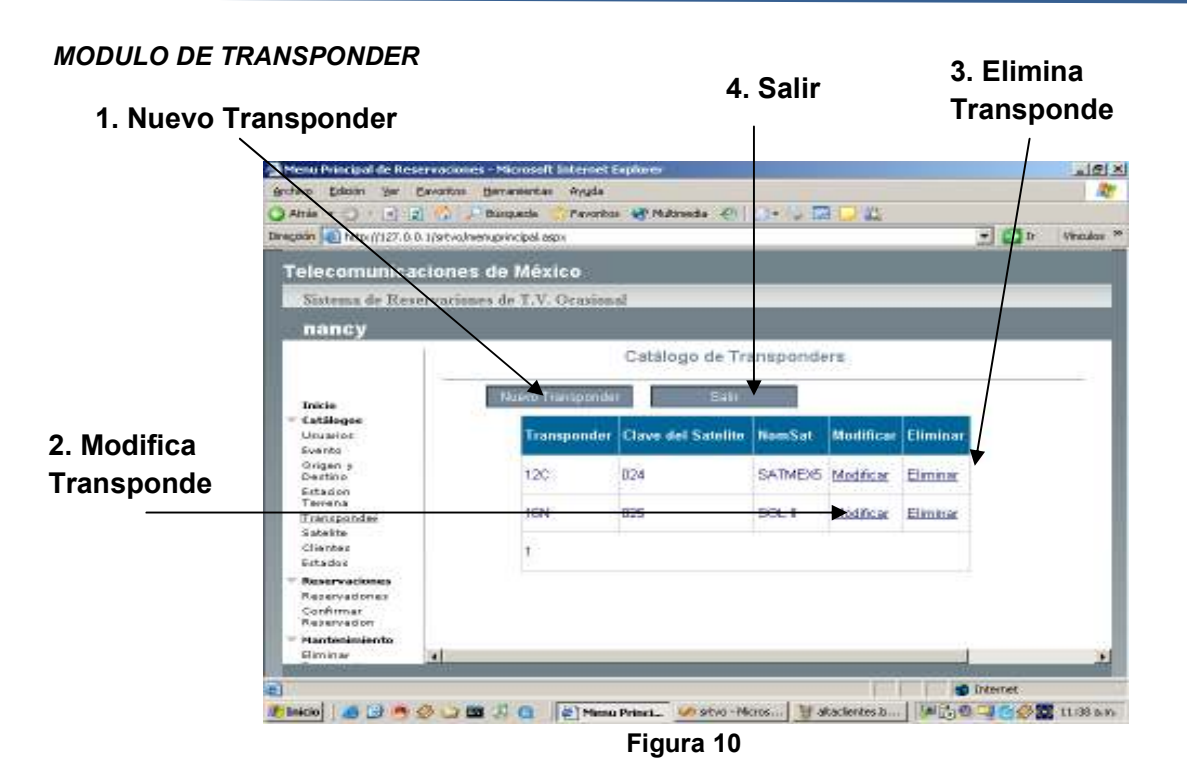

### **1. Nuevo Transponder:**

**Función**: Dar de Alta Nuevo Transponder.

**Operación:** Si se requiere un ejemplo del llenado de datos ver Anexo 1, Tabla 6

- **1.1** Escribir Clave de Transponder.
- **1.2** Seleccionar Id\_Satelite. Si no lo selecciona no se dará de alta el registro.
- **1.3** Click en **Aceptar** para guardar los datos. Ver Figura 11

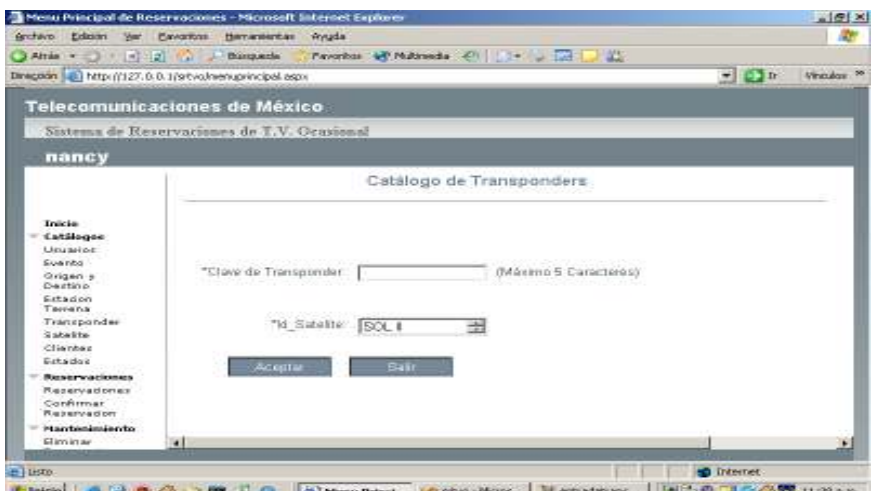

**Figura 11** 

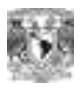

**2. Modificar:** 

**Función**: Modificar Datos del Transponder.

**Aceptar**

**Operación:** 

**2.1** Escribir los datos requeridos. Debe tomar en cuenta que aquellos renglones marcados con **asterisco** son datos que no puede omitir. En caso de que alguno le falte el sistema no le dejara guardar los datos.

**2.2** Click en  $\left[\frac{\text{Accepted}}{\text{1}}\right]$  para guardar los datos

#### **3. Eliminar Transponder**

**Función**: Eliminar Transponder. Siempre y cuando el Id\_Transponder no esté registrado en algún servicio. **Operación:** 

**3.1** Elegir Transponder, seleccionar Eliminar. Si no está registrado en algún servicio o reservación. Se eliminará de Inmediato. Ver Figura 10

#### **4. Salir**

**Función**: Regresar al Menú de Inicio. Ver Figura 10

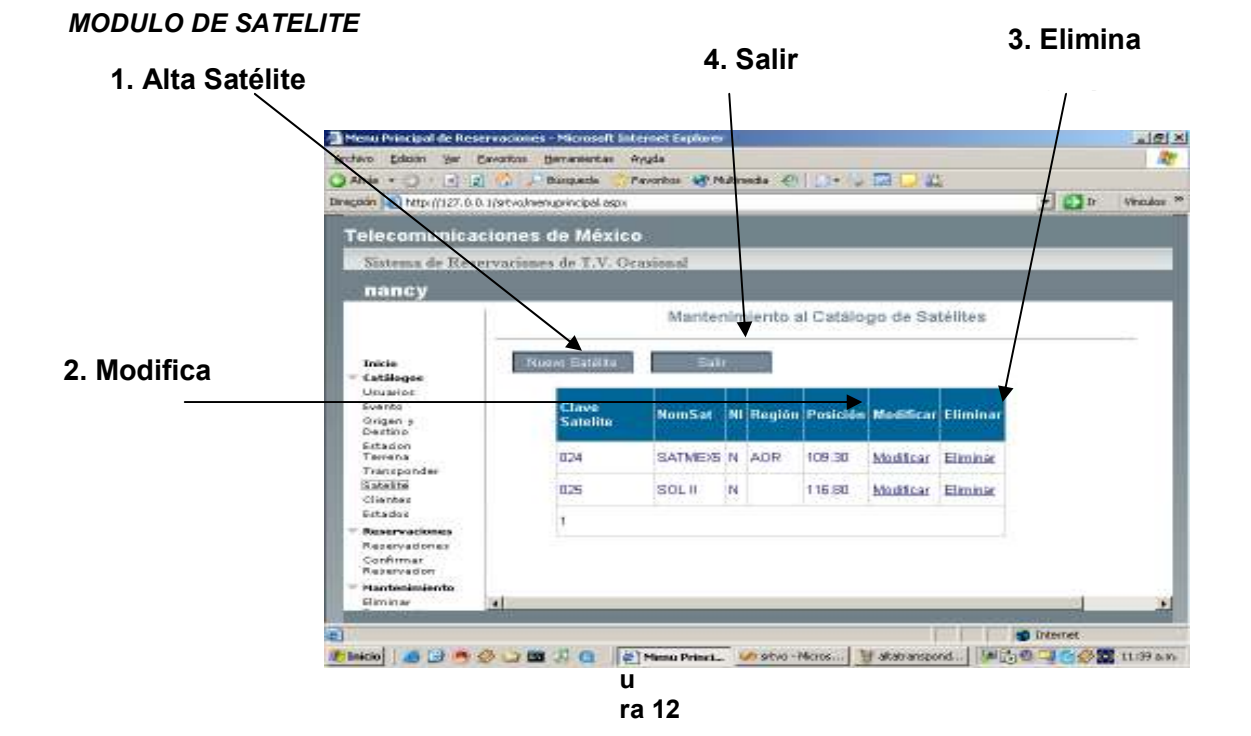

#### **1. Nuevo Satélite:**

Æ

**Función**: Dar de Alta Nuevo Satélite.

**Operación:** Si se requiere un ejemplo del llenado de datos ver Anexo 1, Tabla 5
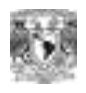

**1.1** Escribir los datos requeridos. Debe tomar en cuenta que aquellos renglones marcados con **asterisco** son datos que no puede omitir. En caso de que alguno le falte el sistema no le dejara guardar los datos.

**1.2** Click en **Aceptar** | para guardar los datos

### **2. Modificar:**

**Función**: Modificar Datos del Satélite.

### **Operación:**

**2.1** Escribir los datos requeridos. Debe tomar en cuenta que aquellos renglones marcados con **asterisco** son datos que no puede omitir. En caso de que alguno le falte el sistema no le dejara guardar los datos.

**2.2** Click en  $\sqrt{\frac{1}{1-\text{Center}}}$  para guardar los datos **Aceptar**

### **3. Eliminar Satélite**

**Función**: Eliminar Satélite. Siempre y cuando el Id\_Satelite no esté registrado en algún servicio o reservación.

### **Operación:**

**3.1** Elegir el identificador de Satélite, seleccionar Eliminar. Si no está registrado en algún servicio o reservación. Se eliminará de Inmediato. Ver Figura 12

### **4. Salir**

**Función**: Regresar al Menú de Inicio. Ver Figura 12

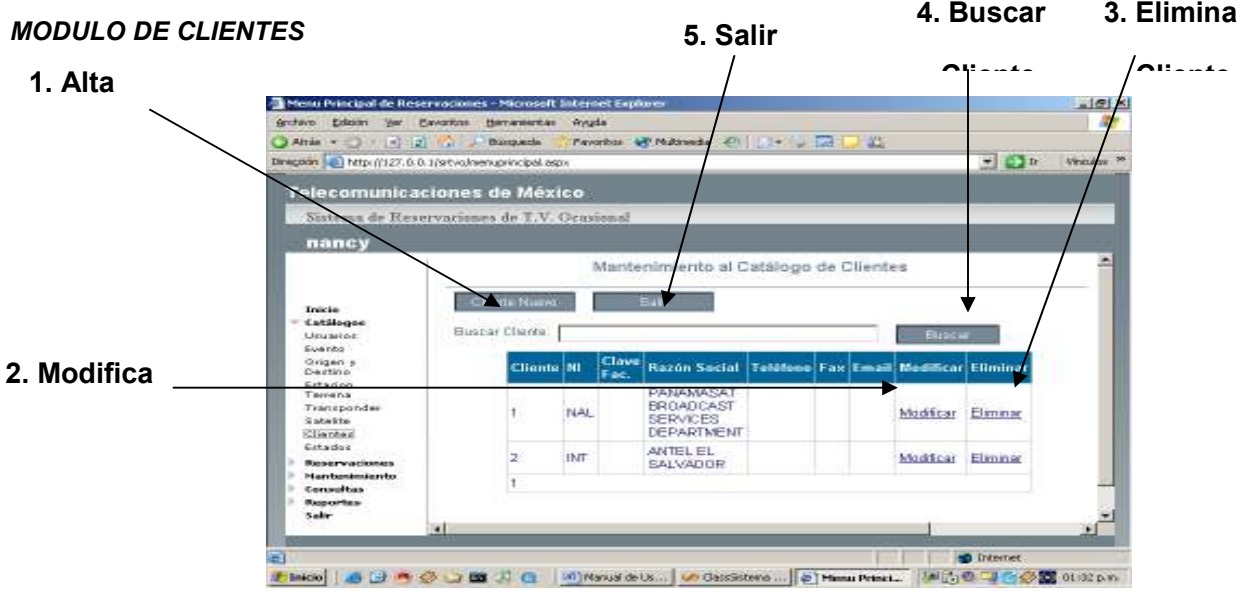

**Figura 13**

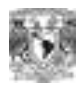

### **1. Nuevo Cliente:**

**Función**: Dar de Alta Nuevos Clientes.

**Operación:** Si se requiere un ejemplo del llenado de datos ver Anexo 1, Tabla 8

**1.1** Escribir los datos requeridos. Debe tomar en cuenta que aquellos renglones marcados con **asterisco** son datos que no puede omitir. En caso de que alguno le falte el sistema no le dejara guardar los datos.

**1.2** Click en | **Aceptar** | para guardar los datos

### **2. Modificar:**

**Función**: Modificar Datos del Catalogo de Clientes.

### **Operación:**

**2.1** Escribir los datos requeridos. Debe tomar en cuenta que aquellos renglones marcados con **asterisco** son datos que no puede omitir. En caso de que alguno le falte el sistema no le dejara guardar los datos.

**2.2** Click en | Aceptar | para guardar los datos

### **3. Eliminar Cliente:**

**Función**: Eliminar registro del Cliente. Siempre y cuando el identificador de cliente no esté registrado en algún servicio o reservación.

### **Operación:**

**3.1** Elegir el registro del cliente, seleccionar Eliminar. Si no está registrado en algún servicio o reservación. Se eliminará de Inmediato. Ver Figura 12

### **4. Buscar Cliente:**

**Función**: Buscar por Descripción Clientes registrados.

#### . **Operación:**

- **4.1** En el cuadro de texto que se observa en la figura 13 punto 4 escriba la descripción del cliente a buscar.
- **4.2** Click en Buscar y si la búsqueda es exitosa se desplegará la información encontrada en un datagrid. **Buscar**

### **5. Salir**

**Función**: Regresar al Menú de Inicio. Ver Figura 13

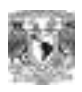

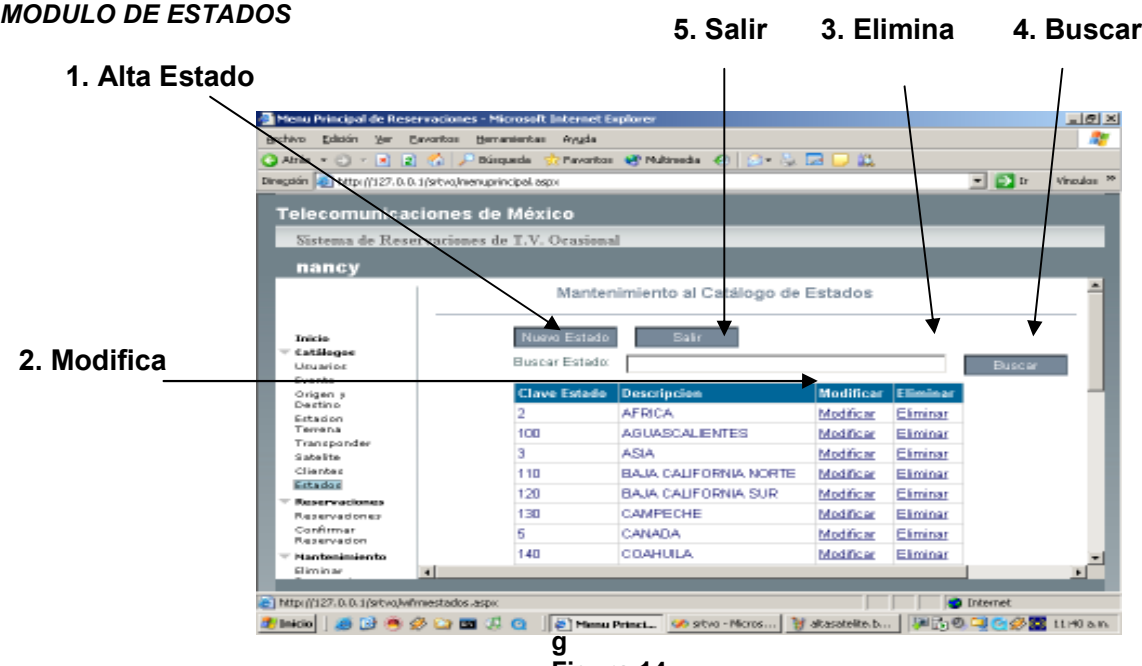

### **Figura 14**

### **1. Nuevo Estado:**

**Función**: Dar de Alta Nuevos Estados en el Catálogo.

**Operación:** Si se requiere un ejemplo del llenado de datos ver Anexo 1, Tabla 7

**1.1** Escribir los datos requeridos. Debe tomar en cuenta que aquellos renglones marcados con **asterisco** son datos que no puede omitir. En caso de que alguno le falte el sistema no le dejara guardar los datos.

**1.2** Click en **Aceptar** para guardar los datos

### **2. Modificar:**

**Función**: Modificar Datos del Catalogo de Estados.

### **Operación:**

**2.1** Escribir los datos requeridos. Debe tomar en cuenta que aquellos renglones marcados con **asterisco** son datos que no puede omitir. En caso de que alguno le falte el sistema no le dejara guardar los datos.

**2.2** Click en **Aceptar** para guardar los datos

### **3. Eliminar Estados:**

**Función**: Eliminar registros del catálogo de estados. Siempre y cuando el identificador de estado no exista en algún servicio o reservación.

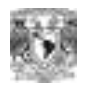

### **Operación:**

**3.1** Elegir el registro del cliente, seleccionar Eliminar. Si no está registrado en algún servicio o reservación. Se eliminará de Inmediato. Ver Figura 14

### **4. Buscar Estado:**

**Función**: Buscar por Descripción Estados capturados en catálogo.

### **Operación:**

- **4.1** En el cuadro de texto que se observa en la figura 14 punto 4 escriba la descripción del estado a buscar.
- **4.2** Click en Buscar y si la búsqueda es exitosa se desplegará la información encontrada en un datagrid. **Buscar**
- **5. Salir**

**Función**: Regresar al Menú de Inicio. Ver Figura 14

### *MENÚ DE RESERVACIONES*

### *MODULO DE RESERVACIONES.*

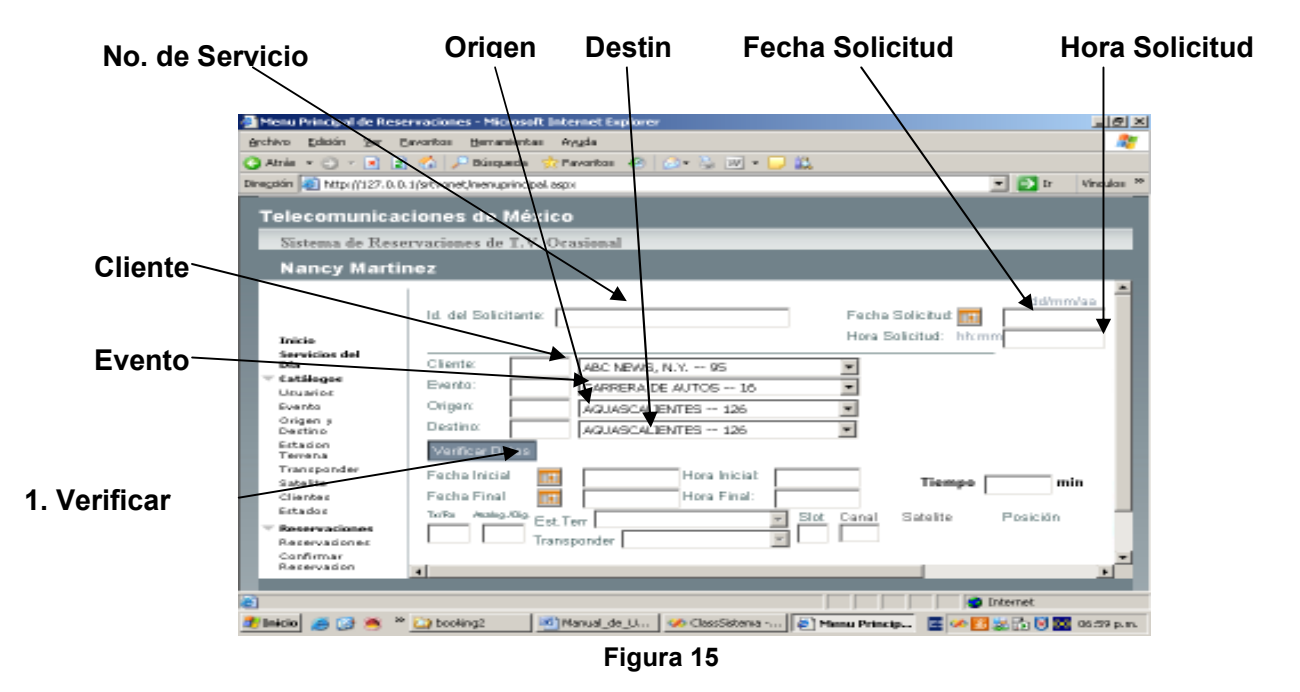

### **1. Primera Etapa de la Reservación:**

**Función**: Dar de Alta el encabezado de la Reservación. Un ejemplo de cómo se llenaría una reservación se muestra en el **Anexo 1 Tabla 9 Columna Ejemplo.**

### **Operación:**

.

ШN

**1.1** Escribir y/o seleccionar los datos solicitados (No. de Servicio, Fecha Solicitud, Hora Solicitud ,Cliente, Evento, Origen, Destino)

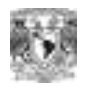

**1.2** La Fecha Solicitud se escribe en el siguiente formato **dd/mm/aaaa** ( 01/01/2006 )

- **1.3** El Rango de la hora Solicitud se escribe en el siguiente formato 00:00 a las 24:00 hrs.
- **1.4** Los Campos Cliente, Evento, Origen, y Destino se pueden llenar de dos formas:

**Primero:** Escribiendo directamente el número del Identificador en el cuadro vacío. **Segundo:** Seleccionar el registro requerido en el combo.

**1.5** Al seleccionar  $\sqrt{\frac{S_{\text{eff}}}{S_{\text{eff}}}}$  se generan los siguientes eventos: **Verificar Datos**

**Primero:** Se valida que el número de servicio o reservación NO Exista en la B.D **Segundo:** Se valida que la Fecha y Hora estén escritas en el formato correcto. **Tercero:** Se valida que los campos evento, cliente, origen y destino estén llenos o que los identificadores existan en los catálogos respectivos. **Cuarto:** Se da de Alta el encabezado en la B.D.

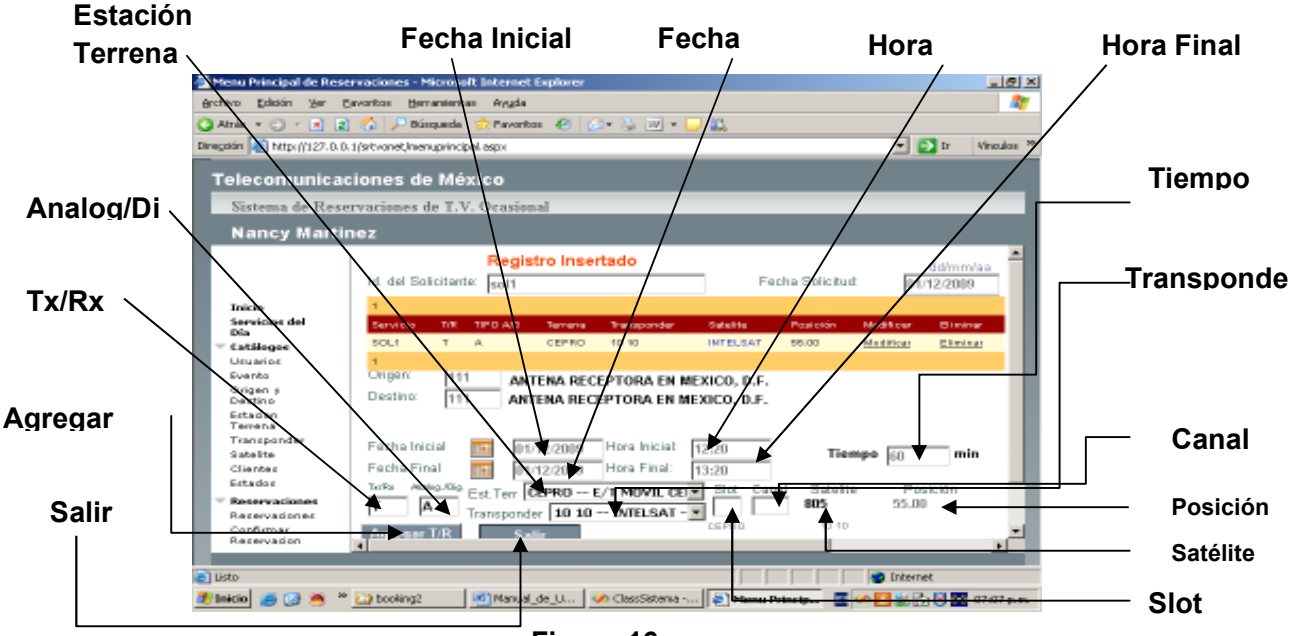

### **2. Segunda Etapa de la Reservación:**

 **Figura 16**

**Función**: Agregar las transmisiones o recepciones del Servicio. Un ejemplo práctico del llenado de datos se muestra en el **Anexo 1 Tabla 9 Columna Ejemplo.**

#### **Operación:**

W

**2.1** Escribir y/o seleccionar los datos solicitados (**Fecha Inicial, Hora Inicial, Fecha Final, Hora Final, Tx/Rx, Analog/Dig, Est. Terrena, Transponder, Slot, Canal**). Ver figura 16 El campo Satélite y posición se llenan automáticamente al escoger el Identificador del Transponder.

**2.2** Los campos Slot y Canal son opcionales.

**2.3** Formato de Fecha Inicial 01/02/2006

- **2.4** Formato de Fecha Final 01/02/2006
- **2.5** Los formatos de Hora son de 00:00 a 24:00
- **2.6** El campo Tx/Rx. Solo aceptara las letras "**T**" o "**R**" según sea el caso.
- **2.7** El campo Analog/Dig. Solo aceptara las letras "**A**" o "**D**" o "**E**" según sea el caso.

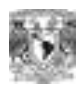

**2.6** El campo Tx/Rx. Solo aceptara las letras "**T**" o "**R**" según sea el caso.

**2.7** El campo Analog/Dig. Solo aceptara las letras "**A**" o "**D**" o "**E**" según sea el caso.

**2.8** Seleccionar el identificador de Estación Terrena en el combo.

**2.9** Seleccionar el Transponder en el combo específico esto desplegara automáticamente el Id\_Satelite y Posición.

**2.10 Click en para dar de alta el registro en la B.D.**  2.10 Click en Agregar T/R

**Para saber si el registro fue agregado, se mostrara un cuadro como se observa en la figura 17 círculo rojo.** 

**Si no puede ver el cuadro tal vez haya un traslape de horas o los identificadores de la estación terrena o transponder no existan.** 

**Nota: El sistema no aceptara Fechas ni Horas en formato incorrecto, además que validará que no haya desfasamiento entre Fechas. Esto significa que por fuerza la Hora Inicio del servicio deberá tener por lo menos 1 minuto más que la Hora de Solicitud.** 

**3. Modificación del T/R:** 

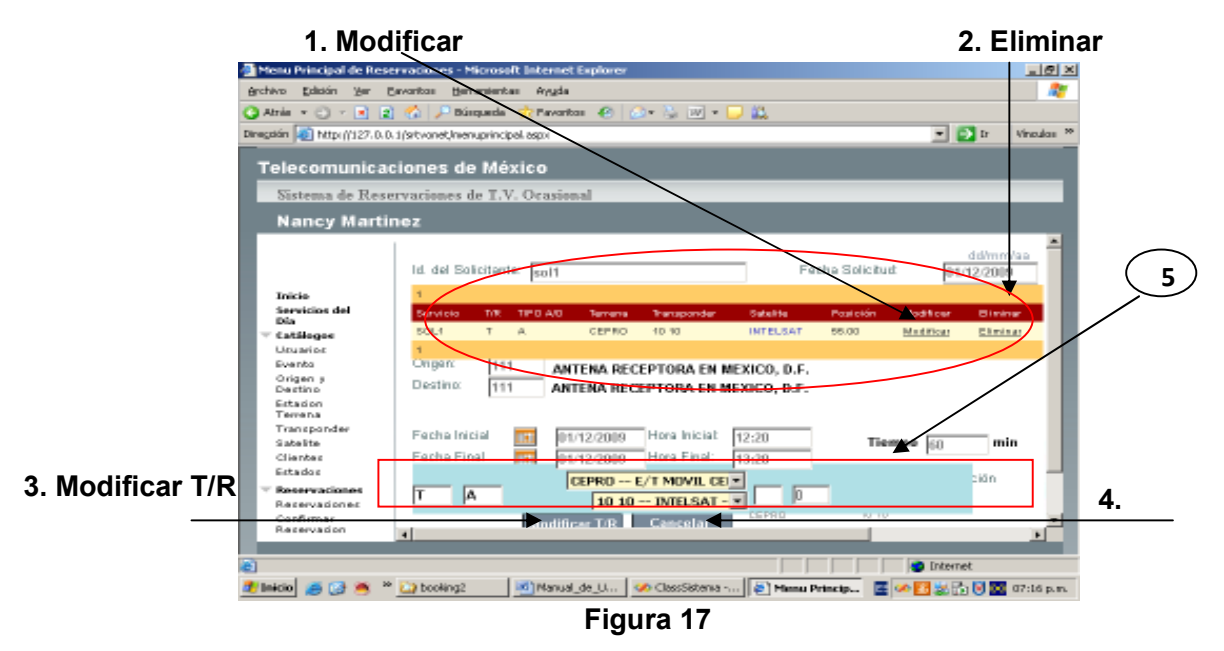

**Función**: En este link se puede modificar la información técnica que acaba de ser capturada en el servicio, figura 17 círculo rojo.

**Operación:** 

Si presionamos el link **Modificar** serán visibles los botones 3 y 4 de la figura 17. **Hay una diferencia grande entre el link Modificar** y el botón **Modificar T/R**

**El link Modificar** sirve para habilitar los campos que se encuentran en el cuadro rojo de la figura 17. Así como hacer visible los botones **Modificar T/R y Cancelar. El botón Modificar T/R** sirve para guardar en la B.D la información modificada.

 Este cuadro de la figura 17 muestra los datos que pueden ser modificados al Seleccionar el link Modificar del Datagrid. **5**

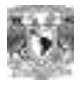

### *MODULO CONFIRMAR RESERVACION.*

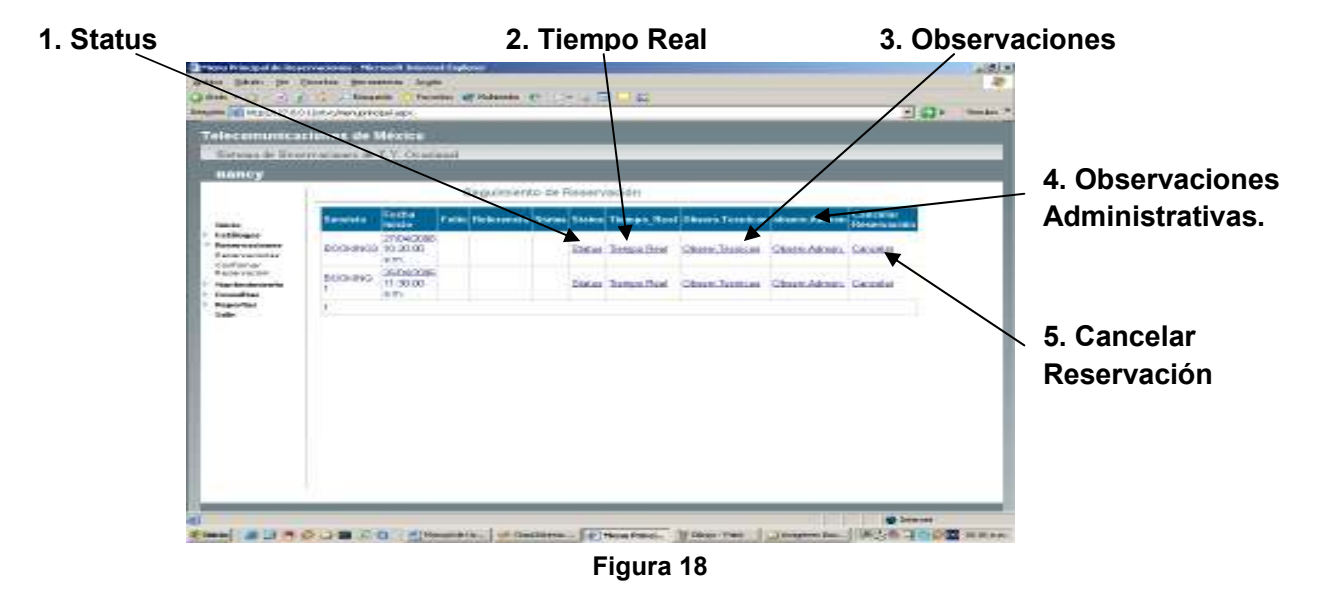

**Función de este módulo:** Avanzar con el Status de la Reservación, Agregar el Tiempo Real, Observaciones Técnicas, Observaciones Administrativas y Cancelar Reservación.

**1. Status:** 

**Función**: Avanzar con el Status de la Reservación. Ejemplo: **De Reservado a Confirmado De Confirmado a Terminado De Terminado a Facturado**

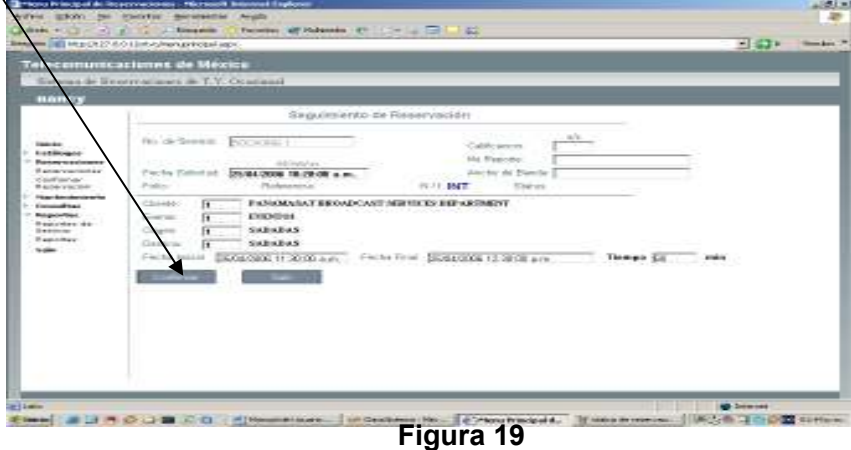

### **Operación:**

ШN

**1.1** Una vez capturada la reservación queda en espera de ser confirmada.

**1.2** Para confirmar se presiona el botón **de la figura 19 y el sistema asigna** el folio y la referencia (en caso de que la reservación sea de carácter Internacional) con un número consecutivo y el año de la Fecha Inicio.

**1.3** Al llegar al Status Terminado y antes de Facturar el sistema requerirá los siguientes datos: **Calificación, No. de Reporte y Ancho de Banda**. Para cerrar el Servicio.

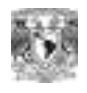

**Cuando una Reservación alcanza el status Facturado, ya no podrá ser modificado, cancelado o eliminado. Tampoco se le podrán agregar Observaciones Técnicas y Observaciones Administrativas.** 

### **2. Tiempo Real:**

**Función**: Agregar el Tiempo Real a la Reservación. Esto es si hay una extensión o reducción del tiempo de transmisión del Servicio y se requiera generar un cargo al Cliente.

**Nota**: Este módulo **no** sirve para modificar errores de captura.

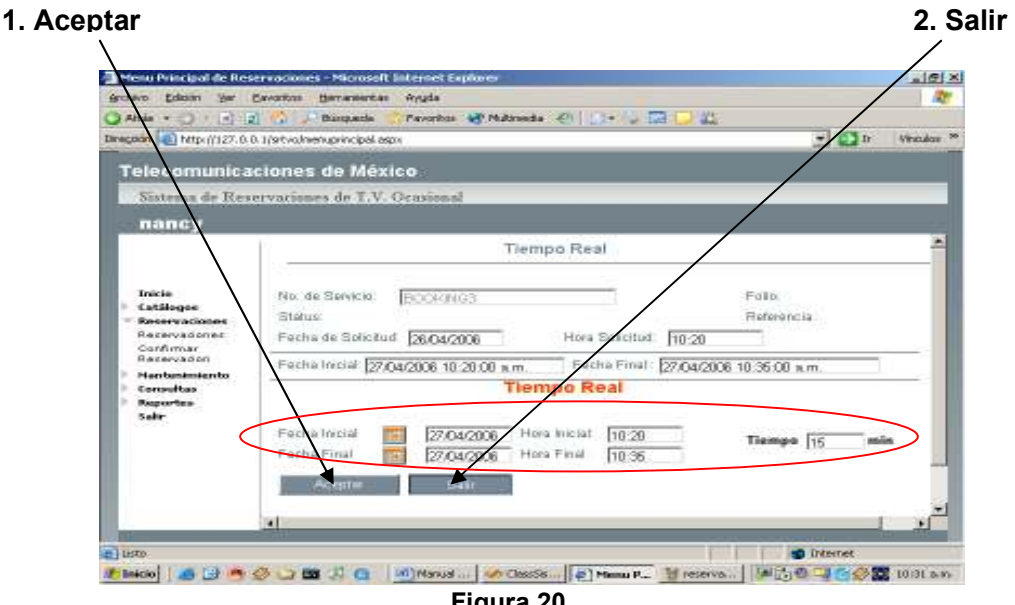

 **Figura 20**

### **Operación:**

Æ

**2.1** Se remplazan los datos de los campos Hora, Inicial, Hora Final según sea el caso. Círculo rojo figura 20.

**2.2** Click en **LACEPTAL** para guardar cambios.

### **3. Observaciones Técnicas:**

**Aceptar**

**Función**: Agregar Observaciones Técnicas a la reservación. Figura 18 punto 3. Podrán ser agregadas en cualquier fase de la reservación y antes de ser Facturadas (Reservada, Confirmada y Terminada).

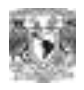

Sistema de Reservaciones de Televisión Ocasional

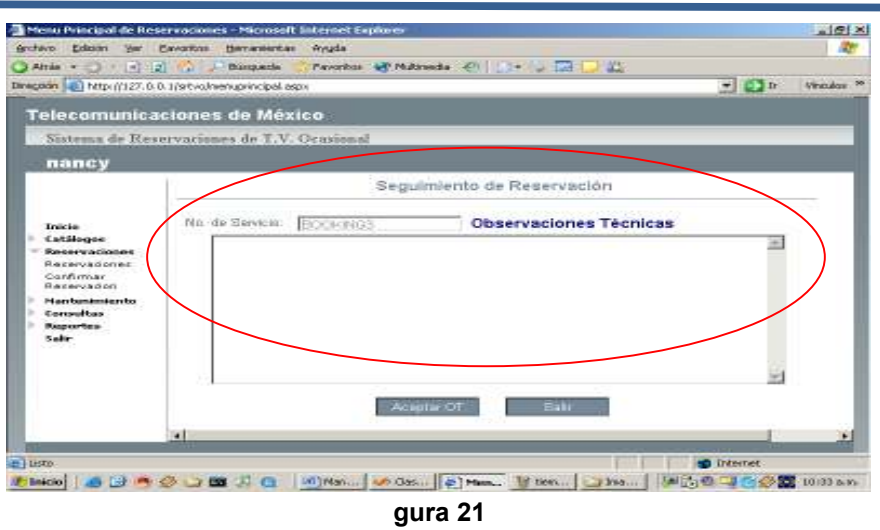

### **Operación:**

- **3.1** Escribir Observaciones Técnicas en la caja de texto. Figura 21 círculo rojo.
- **3.2** Click en **Laceptar OT** para guardar datos.

### **4. Observaciones Administrativas:**

**Función** Agregar Observaciones Administrativas a la reservación. Figura 18 punto 4. Podrán ser agregadas en cualquier fase de la reservación y antes de ser Facturadas (Reservada, Confirmada y Terminada).

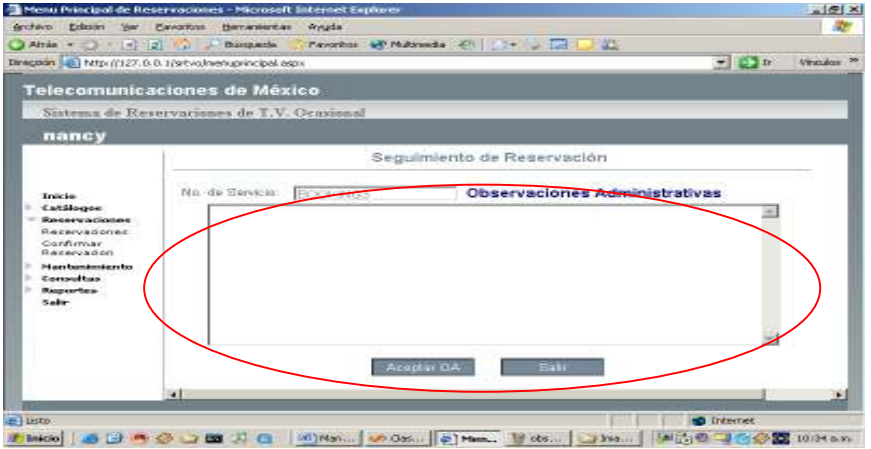

### **Operación:**

**Figura 22**

**4.1** Escribir Observaciones Administrativas en la caja de texto. Figura 22 círculo rojo. **4.2** Click en **Aceptar OA** para guardar datos. **Aceptar OA**

### **5. Cancelar**

Æ

**Función**: Cancelar la Reservación conservando el Folio y el número de Referencia. No se elimina de la B.D. y se puede imprimir el reporte de Facturación en status "Cancelado".

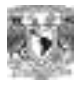

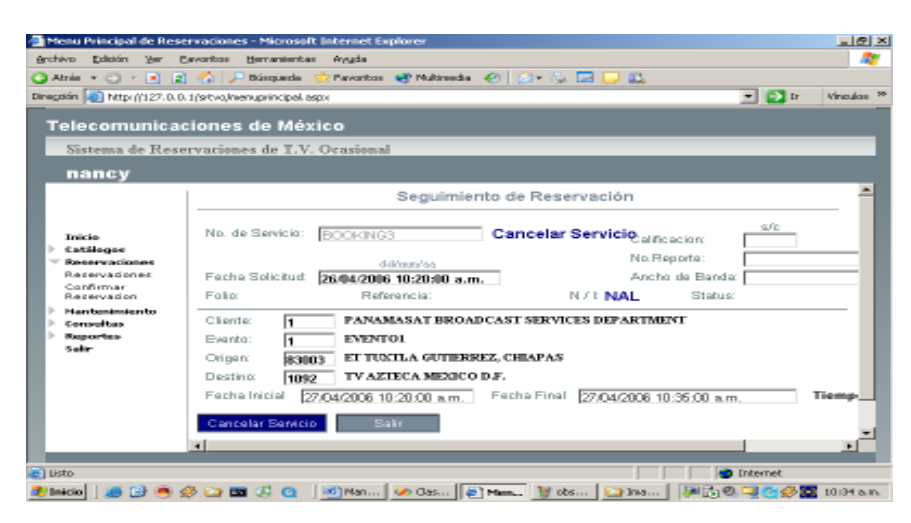

**Figura 23**

### **Operación:**

**5.1** En el menú Confirmar Reservación link Cancelar figura 18 punto 5.

**5.2** Si está seguro de Cancelar la Reservación sin perder el folio y la referencia Click en Cancelar (Figura 23) y esta reservación ya no podrá ser recuperada. A menos que sea Eliminada de la B.D.

### *MENÚ DE MANTENIMIENTO*

### *MODULO ELIMINAR RESERVACION*

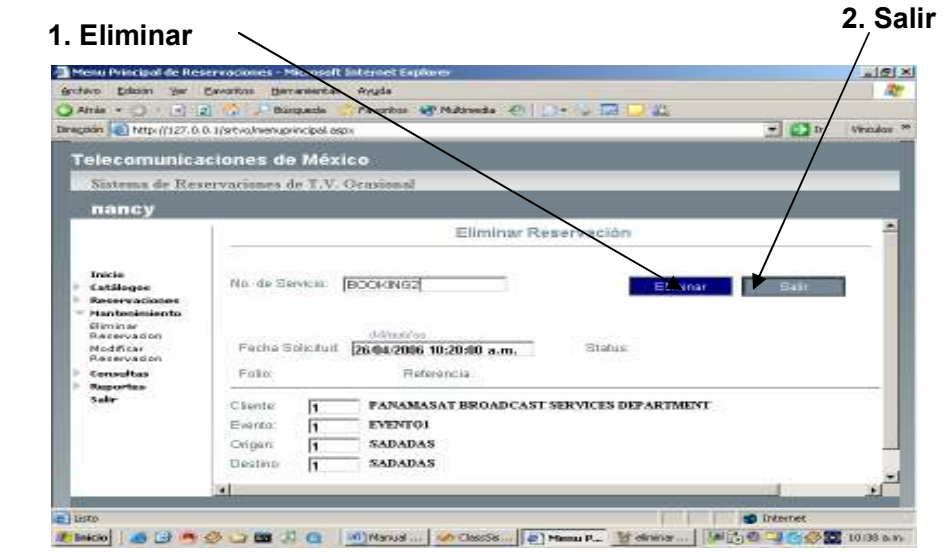

**Figura 24**

### *ELIMINAR RESERVACIÓN*

**Función**: Eliminar de la tabla principal Reservaciones que no estén facturadas. Con esta opción se borran los datos permanentemente.

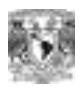

### **Operación:**

**1.1** Escribir el Número de Servicio (Id\_Servicio).

**1.2** Click en **Aceptar** para desplegar datos de la reservación.

**1.3** Si la Reservación no está Facturada se verá la pantalla como en la **figura 24** 

**1.4** Si está seguro de eliminar la reservación. Click en **Filminar** y la reservación se borrara permanentemente.)

**1.5 Salir para no** eliminar

### *MODIFICAR RESERVACION*

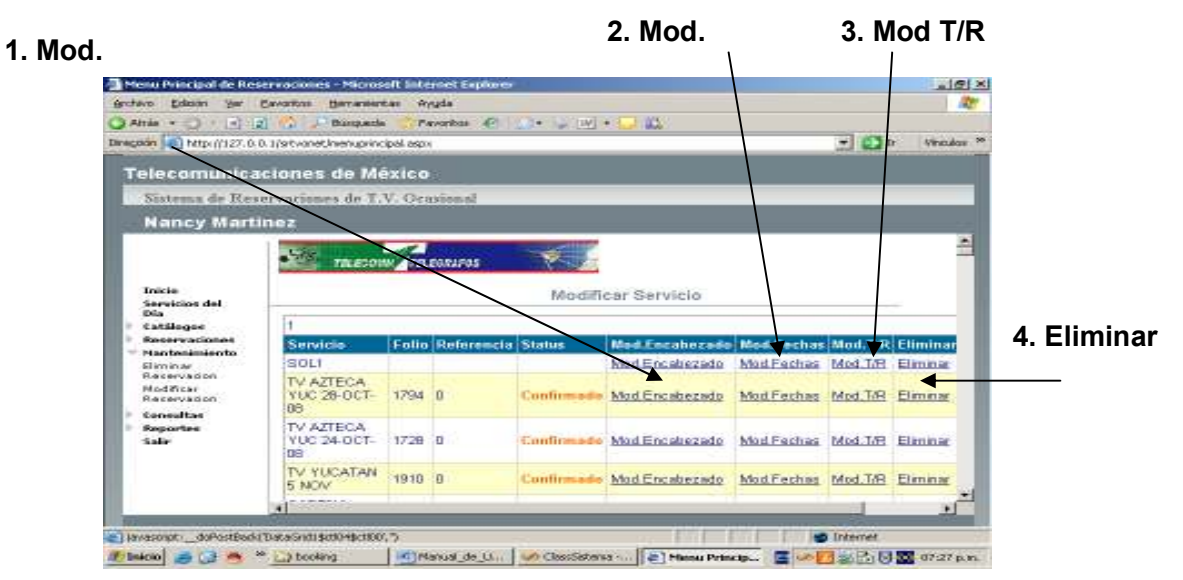

**Figura 25** 

### **1. Mod. Encabezado**

**Función**: Modificar el encabezado de la reservación (Cliente, Evento, Origen, Destino). Este Modulo corrige errores de captura.

### **Operación:**

**1.1** Puede escribir directamente el identificador de clave o escogerlo en el combo correspondiente.

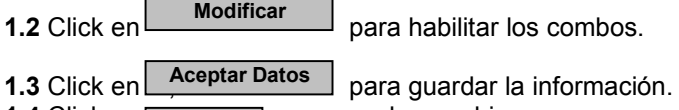

**1.4** Click en  $\sqrt{ }$  salir para perder cambios. **Salir**

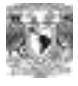

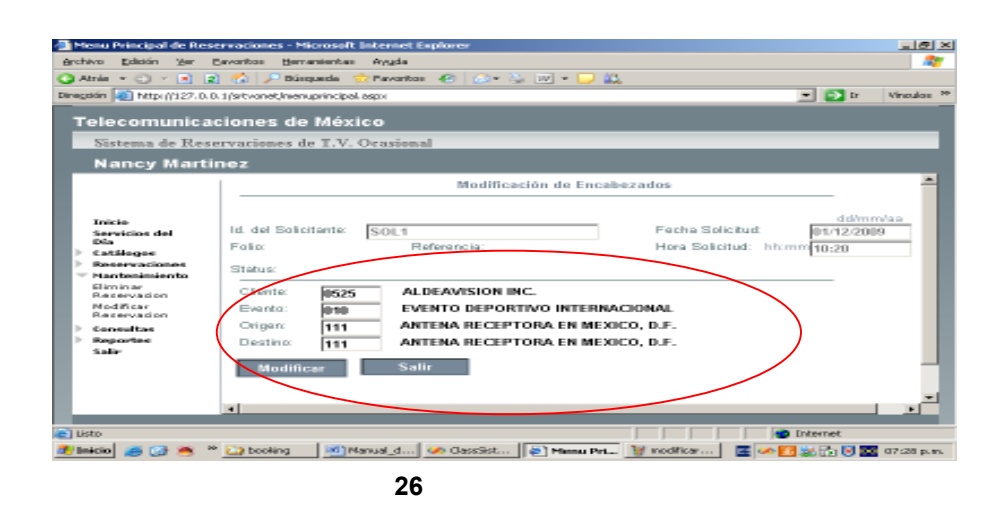

### **2. Mod. Fechas**

**Función**: Este modulo sirve para corregir errores de captura. Figura 25 punto 2 Si desea modificar el tiempo real de un servicio por extensión o reducción de horario utilice el **Módulo de Reservaciones / Confirmar Reservaciones / Tiempo Real.**  Los campos que se pueden modificar en este modulo son Fecha Solicitud, Hora Solicitud, Fecha Inicial, Fecha Final, Hora Inicial, Hora Final, ver Figura 27 círculo rojo.

### **Operación:**

**2.1** En la Fecha Solicitud, Fecha Inicial y Fecha Final puede escribir directamente el identificador de clave o escogerlo presionando  $\mathbb{R}$  ver figura 27. Recuerde que los formatos de hora son 00:00 a 24:00 **2.2** Click en **Modificar Fecha** para guardar datos.

La Fecha Inicial y la Fecha Final se validan contra la Fecha Solicitud, para que no haya desfasamientos.

**Salir**

**2.3** Click en  $\sqrt{S_{\text{alir}}}$  para perder cambios.

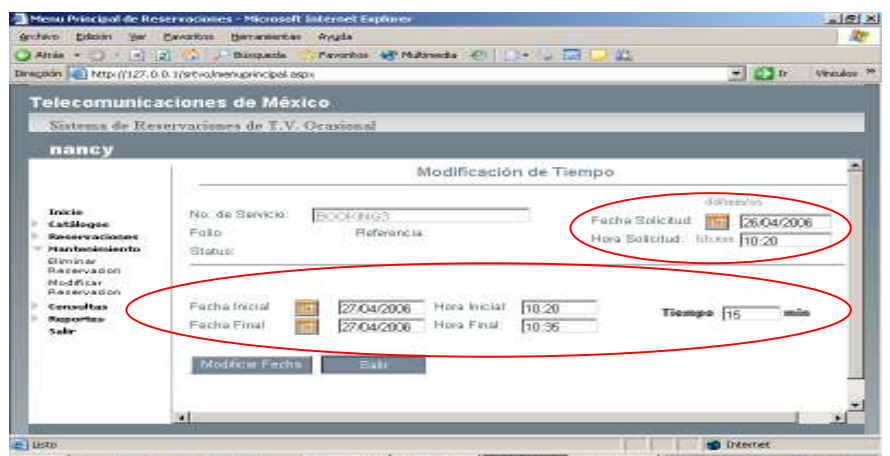

**おbeco | おじゅうご B J G | Mineral | の Chaste | 2 htms P. Hinder | | 同時のコウ多国 Window** 

**Figura 27** 

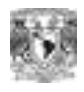

### **3. Mod. T/R**

**Función**: Este modulo sirve para corregir errores de captura o para insertar un T/R en una reservación ya confirmada. Figura 25 punto 3.

### **Operación:**

### **Eliminar un T/R**

 - El Cuadro que se observa en la figura 28 muestra los T/R capturados para una reservación. En caso de que se requiera eliminar alguno seleccione el link eliminar del renglón correspondiente y este será borrado permanentemente ver **figura 28 punto 3.** 

- **No se elimina la Reservación completa solo el registro T/R seleccionado**.

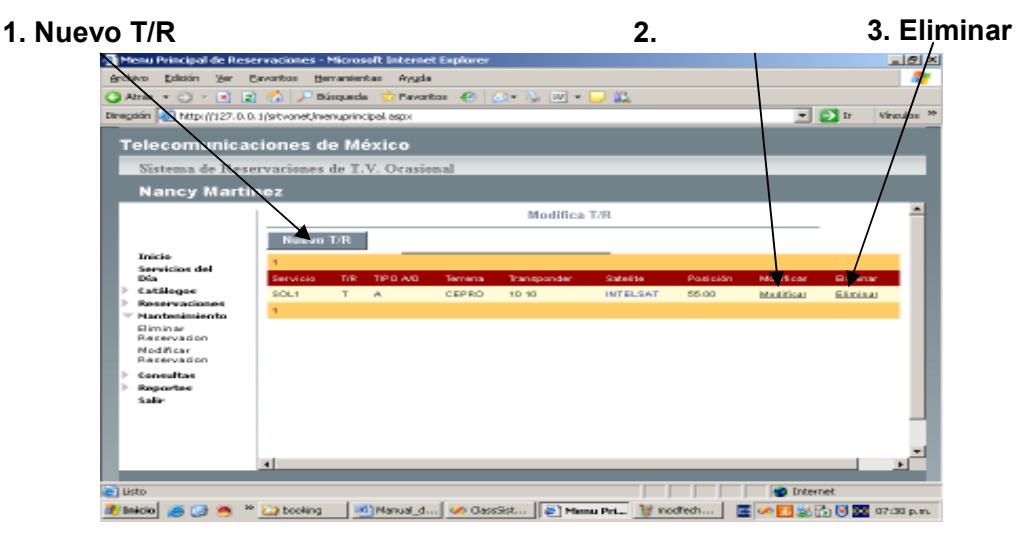

 **Figura 28**

### **Modificar un T/R**

**-** Al seleccionar el link modificar Ver figura 28 punto 2.

**-**Se observará la pantalla como en la figura 29, los datos que podrán ser modificados son (Tx/Rx , Analog/Dig, Est. Terr, Transponder, Slot, Canal, Satélite, Posición).

- Click en **Laceptar** para guardar los datos

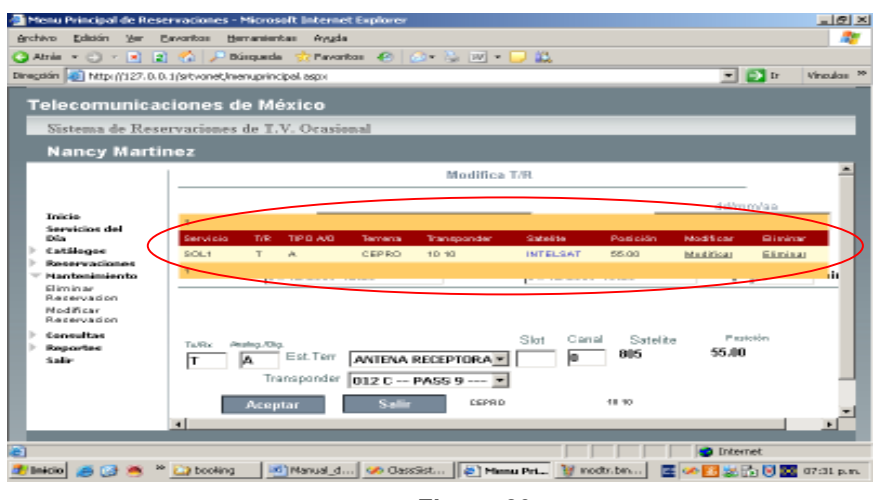

**Figura 29** 

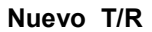

- Cuando una Reservación queda incompleta y es necesario agregar un T/R, se hace a través de este módulo.

- Una vez escritos los datos requeridos ( Tx/Rx , Analog/Dig, Est. Terr, Transponder, Slot, Canal, Satélite, Posición).

- Click en  $\sqrt{\phantom{a}}$  Aceptar Nuevo  $T/R$  para guardar datos. **Aceptar Nuevo T/R**

- Click en | **Salir** | para perder cambios.

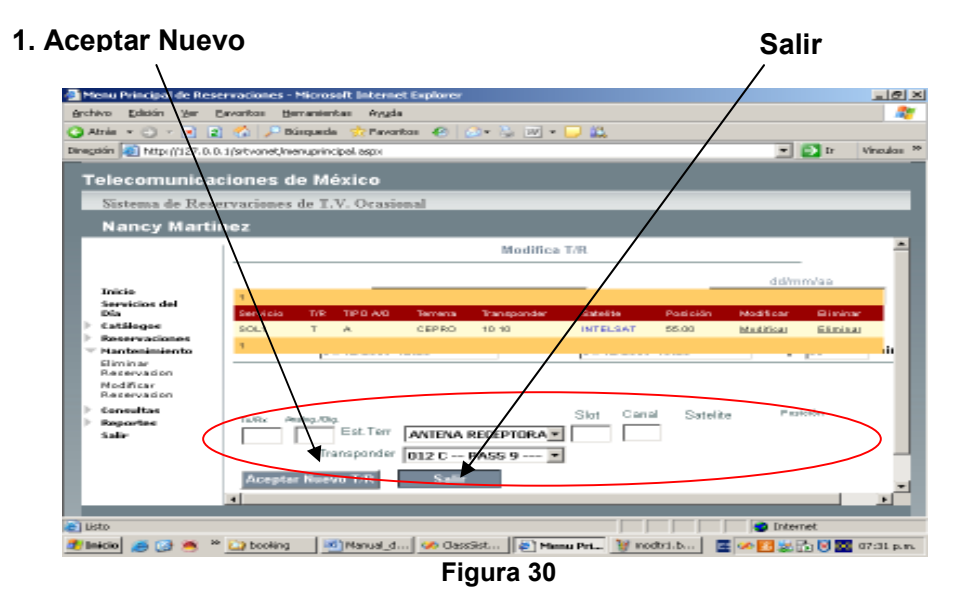

### *MENÚ DE CONSULTAS*

*MODULO DETALLE DE SERVICIOS* 

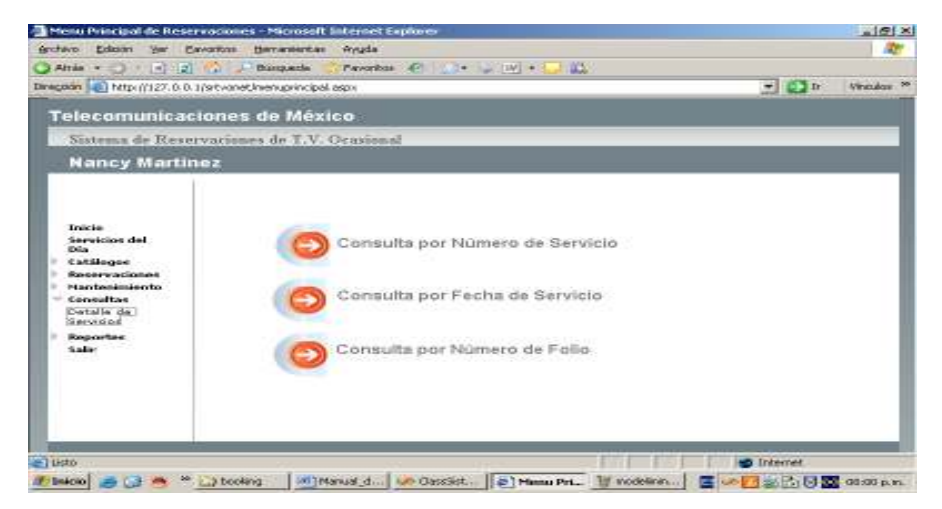

**Figura 31**

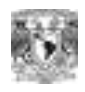

### **1. Consulta por Número de Servicio.**

**Función**: Consultar Reservaciones Capturadas. No importando el status que tengan asignado.

**Operación:** 

**1.1** Escribir el número de Reservación. Exactamente igual a como fue capturada. Ver **Figura 32** 

**1.2** Click en **Acceptar** para buscar Reservación. Si es encontrada observará la pantalla **Aceptar** 

Como en la **figura 34.**

**1.3** Click en salir para regresar al menú principal. **Salir**

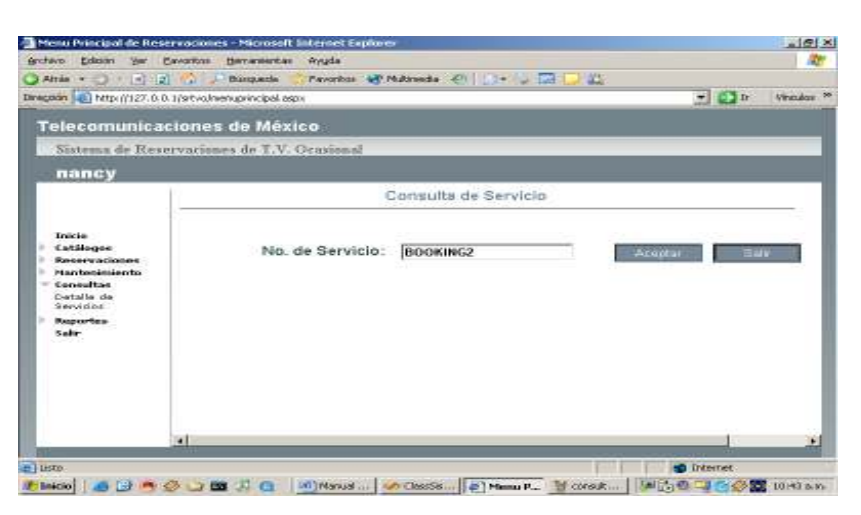

**Figura 32** 

### **2. Consulta por Fecha de Servicio**

**Función**: Consultar Reservaciones Capturadas por **día**. No importando si están Confirmadas o Canceladas.

### **Operación:**

**2.1** Seleccionar la Fecha de Inicio y seleccionar la Fecha Final. Se pueden escribir las fechas directamente en el cuadro de texto o seleccionarlas presionando el icono

**2.2** Click en para buscar Reservaciones. Si encuentra información para esas 2.2 Click en Aceptar

Fechas. Observará la pantalla como en **la figura 33**.

2.3 Para ver a detalle una Reservación click en **Seleccionar** sobre el renglón elegido y observará la pantalla como en **la figura 34**.

**2.4** Click en salir para regresar al menú principal. **Salir**

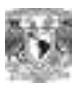

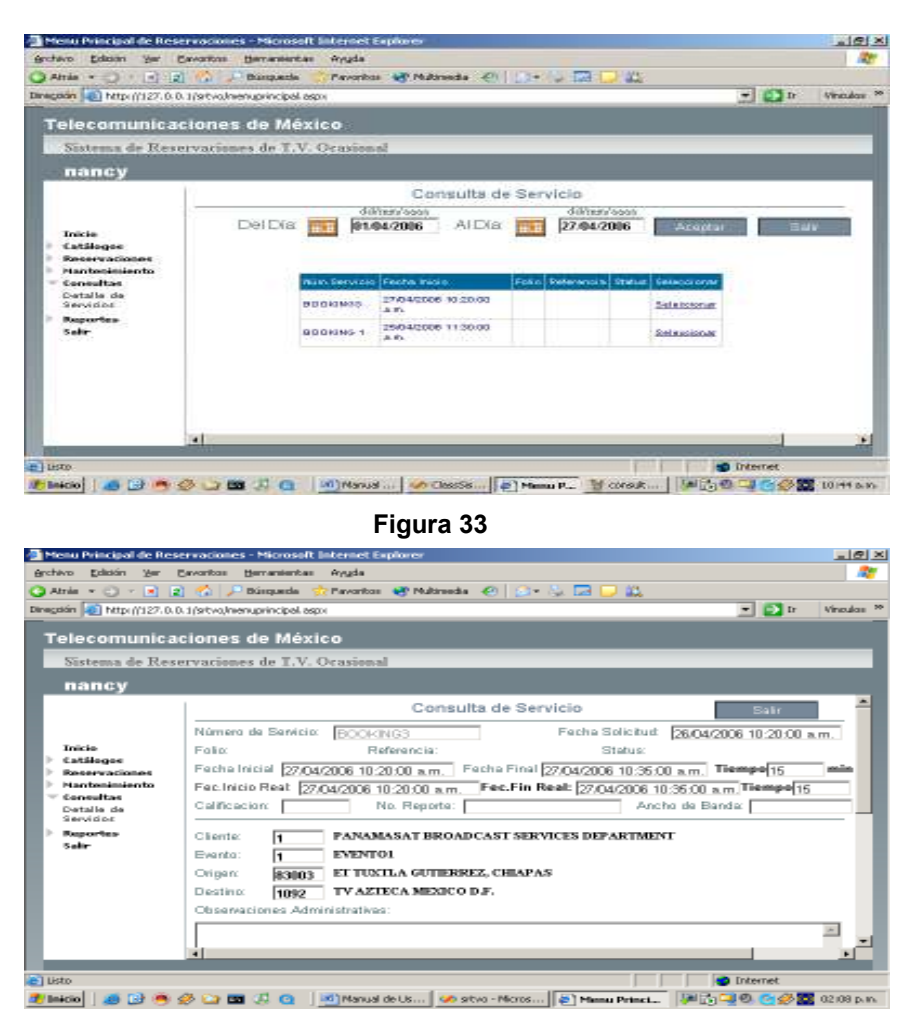

**Figura 34** 

### **3. Consulta por Número de Folio**

**Función**: Consultar Reservaciones Capturadas por el Número de Folio. No importando si están Confirmadas o Canceladas.

#### **Operación:**

**2.1** Escribir Número de Folio y seleccionar el año.

**2.2** Click en **Aceptar** para desplegar información.

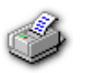

W

Nota: Si la Reservación tiene un estatus Facturado, en la pantalla se mostrara el icono para imprimir la Reservación.

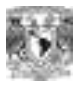

## *MENÚ DE REPORTES*

*MODULO REPORTES DE SERVICIO* 

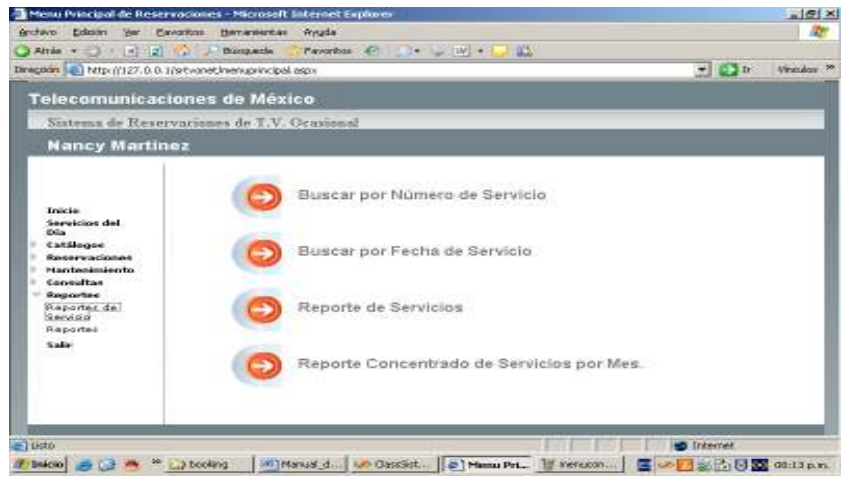

**Figura 35** 

**1. Buscar por Número de Servicio.** 

**Función**: Generar el formato de Reporte para Facturación de una reservación en particular. **Solo se pueden generar formatos de Facturación de Reservaciones Facturadas o Canceladas**

**Operación:** 

**1.1** Escribir el número de Reservación. Exactamente igual a como fue capturada. Ver **Figura 32**<br>**1.2** Click en  $\begin{bmatrix} \end{bmatrix}$ 

para buscar Reservación. Si es encontrada se observará la pantalla como en la **figura 36. Aceptar** 

**1.3** Para imprimir utilice el navegador de Explorer opción **Archivo / Imprimir.** 

### **Ver Figura 37**

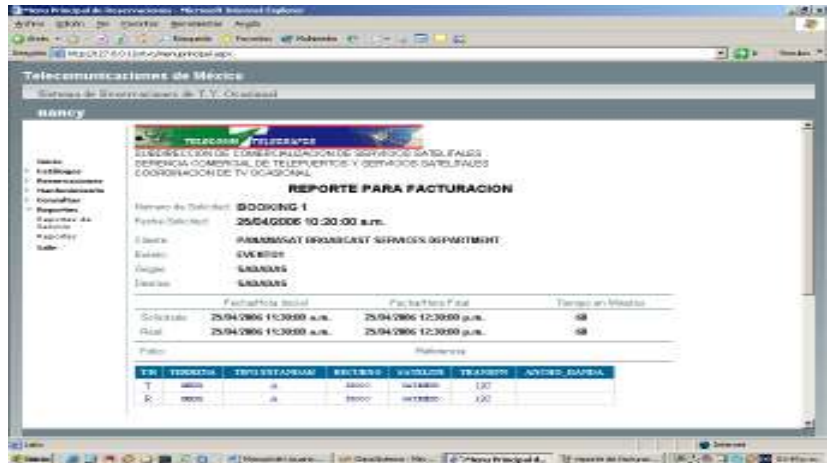

**Figura 36** 

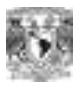

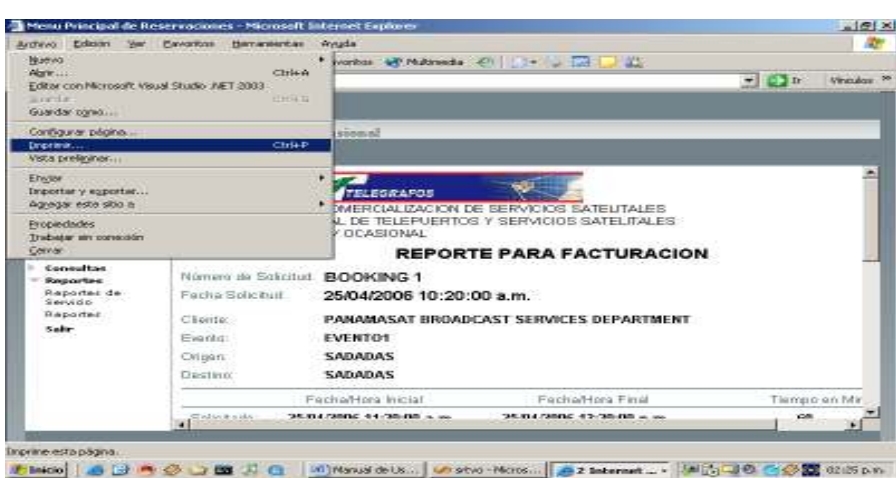

**Figura 37** 

### **2. Buscar por Fecha de Servicio**

**Función**: Consultar Reservaciones **Facturadas o Canceladas** por Fecha de solicitud.

### **Operación:**

**2.1** Seleccionar la Fecha de Inicio y seleccionar la Fecha Final. Se pueden escribir las fechas directamente en el cuadro de texto o seleccionarlas presionando el icono **2.2** Click en **Aceptar** para buscar Reservaciones. Si encuentra información.

Observará la pantalla como en **la figura 33**.

**2.3** Para ver el Formato de Reporte de Facturación de una reservación en particular. ClicK en Seleccionar sobre el renglón elegido y observará la pantalla como en **la figura 36**.

### **3. Reporte de Servicios.**

**Función**: Consultar todas la Reservaciones capturadas por Fecha y Estatus de Servicio.

#### **Operación:**

**2.1** Seleccionar la Fecha de Inicio y seleccionar la Fecha Final. Se pueden escribir las fechas directamente en el cuadro de texto o seleccionarlas presionando el icono

**2.2** Seleccionar en el combo que estatus de Reservación es el que queremos consultar. Ver figura 38.

**2.3** Click en **Aceptar** | para buscar Reservaciones.

**Nota:** Si no se eligió un estatus el que ingresara por default será "Facturado".

El resultado de las consultas realizadas serán presentadas en formato pdf.

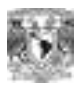

Sistema de Reservaciones de Televisión Ocasional

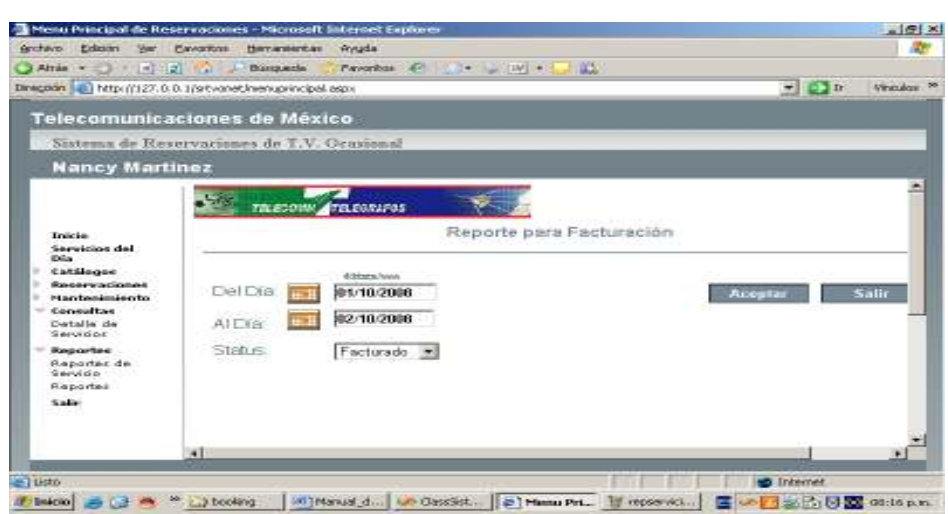

**Figura 38** 

Para los estatus Facturado y Cancelado la información se mostrará en la siguiente presentación: (Reporte para Facturación). Ver Figura 39.

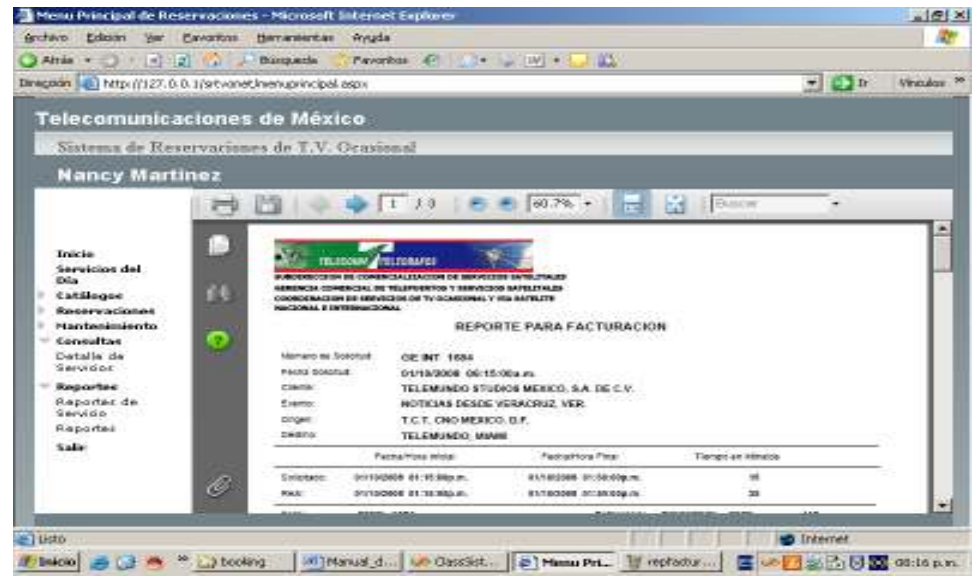

 **Figura 39** 

Para los estatus (Confirmado, Terminado, Todos) la presentación del reporte será de la siguiente manera. Ver Figura 40.

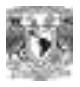

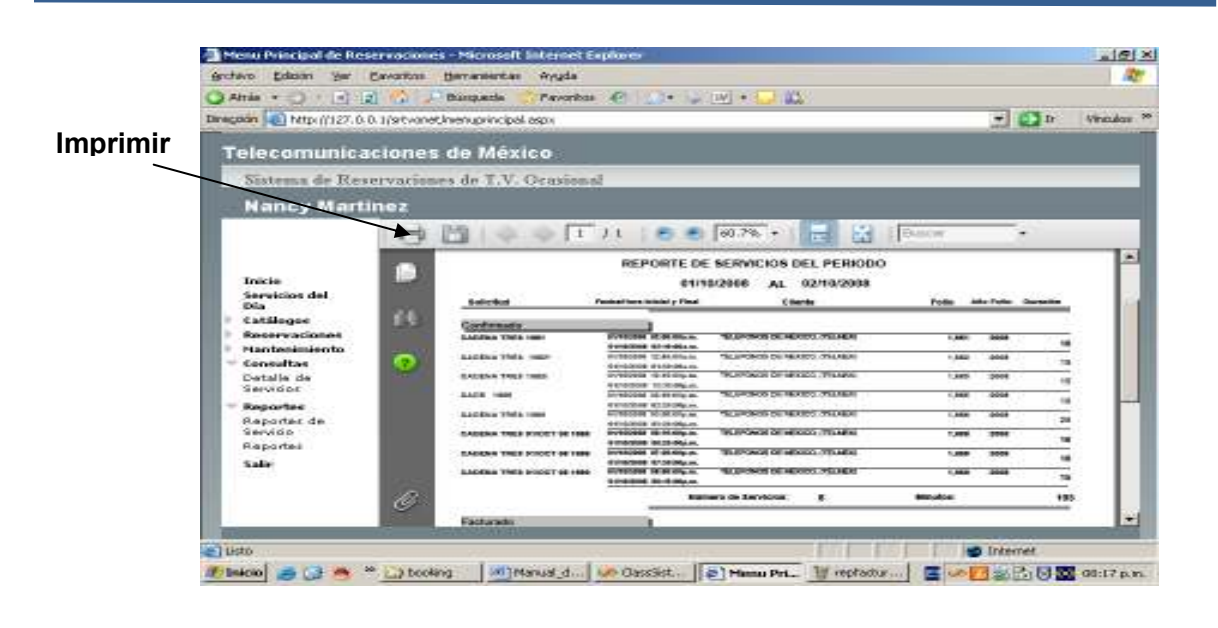

### **Figura 40**

### **3. Reporte Concentrado de Servicios por Mes.**

**Función**: Calcular el total de Reservaciones capturadas por mes. De acuerdo al estatus elegido por el usuario.

#### **Operación:**

**3.1** Escoja los meses a consultar, el año y el estatus, si no lo hace el sistema tomara por default los datos predeterminados. Ver figura 41.

**3.2** Click en | Aceptar | para buscar las reservaciones. Si hay información que mostrar observará el formato de la figura 42. En el cual se despliega el conteo del número de reservaciones y el tiempo ocupado en los meses elegidos.

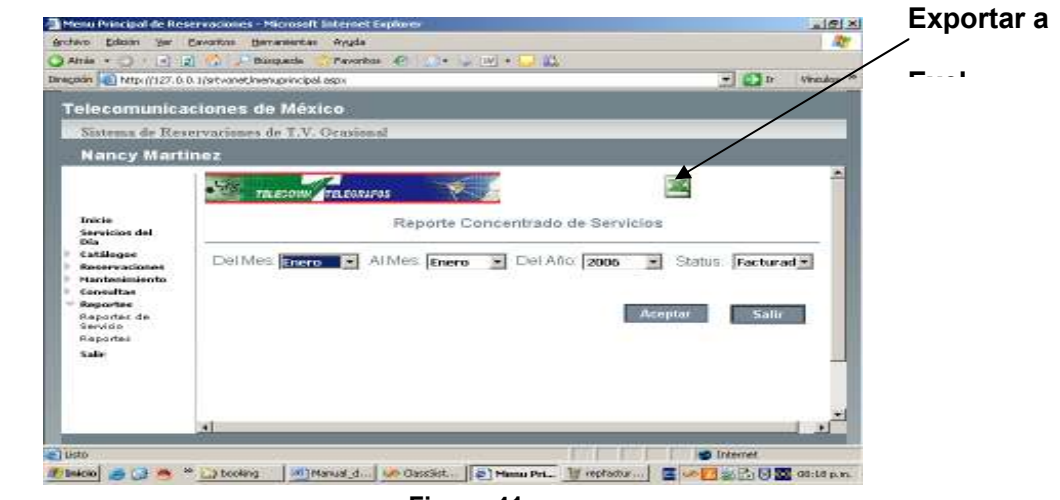

**Figura 41** 

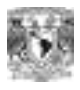

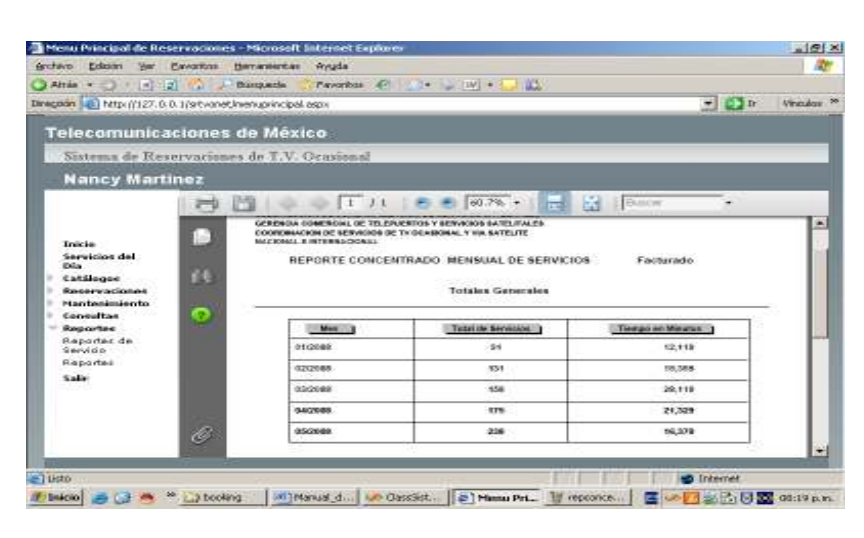

**Figura 42** 

**3.3** Este resultado se puede exportar a formato exel sin la presentación solo los datos. Como se muestra en la figura 41.

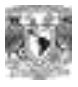

### *MODULO REPORTES*

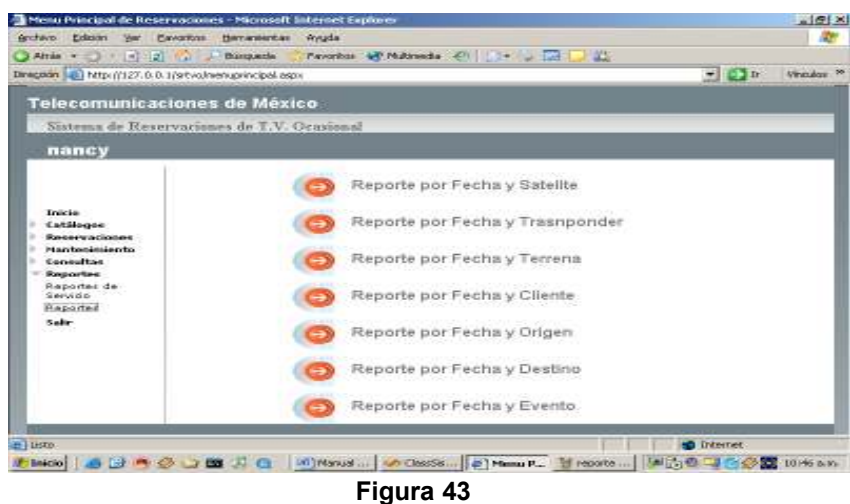

### **1. Reporte por Fecha y Satélite**

**Función**: Generar el formato del Reporte Concentrado por Periodo a elegir e Identificador de Satélite. Los datos mostrados serán de reservaciones capturadas, según el estatus elegido por el usuario. (El establecido por default es "Facturado").

### **Operación:**

**1.1** Elija el Identificador de Satélite. (El establecido por default es "Todos")

**1.2** Escriba o Elija el periodo a consultar así como el estatus. Si no se elige ningún estatus el establecido por default es "Facturado" Ver figura 44.

**1.3** Click en **Acceptar** para buscar información. Si hay datos que mostrar vera el formato como en la figura 45. En el cual se observan los resultados. **Aceptar** 

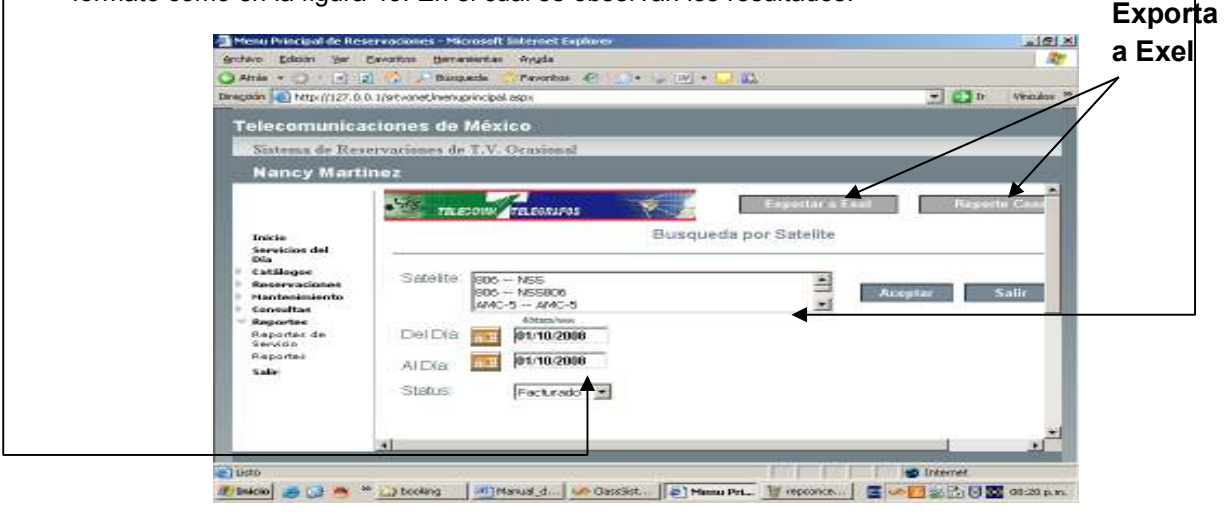

**Figura 44** 

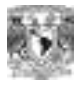

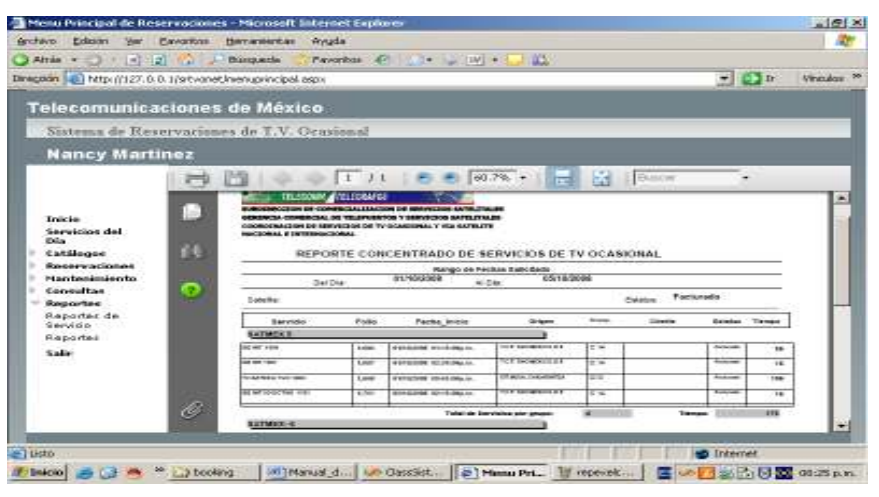

**Figura 45** 

En el reporte anterior se presentan los datos de todos los Satélites que cursaron tráfico en el periodo seleccionado. Calculando Totales Globales y Parciales de Tiempo (duración) y Servicios.

**1.4** Este reporte también se puede exportar a formato exel. Solo la Información no el formato. Figuras 44, 46, 47 y 48.

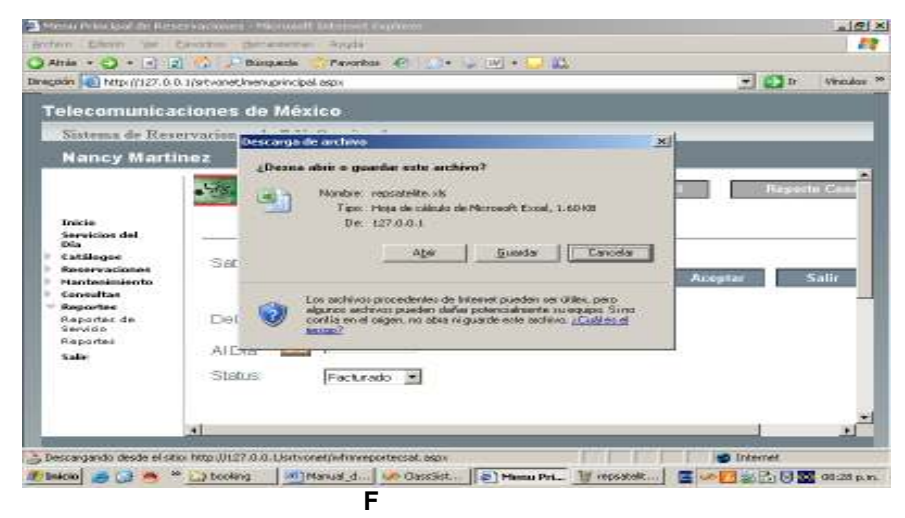

**Figura 46** 

W

|               | Archive Edición<br>$-1 - 1$ | yer theetal Euroson<br>$\sim$ $\sim$ $\sim$ $\sim$           |      | Herranientas Datos Ventaria 2<br>$-12.5 - 91.1$ | Encitles user presents<br><b>BALL 16 9 100%</b> | $   +$ $\times$ |
|---------------|-----------------------------|--------------------------------------------------------------|------|-------------------------------------------------|-------------------------------------------------|-----------------|
| <b>Juried</b> |                             | $= 12.7$                                                     |      | $\sim$<br>-22                                   | $A - A$                                         |                 |
|               | A1                          | A Satelite                                                   |      |                                                 |                                                 |                 |
|               | ÷A.                         | $\overline{B}$                                               | c    | $\Omega$                                        | E                                               |                 |
|               | Satelite                    | Num Servicio                                                 | Fata | Fecha de hicio                                  | Origen                                          |                 |
|               | SATMEX <sub>5</sub>         | GE INT 1684                                                  | 1684 | 01/10/2008 13:15                                | T.C.T. CNO MEXICO, D.F.                         |                 |
|               | SATMEX 5                    | GE INT 1687                                                  | 1687 |                                                 | 01/10/2008 14:30 T.C.T. CNO MEXICO, D.F.        |                 |
|               | SATMEX 5                    | TV AZTECA YUC 1668                                           | 1668 | 01/10/2008 21:45                                | E/TMOVI CHCHENITZA                              |                 |
|               | SATMEX 5                    | GE INT 03/OCT/08 1701                                        | 1701 | 03/10/2008 14:15                                | C.T. CNO MEXICO, D.F.                           |                 |
|               | SATMEX-6                    | TV AZTECA YUCATAN 1674*                                      | 1874 |                                                 | 02/10/2008 14:00 F/T MOVI CHICHENITZA           |                 |
|               | SATMEX-6                    | TV AZTECA 040CT08 1709                                       | 1709 |                                                 | 04/10/2008 21:00 FACILIDADES PROPIAS DEL USU/   |                 |
|               |                             |                                                              |      |                                                 |                                                 |                 |
| 14.14         | # hypesatolicate 1          |                                                              |      | $1 - 1$                                         |                                                 | $+11$           |
|               |                             | Diguto - La Agridoreae - \ \ □ □ □ → L : B □ □ → ハ - 三 … 三 : |      |                                                 |                                                 |                 |
|               |                             |                                                              |      |                                                 | <b>PARK</b>                                     |                 |
| Lisba         |                             |                                                              |      |                                                 |                                                 |                 |

**Figura 47** 

|                              | Archive Edición ver | Herramientas<br><b>Fornson</b><br><b>Insertar</b>                          | <b>Detos</b><br>Ventana | - 2                     |                                   | Exciteriors pregario |       | 長 米     |
|------------------------------|---------------------|----------------------------------------------------------------------------|-------------------------|-------------------------|-----------------------------------|----------------------|-------|---------|
| <b>Sept.</b><br><b>Juint</b> |                     | ಞ                                                                          |                         | $\Sigma - 91$ $\lambda$ | <b>BM 45 100%</b>                 |                      | 暑     |         |
| A1                           |                     | $+12$<br>N Satellie                                                        |                         | -22<br>œ                | $\Delta$ $\Delta$ $\sim$ $\Delta$ |                      |       |         |
|                              |                     | 8                                                                          | c                       | D                       | E                                 | F                    | G     |         |
| Satelite                     |                     | Numero de Servicios                                                        | Tiernpo                 |                         |                                   |                      |       |         |
| SATMEX <sub>5</sub>          |                     |                                                                            | 170<br>$\overline{a}$   |                         |                                   |                      |       |         |
| SATMEX-6                     |                     |                                                                            | 135<br>۰                |                         |                                   |                      |       |         |
| SATMEX-6                     |                     |                                                                            | Ŧ.<br>190               |                         |                                   |                      |       |         |
|                              |                     |                                                                            |                         |                         |                                   |                      |       |         |
|                              |                     | » Hill sateliteconcentrado 1                                               |                         | $1 - 1$                 |                                   |                      |       |         |
|                              |                     |                                                                            |                         |                         |                                   |                      |       |         |
|                              |                     |                                                                            |                         |                         |                                   |                      |       |         |
|                              |                     | Display to a Automat ヽヽ □ □ □ → ○ □ ■ ○ ■ □ ○ → <u>レ → △</u> ・ ■ 三 壬 ■ → ■ |                         |                         |                                   |                      | PAINT | $\cdot$ |

 **Figura 48** 

**Nota:** Para los demás reportes el procedimiento es exactamente igual al explicado anteriormente, la variante será el Identificador solicitado ejemplo: **Identificador de Transponder. Identificador de Terrena. Identificador de Origen. Identificador de Destino. Identificador de Cliente. Identificador de Evento.** 

M

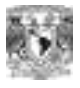

### **Código Fuente del Sistema de Reservaciones de Televisión Ocasional**

### **Alta Usuario (Ver hoja 63)**

```
Dim sql1 As String = "select count(UsuarioID) from TblUsuarios where 
UsuarioID='" & vUsuarioID & "'" 
Dim sql As String = "Insert Into TblUsuarios(UsuarioID, Nombre, 
Contraseña, Email, Perfil, Status) values('" & vUsuarioID & "','" & 
vnombre & "','" & vcontraseña & "','" & vemail & "','" & vperfil & "','"
& vstatus & "')" 
         Dim con As New SqlConnection(conoperador) 
         Dim cmd As New SqlCommand(sql, con) 
         Dim cmd1 As New SqlCommand(sql1, con)
```
### **Elimina Evento (Ver hoja 64)**

```
Dim sql As String 
'Elimina Registro 
sql = "delete from TblCEvento where Id_Evento='" & vclavev & "'" 
Dim sql1 As String = "select count(Id_Evento) from TblDetalle_Servicio 
where Id Evento='" & vclavev & "'"
         Dim con As New SqlConnection(conoperador) 
         Dim cmd As New SqlCommand(sql, con) 
         Dim cmd1 As New SqlCommand(sql1, con)
```
### **Alta Origen (Ver hoja 64)**

```
Dim sql1 As String = "select count(Id_OD) from TblCOrigen_Destino where 
Id_OD='" & vclaveod & "'" 
\overline{\text{Dim}} sql As String = "Insert Into TblCOrigen Destino(Id OD,
Descripcion OD, NI) values('" & vclaveod & "','" & vdescriv & "','" & vni
\& "'')"
         Dim con As New SqlConnection(conoperador) 
         Dim cmd As New SqlCommand(sql, con) 
         Dim cmd1 As New SqlCommand(sql1, con)
```
#### **Elimina Terrena (Ver hoja 67)**

```
Dim sql As String 
'Elimina Registro 
sql = "delete from TblCEstacion Terrena where Id Terrena='" & vclavet &
"''"Dim sql1 As String = "select count(Id Terrena) from TblDetalle T R where
Id_Terrena='" & vclavet & "'" 
         Dim con As New SqlConnection(conoperador) 
         Dim cmd As New SqlCommand(sql, con) 
         Dim cmd1 As New SqlCommand(sql1, con)
```
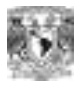

### **Valida Captura de Reservación (Ver hoja 73)**

```
Dim vfeclarga1 As String 
Dim vfeclarga2 As String 
vfeclarga1 = CStr(vfechaini) + CStr(" ") + CStr(vhoraini) 
vfeclarqa2 = CStr(vfechafin) + CStr(" " ) + CStr(vhorafin)If sw = 0 Then
    sw = 1End If 
Dim con As New SqlConnection(conoperador) 
con.Open() 
If \text{vad} = \text{``D''} Then
 If sw = 1 Then 
      Dim sql4 As String = "Insert Into TblDetalle_T_R(Id_Servicio, 
      Id_Satelite, Id_Terrena, Id_Transponder, TipoA_D, Slot, Canal, TR, 
      Fecha Inicio, Fecha Fin, Tiempo, FecInicioSol,
      FecFinalSol,TiempoSol,Marca) values('" & vservicio & "','" & vidsat 
      & "','" & vterrena & "','" & vtransp & "','" & vad & "','" & vslot 
      & "','" & vcanal & "','" & vtr & "','" & vfeclarga1 & "','" & 
      vfeclarga2 & "','" & vtiempo & "','" & vfeclarga1 & "','" & 
      vfeclarga2 & "','" & vtiempo & "','1')" 
       Dim cmd4 As New SqlCommand(sql4, con) 
          cmd4.ExecuteNonQuery() 
          vmensaje = 1 
 Else 
      Dim sql4 As String = "Insert Into TblDetalle_T_R(Id_Servicio, 
      Id Satelite, Id Terrena, Id Transponder, TipoA_D, Slot, Canal, TR,
      Fecha Inicio, Fecha Fin, Tiempo, FecInicioSol,
      FecFinalSol,TiempoSol) values('" & vservicio & "','" & vidsat & 
      "','" & vterrena & "','" & vtransp & "','" & vad & "','" & vslot & 
      "','" & vcanal & "','" & vtr & "','" & vfeclarga1 & "','" & 
      vfeclarga2 & "','" & vtiempo & "','" & vfeclarga1 & "','" & 
      vfeclarga2 & "','" & vtiempo & "')" 
                 Dim cmd4 As New SqlCommand(sql4, con) 
                 cmd4.ExecuteNonQuery() 
                 vmensaje = 1 
   End If 
 Else 
            If vtr = "R" Then
                If sw = 1 Then
                         Dim sql3 As String = "Insert Into 
                         TblDetalle_T_R(Id_Servicio, Id_Satelite, 
                         Id_Terrena, Id_Transponder, TipoA_D, Slot, Canal, 
                         TR, Fecha Inicio, Fecha Fin, Tiempo, FecInicioSol,
                         FecFinalSol, TiempoSol, Marca) values('" &
                         vservicio & "','" & vidsat & "','" & vterrena & 
                         "','" & vtransp & "','" & vad & "','" & vslot & 
                         "','" & vcanal & "','" & vtr & "','" & vfeclarga1
                         & "','" & vfeclarga2 & "','" & vtiempo & "','" &
```
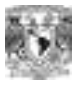

```
96
            vfeclarga1 & "','" & vfeclarga2 & "','" & vtiempo 
             x<sup>"</sup>,'1')"
                                    Dim cmd3 As New
             SqlCommand(sql3, con) 
         cmd3.ExecuteNonQuery() 
         vmensaje = 1 
     Else 
             Dim sql3 As String = "Insert Into 
             TblDetalle_T_R(Id_Servicio, Id_Satelite, 
             Id Terrena, Id Transponder, TipoA D, Slot, Canal,
             TR, Fecha Inicio, Fecha Fin, Tiempo, FecInicioSol,
             FecFinalSol, TiempoSol) values('" & vservicio &
             "','" & vidsat & "','" & vterrena & "','" & 
            vtransp & "','" & vad & "','" & vslot & "','" & 
             vcanal & "','" & vtr & "','" & vfeclarga1 & "','"
             & vfeclarga2 & "','" & vtiempo & "','" & 
             vfeclarga1 & "','" & vfeclarga2 & "','" & vtiempo 
             x<sup>"</sup>")"
                                    Dim cmd3 As New
             SqlCommand(sql3, con) 
                                    cmd3.ExecuteNonQuery() 
                                    vmensaje = 1 
     End If 
 Else 
     Dim var As String = "T" 
      Dim sql7 As String = "select count(Id_Servicio) from 
      TblDetalle T R where TR='" & vtr & "' and
      Id Transponder='" & vtransp & "' and ((Fecha Inicio<='"
      \overline{\text{w}} vfeclargal \overline{\text{w}} "' and Fecha Fin>='" \overline{\text{w}} vfeclargal \overline{\text{w}} "')
      or (Fecha_Inicio<= '" & vfeclarga2 & "' and 
      Fecha Fin>='" & vfeclarga2 & "') or (Fecha Inicio>'" &
      vfeclarga1 & "' and Fecha_Fin<'" & vfeclarga2 & "'))" 
                        Dim cmd1 As New SqlCommand(sql7, con) 
                         i = cmd1.ExecuteScalar 
                         Try 
                         Catch ex As SqlException 
                             verror = ex.Message 
                         End Try 
    If i \leq 0 Then
         If sw = 1 Then
            Dim sql3 As String = "Insert Into 
             TblDetalle_T_R(Id_Servicio, Id_Satelite, 
             Id_Terrena, Id_Transponder, TipoA_D, Slot, Canal, 
             TR, Fecha Inicio, Fecha Fin, Tiempo, FecInicioSol,
             FecFinalSol, TiempoSol, Marca) values('" &
             vservicio & "','" & vidsat & "','" & vterrena & 
             "','" & vtransp & "','" & vad & "','" & vslot & 
             "','" & vcanal & "','" & vtr & "','" & vfeclarga1 
             & "','" & vfeclarga2 & "','" & vtiempo & "','" & 
             vfeclarga1 & "','" & vfeclarga2 & "','" & vtiempo 
             x<sup>"</sup>,'1<sup>1</sup>)"
                                        Dim cmd3 As New
             SqlCommand(sql3, con)
```
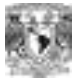

```
 cmd3.ExecuteNonQuery() 
                                          vmensaje = 1
             Else 
                Dim sql3 As String = "Insert Into 
                TblDetalle T R(Id Servicio, Id Satelite,
                Id Terrena, Id Transponder, TipoA D, Slot, Canal,
                TR, Fecha Inicio, Fecha Fin, Tiempo, FecInicioSol,
                FecFinalSol,TiempoSol) values('" & vservicio & 
                "','" & vidsat & "','" & vterrena & "','" & 
                vtransp & "','" & vad & "','" & vslot & "','" & 
                vcanal & "','" & vtr & "','" & vfeclarga1 & "','"
                & vfeclarga2 & "','" & vtiempo & "','" & 
                vfeclarga1 & "','" & vfeclarga2 & "','" & vtiempo 
                & "'')"
                                           Dim cmd3 As New
                SqlCommand(sql3, con) 
                                           cmd3.ExecuteNonQuery() 
                                          vmensaje = 1
             End If 
         Else 
             vmensaje = 0 
         End If 
     End If 
 End If
```
### **Reporte de Servicios (Ver hoja 87)**

con.Close()

```
Dim sql As String 
If vstatus <> "Todos" Then 
         sql = "select serv.Id Servicio, Fecha Solicitud,
      Razon Social, Fecha Inicio, Fecha Fin, Tiempo, serv. Status Serv,
      No Folio, Año Folio, Desc Evento, Descripcion OD,
      DescripcionDes=dbo.fdestino(Id_Destino) from TblDetalle_Servicio as 
      serv, TblDetalle T R as tr, TblCClientes as cli,
      TblCEstacion Terrena as terr, TblCSatelite as sat, TblCEvento as
      eve, TblCOrigen Destino as des where (Fecha Inicio>='" & vfecini &
      "' and Fecha Inicio <='" & vfecini1 & "') and
      serv.Id Servicio=tr.Id Servicio and tr.Id Terrena=terr.Id Terrena
      and tr.Id Satelite=sat.Id Satelite and
      serv.Id Cliente=cli.Id Cliente and serv.Id Evento=eve.Id Evento and
      serv.Id<sup>OD=des.Id OD</sup> and Status Serv='" & vstatus & "' group by
      serv.Id<sup>Servicio, Fecha Solicitud, Razon Social, Fecha Inicio,</sup>
      Fecha Fin, Tiempo, serv. Status Serv, No Folio, Año Folio,
      Desc_Evento, Descripcion OD, Id Destino order by No Folio"
Else 
            sql = "select serv.Id Servicio, Fecha Solicitud,
            Razon Social, Fecha Inicio, Fecha Fin, Tiempo,
            serv. Status Serv, No Folio, Año_Folio from
            TblDetalle_Servicio as serv, TblDetalle_T_R as tr,<br>TblCClientes as cli, TblCEstacion Terrena as terr.
                                   TblCEstacion Terrena
```
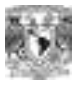

```
TblCSatelite as sat where (Fecha_Inicio>='" & vfecini & "' 
and Fecha Inicio\leq='" & vfecinil \bar{\&} "') and
serv.Id Servicio=tr.Id Servicio and
tr.Id_Terrena=terr.Id_Terrena and 
tr.Id_Satelite=sat.Id_Satelite and 
serv.Id_Cliente=cli.Id_Cliente group by serv.Id_Servicio, 
Fecha_Solicitud, Razon_Social, Fecha_Inicio, Fecha_Fin, 
Tiempo, serv.Status_Serv, No_Folio, Año_Folio order by 
No_Folio"
```
End If

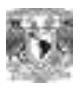

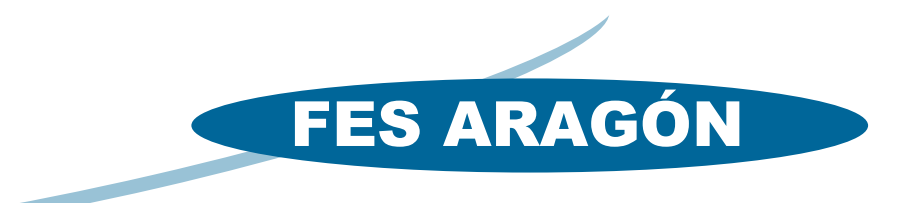

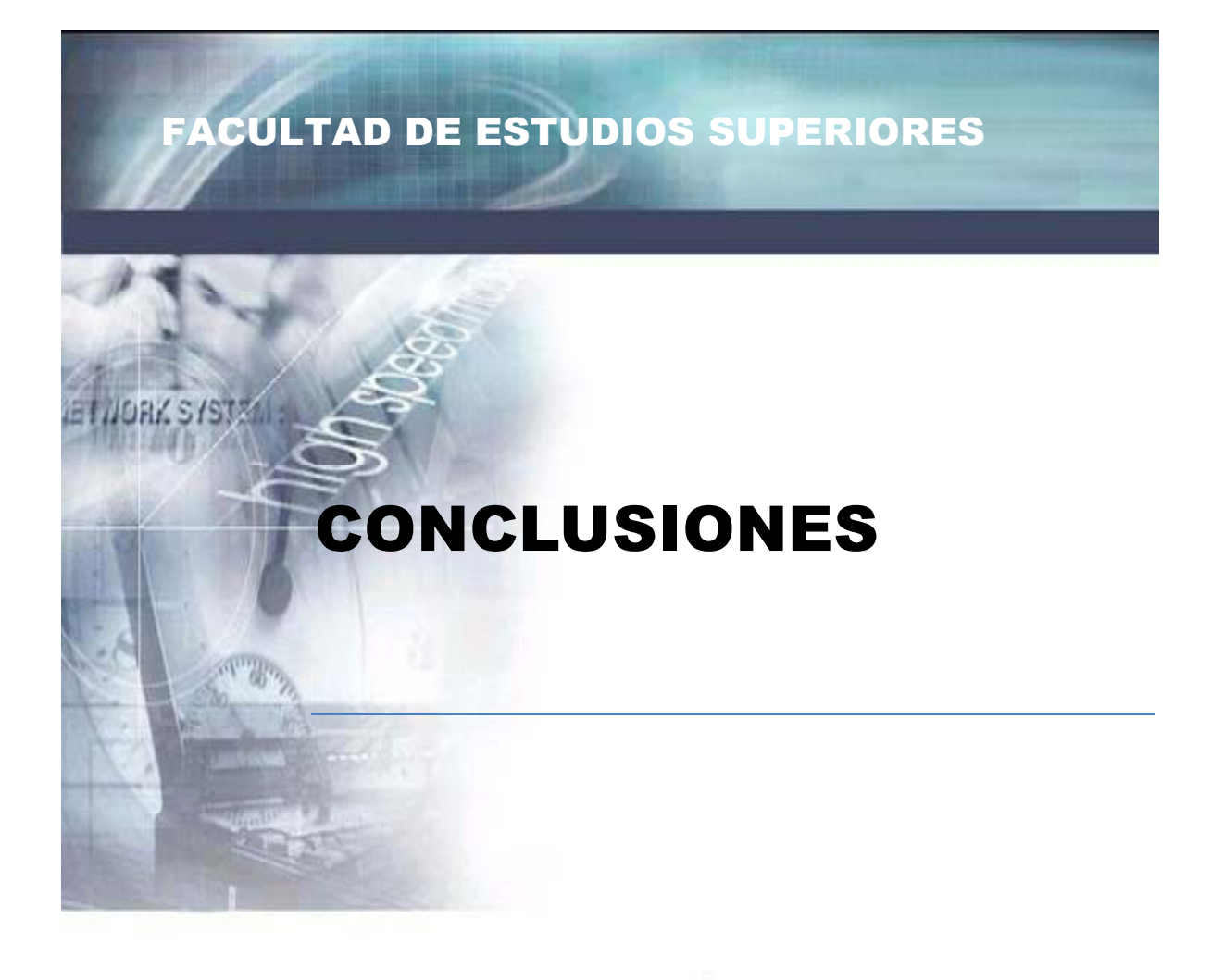

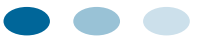

 $\mathbb{I}$ 

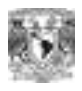

### **Conclusiones**

Al finalizar esta tesis he podido obtener importantes conclusiones, una de ellas y tal vez la más importante es que para la realización de un sistema no se necesita grandes inversiones económicas ni tecnología de punta, pues contando con los recursos disponibles se ha logrado desarrollar el presente proyecto.

Uno de los objetivos específicos era el diseñar un sistema que pudiera ayudar a agilizar el proceso de Reservaciones de Televisión Ocasional, que se produce en el área comercial de Telecomunicaciones de México, objeto de estudio de la presente investigación.

Este diseño me llevó a entender, qué tan complejo es diseñar un sistema "inteligente", es decir, que pueda tomar decisiones por sí solo, y qué tan importante son las bases adquiridas en el transcurso de mi enseñanza superior.

Con la utilización de la herramienta UML y pensando que la aplicación a desarrollar esté estructurada en forma modular y cuente con una adecuada división funcional, resulta como en el caso del presente trabajo, que se facilitó el diseño de la solución, teniendo que concentrarlo principalmente en los objetos de la capa de negocios, ya que si una aplicación no tiene adecuada modularidad y división funcional a la que se hace referencia, el trabajo puede llegar a requerir hasta una reingeniería total de la aplicación, incluyendo un diseño desde cero y por supuesto la nueva construcción del sistema.

Acerca del modelo utilizado, se puede concluir que las perspectivas de diseño que se proponen como son el Diseño Conceptual, el Diseño Lógico y el Diseño Físico, ayudan al analista a que durante el proceso de diseño tanto el usuario como el o los desarrolladores puedan entenderse y el producto final satisfaga las necesidades planteadas sin haber ocasionado un costo muy alto en el proceso de desarrollo e implementación.

Además de que los sistemas con una interfaz de usuario accesible desde Internet brindan una ventaja muy importante a los usuarios: la facilidad de uso del sistema en entornos de hardware heterogéneos, ya que se libera al usuario de adoptar un determinado entorno operativo, requiriendo sólo un programa navegador de Internet para acceder al sistema.

Finalmente se puede concluir que los objetivos planteados para el área de reservaciones de Televisión Ocasional fueron realizados satisfactoriamente y actualmente el área Comercial de Telecomunicaciones de México lo está operando en su capacidad.

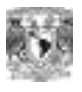

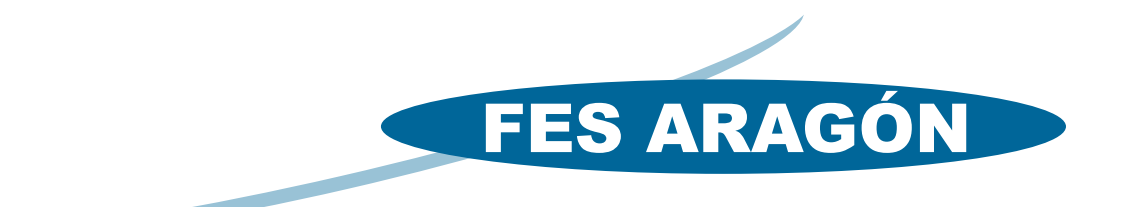

## FACULTAD DE ESTUDIOS SUPERIORES ARAGÓN

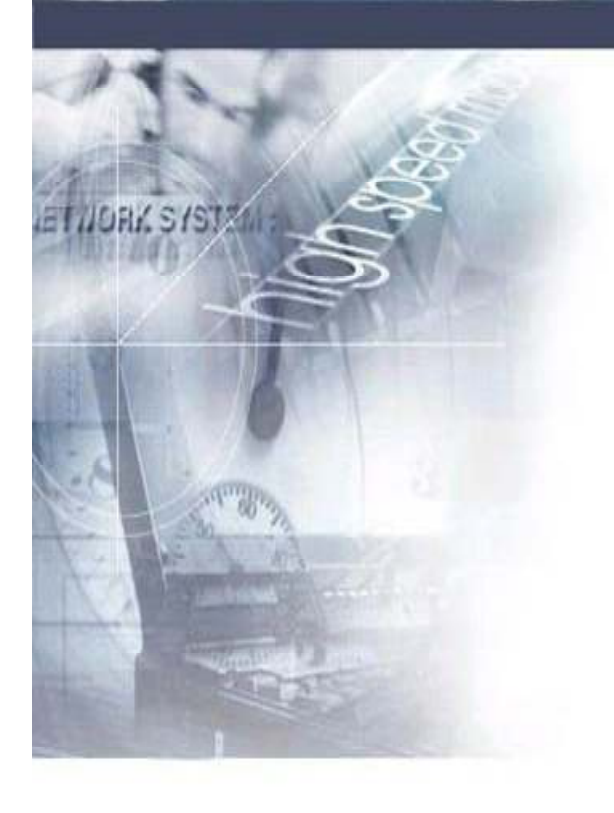

 $\mathbb{I}$ 

# BIBLIOGRAFÍA

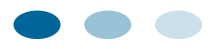

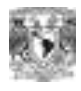

### *Bibliografía*

### **ASP.NET Manual de Referencia**

Manual de Referencia Matthew MacDonald, Editorial Mc Graw Hill

### **Microsoft Asp.net 3.5 Paso a Paso**

Shepherd George Rústica. Anaya Multimedia 2009.

**SQL Server 2000 Programming by example**  Fernando G. Guerrero and Carlos Eduardo Rojas. Editorial GUE

**ASP.NET Manual de referencia**  McDonald,Matthew McGraw-Hill España 2002

### **Análisis Estructurado Moderno**

Yourdon Edward , Prentice Hall México 1993

### **Redes de Computadores**

Black Ulises, Alfaomega Grupo Editor, México 1997

### **UML y Patrones.**

Larman Craig, Pearson Edicación, España, 2003

### **LINKS**

**http://www.webestilo.com/aspnet/ Manual de ASP.NET. Tutorial de ASP.NET** 

**http://www.asp.net/ The Official Microsoft ASP.NET Site** 

**http://www.lawebdelprogramador.com/cursos La Web del Programador** 

**http://es.wikipedia.org/wiki/Microsoft\_SQL\_Server Microsoft SQL Server** 

**http://www.sqlservercentral.com/ Microsoft SQL Server. SQL Server Central**